# Synology®

# **Synology File Station**

**Official API**

THIS DOCUMENT CONTAINS PROPRIETARY TECHNICAL INFORMATION WHICH IS THE PROPERTY OF SYNOLOGY INCORPORATED AND SHALL NOT BE REPRODUCED, COPIED, OR USED AS THE BASIS FOR DESIGN, MANUFACTURING, OR SALE OF APPARATUS WITHOUT WRITTEN PERMISSION OF SYNOLOGY INCORPORATED

Synology Inc. ® 2019 Synology Inc. All rights reserved.

No part of this publication may be reproduced, stored in a retrieval system, or transmitted, in any form or by any means, mechanical, electronic, photocopying, recording, or otherwise, without prior written permission of Synology Inc., with the following exceptions: Any person is hereby authorized to store documentation on a single computer for personal use only and to print copies of documentation for personal use provided that the documentation contains Synology's copyright notice.

The Synology logo is a trademark of Synology Inc.

No licenses, express or implied, are granted with respect to any of the technology described in this document. Synology retains all intellectual property rights associated with the technology described in this document. This document is intended to assist application developers to develop applications only for Synology-labeled computers.

Every effort has been made to ensure that the information in this document is accurate. Synology is not responsible for typographical errors.

Synology Inc. 9F., No.1, Yuandong Rd., Banqiao Dist., New Taipei City 220, Taiwan

Synology and the Synology logo are trademarks of Synology Inc., registered in the United States and other countries.

Marvell is registered trademarks of Marvell Semiconductor, Inc. or its subsidiaries in the United States and other countries.

Freescale is registered trademarks of Freescale Semiconductor, Inc. or its subsidiaries in the United States and other countries.

Other products and company names mentioned herein are trademarks of their respective holders.

Even though Synology has reviewed this document, SYNOLOGY MAKES NO WARRANTY OR REPRESENTATION, EITHER EXPRESS OR IMPLIED, WITH RESPECT TO THIS DOCUMENT, ITS QUALITY, ACCURACY, MERCHANTABILITY, OR FITNESS FOR A PARTICULAR PURPOSE. AS A RESULT, THIS DOCUMENT IS PROVIDED "AS IS," AND YOU, THE READER, ARE ASSUMING THE ENTIRE RISK AS TO ITS QUALITY AND ACCURACY. IN NO EVENT WILL SYNOLOGY BE LIABLE FOR DIRECT, INDIRECT, SPECIAL, INCIDENTAL, OR **CONSEQUENTIAL** DAMAGES RESULTING FROM ANY DEFECT OR INACCURACY IN THIS DOCUMENT, even if advised of the possibility of such damages.

THE WARRANTY AND REMEDIES SET FORTH ABOVE ARE EXCLUSIVE AND IN LIEU OF ALL OTHERS, ORAL OR WRITTEN, EXPRESS OR IMPLIED. No Synology dealer, agent, or employee is authorized to make any modification, extension, or addition to this warranty.

Some states do not allow the exclusion or limitation of implied warranties or liability for incidental or consequential damages, so the above limitation or exclusion may not apply to you. This warranty gives you specific legal rights, and you may also have other rights which vary from state to state.

# **Table of Contents**

#### **Chapter 1: Introduction**

#### **Chapter 2: Get Started**

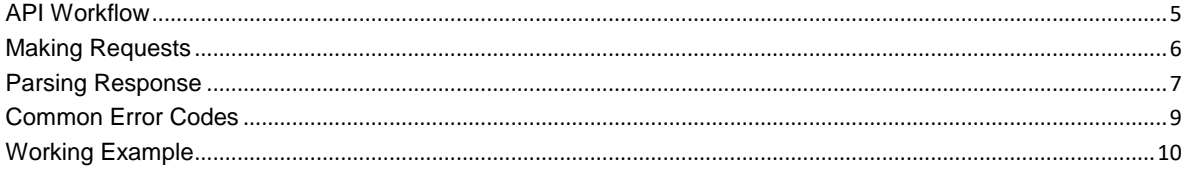

## **Chapter 3: Base API**

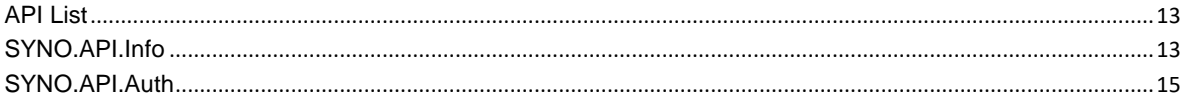

#### **Chapter 4: File Station API**

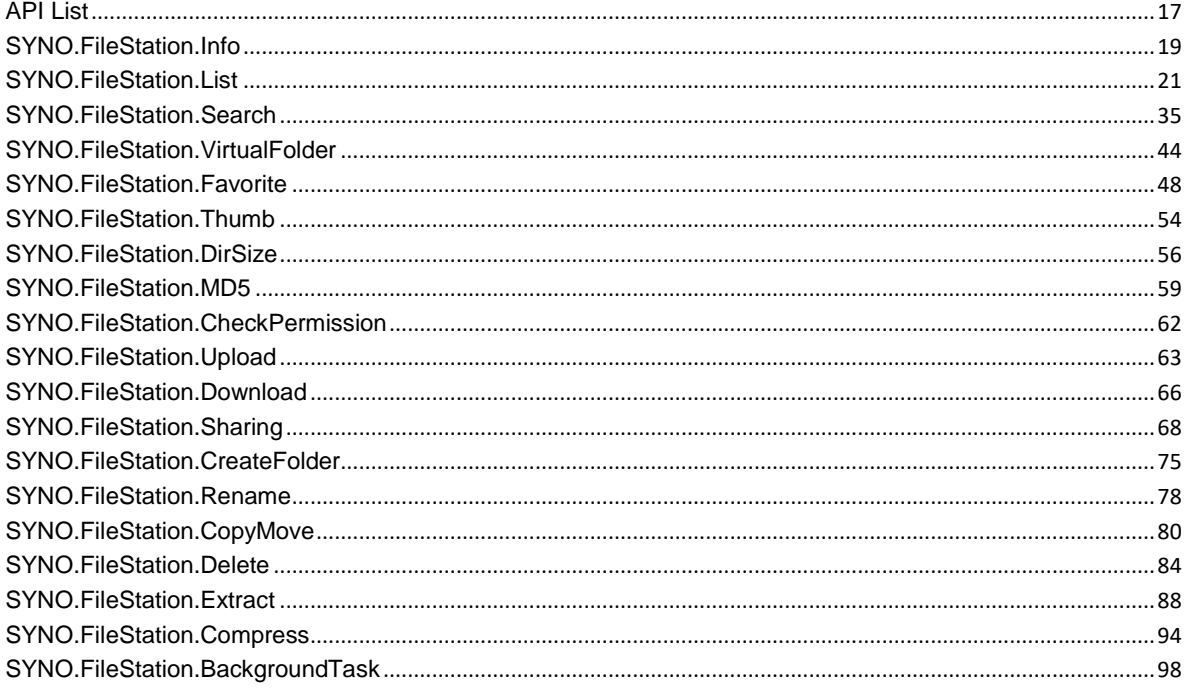

### **Appendix A: Document Revision History**

# <span id="page-3-0"></span>**Chapter 1: Introduction**

**1**

**Chapter**

This File Station Official API developer's guide explains how to expand your applications based on the APIs of File Station, allowing your applications to interact with files in DSM via HTTP/HTTPS requests and responses.

This document explains the structure and detailed specifications of various File Station APIs. ["Chapter](#page-4-0)  2: [Get Started"](#page-4-0) describes the basic guidelines on how to use these APIs, which we suggest reading all the way through before you jump into the API specifications. ["Chapter 3: Base API"](#page-12-0) and ["Chapter 4:](#page-16-0) [File Station](#page-16-0) API" list all available APIs and related details.

# <span id="page-4-0"></span>**Chapter 2:Get Started**

Before making use of File Station APIs to develop your own applications, you need to have basic understanding of API concepts and API procedures.

This chapter explains how to execute and complete API processes in the following five sections:

- **API Workflow**: Briefly introduces how to work with File Station APIs
- **Making Requests**: Elaborates how to construct API requests
- **Parsing Response**: Describes how to parse response data
- **Common Error Code**: Lists all common error codes that might be returned from all File Station APIs
- <span id="page-4-1"></span>**Working Example**: Provides an example to request a file operation

# **API Workflow**

The following five-step and easy-to-follow workflow shows how to make your application interact with File Station APIs.

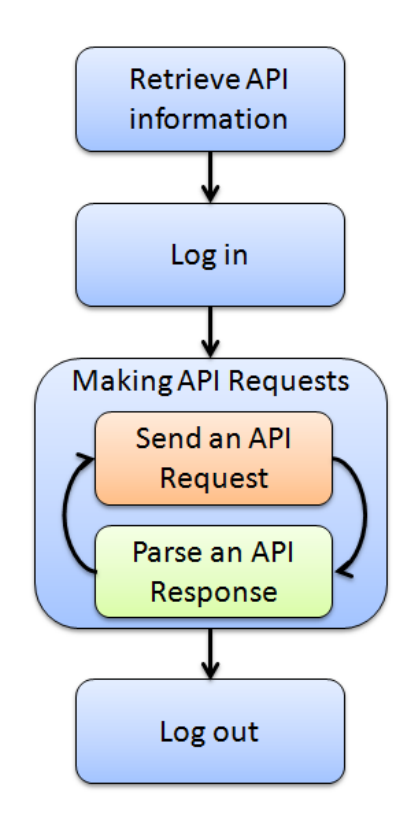

#### **Step 1: Retrieve API Information**

First, your application needs to retrieve API information from the target DiskStation to know which APIs are available for use on the target DiskStation. This information can be accessed simply through a request to /webapi/query.cgi with SYNO.API.Info API parameters. The information provided in the response contains available API name, API method, API path and API version. Once you have all the information at hand, your application can make further requests to all available APIs.

#### **Step 2: Log in**

In order to make your application interact with File Station, your application needs to log in with an account and password first. The login process is simply making a request to SYNO.API.Auth API with the login method. If successful, the API returns an authorized session ID. You should keep it and pass it in making other API requests.

#### **Step 3: Making API Requests**

Once successfully logged in, your application can start to make requests to all available File Station APIs. In the next section "Making Requests," instructions on how to form a valid API request and how to decode response information will be given.

#### **Step 4: Log out**

After finishing with the steps above, your application can end the login session by making another request to SYNO.API.Auth API with the logout method.

## <span id="page-5-0"></span>**Making Requests**

There are five basic elements that are used to construct a valid request to any API.

- **API name**: Name of the API requested
- **version**: Version of the API requested
- **•** path: path of the API. The path information can be retrieved by requesting SYNO.API.Info
- **method**: Method of the API requested
- **\_sid**: Authorized session ID. Each API request should pass it, which is retrieved from the response of /webapi/auth.cgi, via either HTTP/HTTPS GET/POST method with " sid" argument. Otherwise, if you pass it within " $id$ " value of cookie of HTTP/HTTPS header, this parameter can be ignored.

And the syntax for the request is as follows:

```
GET 
/webapi/<CGI_PATH>?api=<API_NAME>&version=<VERSION>&method=<METHOD>[&<PARAMS>][&_si
d = <sup>5</sup>
```
Here <PARAMS> represents the parameters for the requested method which is optional. Note all parameters need to be escaped. Commas "," are replaced by slashes " \", and slashes" \" are replaced by double-slashes "\\", because commas "," are used to separate multiple elements in a parameter. Password-relative parameters do not need to be escaped including passwd or password parameter.

Please see the following example. If you want to make a request to the SYNO.API.Info API version 1 with the query method on your DiskStation whose address i[s http://myds.com:](http://myds.com/)port (default port for HTTP is 5000 or 5001 for HTTPS) for the list of all available API methods, the corresponding parameters are:

**API name**: SYNO.API.Info **version**: 1 **path**: query.cgi

**method**: query

**params**: query=all

And the request will look like this:

```
http://myds.com:port/webapi/query.cgi?api=SYNO.API.Info&version=1&method=query&quer
y=all
```
Note that an API's path and supported version information can be acquired by sending a request to SYNO.API.Info. The location of SYNO.API.Info is fixed so that you can always request SYNO.API.Info with /webapi/query.cgi.

## <span id="page-6-0"></span>**Parsing Response**

All API responses are encoded in the JSON format, and the JSON response contains elements as follows:

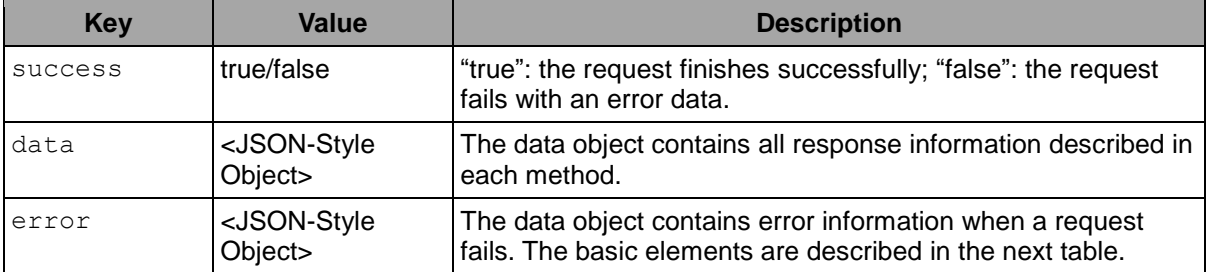

Following describes the format of error information in error element.

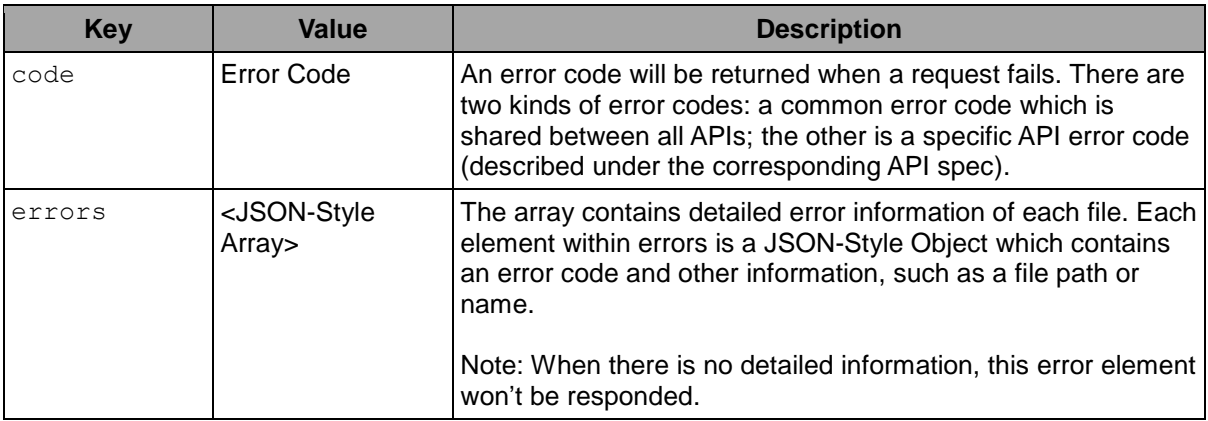

#### **Example 1**

Respond an invalid request to get information of File Station without a method parameter

#### **Request:**

{

}

```
http://myds.com:port/webapi/FileStation/info.cgi?api=SYNO.FileStation.Info&version=1
```
#### **Failed Response:**

```
"success":false,
"error":{
      "code":101
}
```
#### **Example 2**

Respond an invalid request with a illegal path to create a folder

#### **Request:**

```
http://myds.com:port/webapi/FileStation/info.cgi?
api=SYNO.FileStation.CreateFolder&method=create&version=1&
folder_path=%2Ftest&name=%3A
```
#### **Failed Response:**

```
{
       "success":false,
       "error":{
              "code":1100,
              "errors":[{
                     "code":418,
                     "path":"/test/:"
              }]
       }
}
```
#### **Example 3**

Respond a successful request to get information from File Station

#### **Request:**

```
http://myds.com:port/webapi/FileStation/info.cgi?api=SYNO.FileStation.Info&version=
1&method=getinfo
```
#### **Success Response:**

```
{
      "success":true,
      "data": {
              "is manager":true,
              "hostname":"DS",
              "support_sharing":true,
              "support_virtual":"cifs,iso"
       }
}
```
Note that to demonstrate examples with clarity, only the data object is included in the response examples given in the following sections.

# <span id="page-8-0"></span>**Common Error Codes**

The codes listed below are common error codes of wrong parameters or failed login for all WebAPIs.

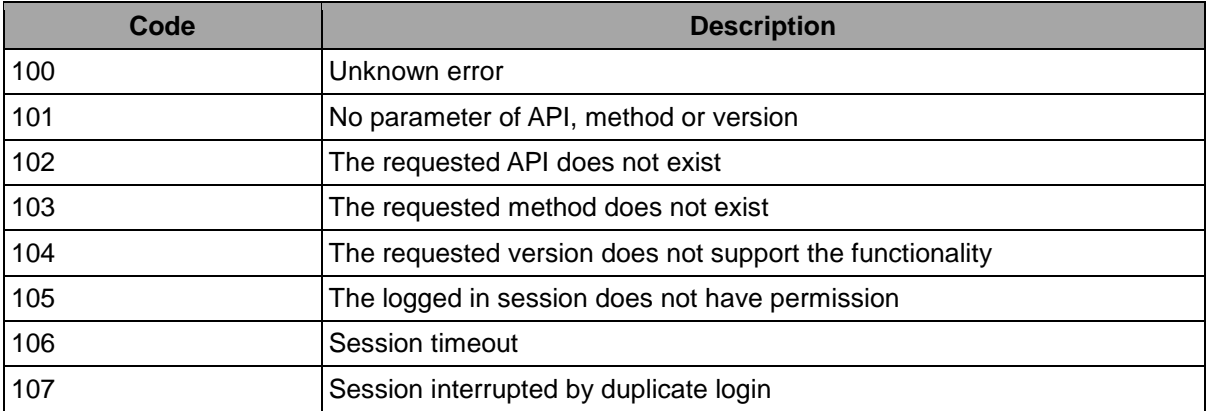

The codes listed below are common error codes of file operations for all File Station APIs.

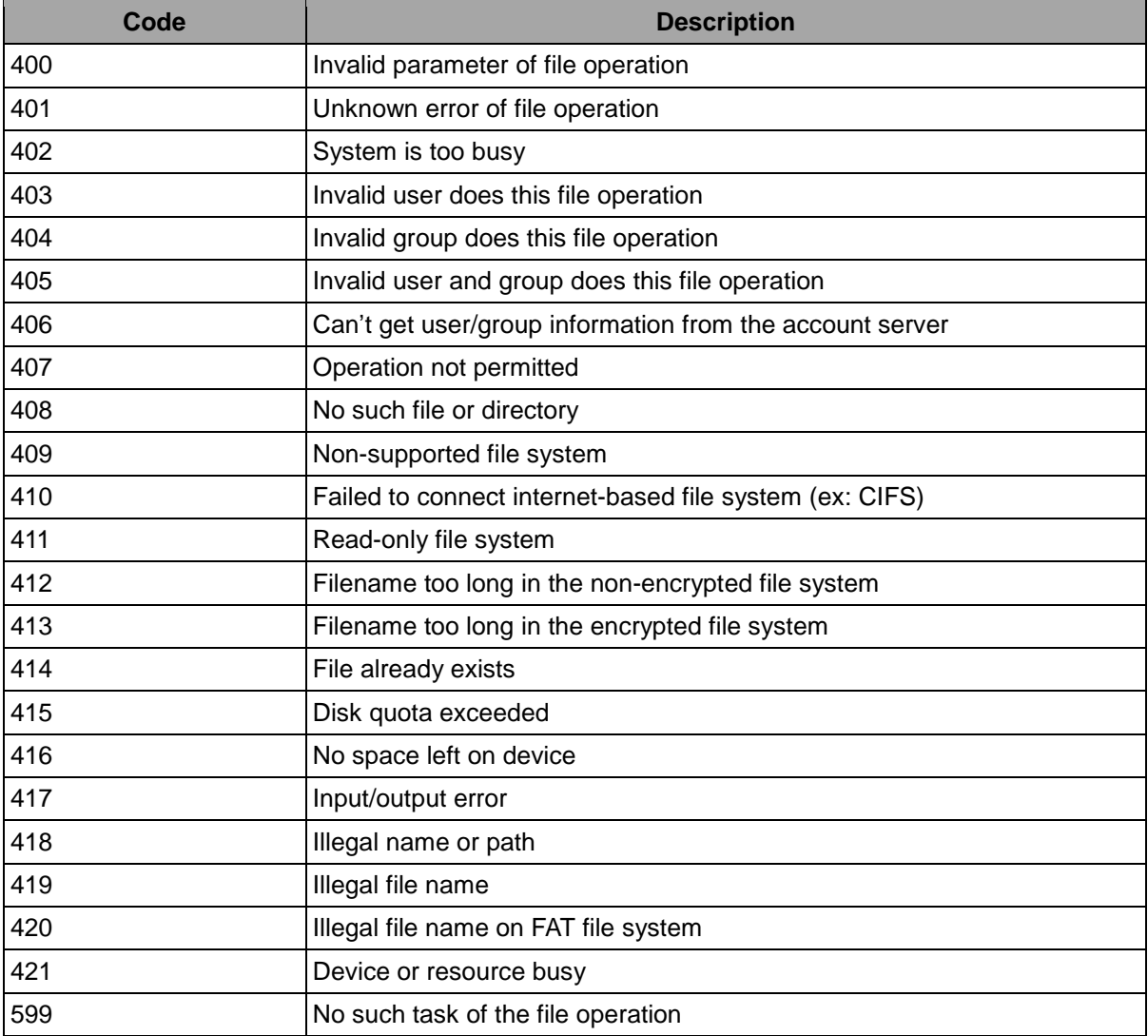

## <span id="page-9-0"></span>**Working Example**

The following demonstrates a working example for requesting a file operation from the DiskStation. To implement this example, simply replace the DiskStation address used in the example (myds.com:port) with your DiskStation address and paste the URL to a browser. Then the JSON response will show up in a response page.

#### **Step 1: Retrieve API Information**

In order to make API requests, you should first request to /webapi/query.cgi with SYNO.API.Info to get the SYNO.API.Auth API information for logging in and FileStation API info for file operations.

#### **Request:**

```
http://myds.com:port/webapi/query.cgi?api=SYNO.API.Info&version=1&method=query&quer
y=SYNO.API.Auth,SYNO.FileStation.
```
#### **Response:**

```
{
       "data":{
              "SYNO.API.Auth": {
                     "path": "auth.cgi",
                     "minVersion": 1,
                     "maxVersion": 3
              },
              "SYNO.FileStation.List": {
                     "path": "FileStation/file_share.cgi",
                     "minVersion": 1,
                     "maxVersion": 1
              },
              …
       },
      "success": true
}
```
#### **Step 2: Login**

After the SYNO.API.Auth path and supported version information are returned, you can log in a FileStation session by requesting SYNO.API.Auth API version 3 located at /webapi/auth.cgi.

#### **Request:**

http://myds.com:port/webapi/auth.cgi?api=SYNO.API.Auth&version=3&method=login&accou nt=admin&passwd=12345&session=FileStation&format=cookie

#### **Response:**

```
{
       "data":{
              sid: "ohOCjwhHhwghw"
       },
       "success": true
}
```
#### **Step 3: Request a File Station API**

After a session is logged in, you can continue to call the method of listing shared folder in SYNO.FileStation.List. The cgi path and version are provided in the response of Step 1, and the list of all tasks can be requested by excluding the offset and limit parameters.

#### **Request:**

```
http://myds.com:port/webapi/FileStation/file_share.cgi?api=SYNO.FileStation.List&ve
rsion=1&method=list_share
```
#### **Response:**

```
{
     "data": {
         "offset": 0,
         "shares": [{
              "isdir": true,
             "name": "video",
              "path": "/video"
         },{
              "isdir": true,
             "name": "photo",
              "path": "/photo"
         }],
         "total": 2
     },
     "success": true
}
```
From the response list, it can be observed that there are two shared folders in File Station. Let's say you're interested in the shared folder "photo" and want to know more details about it. In this case, you can make another request to the getinfo method. In this request, you will need to add the parameter additional= real path, owner, time for the method to request detailed objects and transfer them in response.

#### **Request:**

http://myds.com:5000/webapi/FileStation/file\_share.cgi?api=SYNO.FileStation.List&ve rsion=1&method=getinfo&path=%2Fphoto&additional=real\_path,owner,time,perm

#### **Response:**

```
{
     "data": {
         "files": [{
             "additional": {
                  "owner": {
                      "gid": 100,
                      "group": "users",
                      "uid": 1024,
                      "user": "admin"
                 },
                  "real_path": "/volume1/photo",
                  "time": {
                      "atime": 1371630215,
                      "crtime": 1352168821,
                      "ctime": 1368769689,
                      "mtime": 1368769689
 }
             },
             "isdir": true,
             "name": "photo",
             "path": "/photo"
         }]
     },
     "success": true
}
```
#### **Step 4: Logout**

When finished with the procedure, you should log out of the current session. The session will be ended by calling the logout method in SYNO.API.Auth. If you want to log out a specific session, you can pass the sid parameter.

#### **Example:**

```
http://myds.com:5000/webapi/auth.cgi?api=SYNO.API.Auth&version=1&method=logout&sess
ion=FileStation
```
# <span id="page-12-0"></span>**Chapter 3: Base API**

# <span id="page-12-1"></span>**API List**

The following table is the overview of two fundamental APIs defined in this chapter:

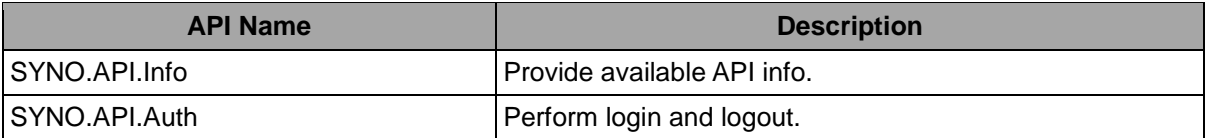

# <span id="page-12-2"></span>**SYNO.API.Info**

#### *Overview*

Availability: Since DSM 4.0

Version: 1

#### *Method*

#### **Query**

#### **Request:**

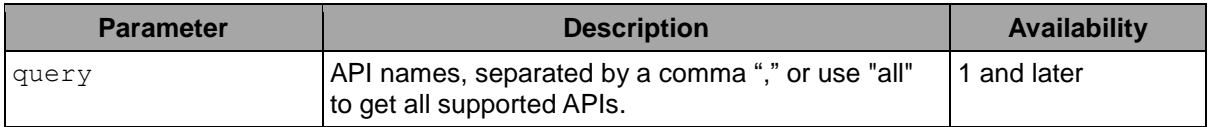

#### **Example:**

GET /webapi/query.cgi?api=SYNO.API.Info&version=1&method=query&query=all

#### **Response:**

Contains API description objects.

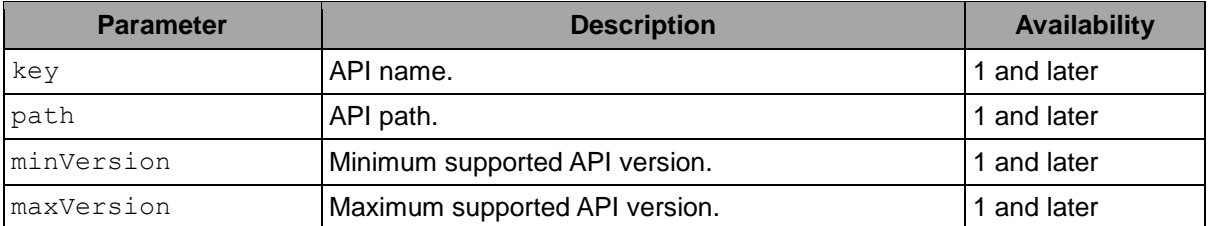

#### **Example:**

{

```
"data":{
      "SYNO.API.Auth": {
             "path": "auth.cgi",
             "minVersion": 1,
```

```
"maxVersion": 3
             },
             "SYNO.FileStation.List": {
                    "path": "FileStation/file_share.cgi",
                    "minVersion": 1,
                    "maxVersion": 1
             },
             …
      },
      "success": true
}
```
#### *API Error Code*

No specific API error codes.

# <span id="page-14-0"></span>**SYNO.API.Auth**

#### *Overview*

Availability: Since DSM 4.0

Version: 3 (Since DSM 4.2), 2 (Since DSM 4.1)

#### *Method*

#### **Login**

#### **Request:**

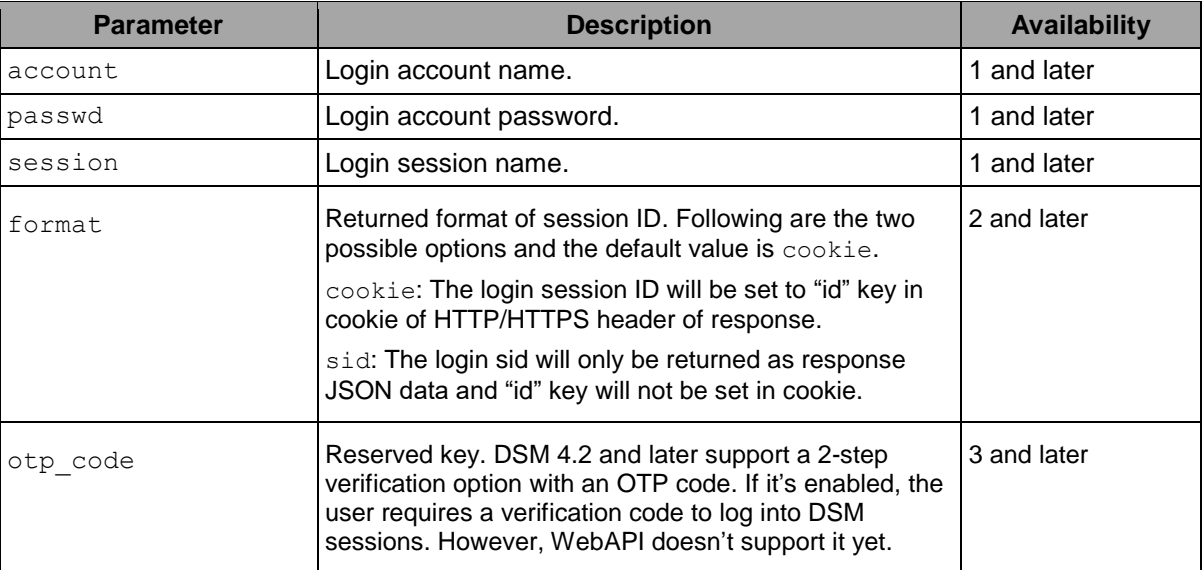

#### **Example:**

```
GET 
/webapi/auth.cgi?api=SYNO.API.Auth&version=3&method=login&account=admin&passwd=1234
5&session=FileStation&format=cookie
```
#### **Response:**

#### <data> object definitions:

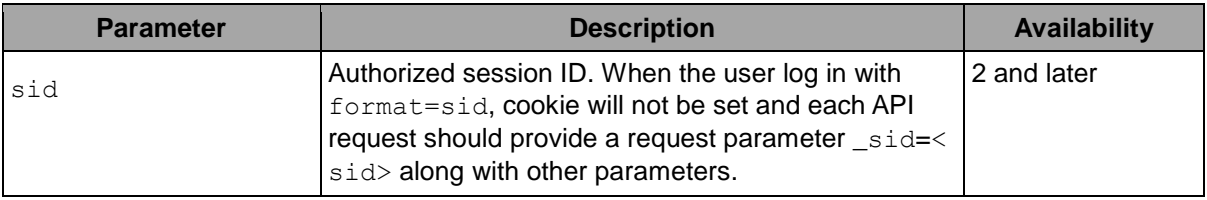

#### **Example:**

{ sid: "ohOCjwhHhwghw"

}

#### **Logout**

#### Request:

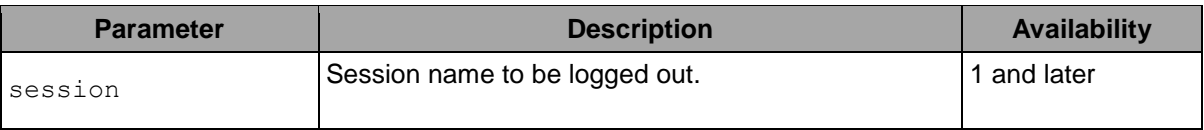

#### **Example:**

```
GET /webapi/auth.cgi?api=SYNO.API.Auth&version=1&method=logout&session=FileStation
```
#### **Response:**

No specific response. It returns an empty success response if completed without error.

#### *API Error Code*

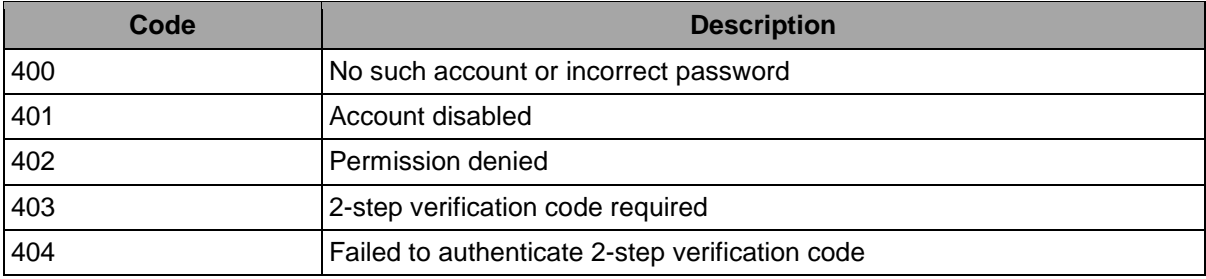

# <span id="page-16-0"></span>**Chapter 4:File Station API**

# **4**

# <span id="page-16-1"></span>**API List**

The following table is the overview of all File Station APIs defined in this chapter. All File Station APIs are required to login with SYNO.API.Auth and session=FileStation.

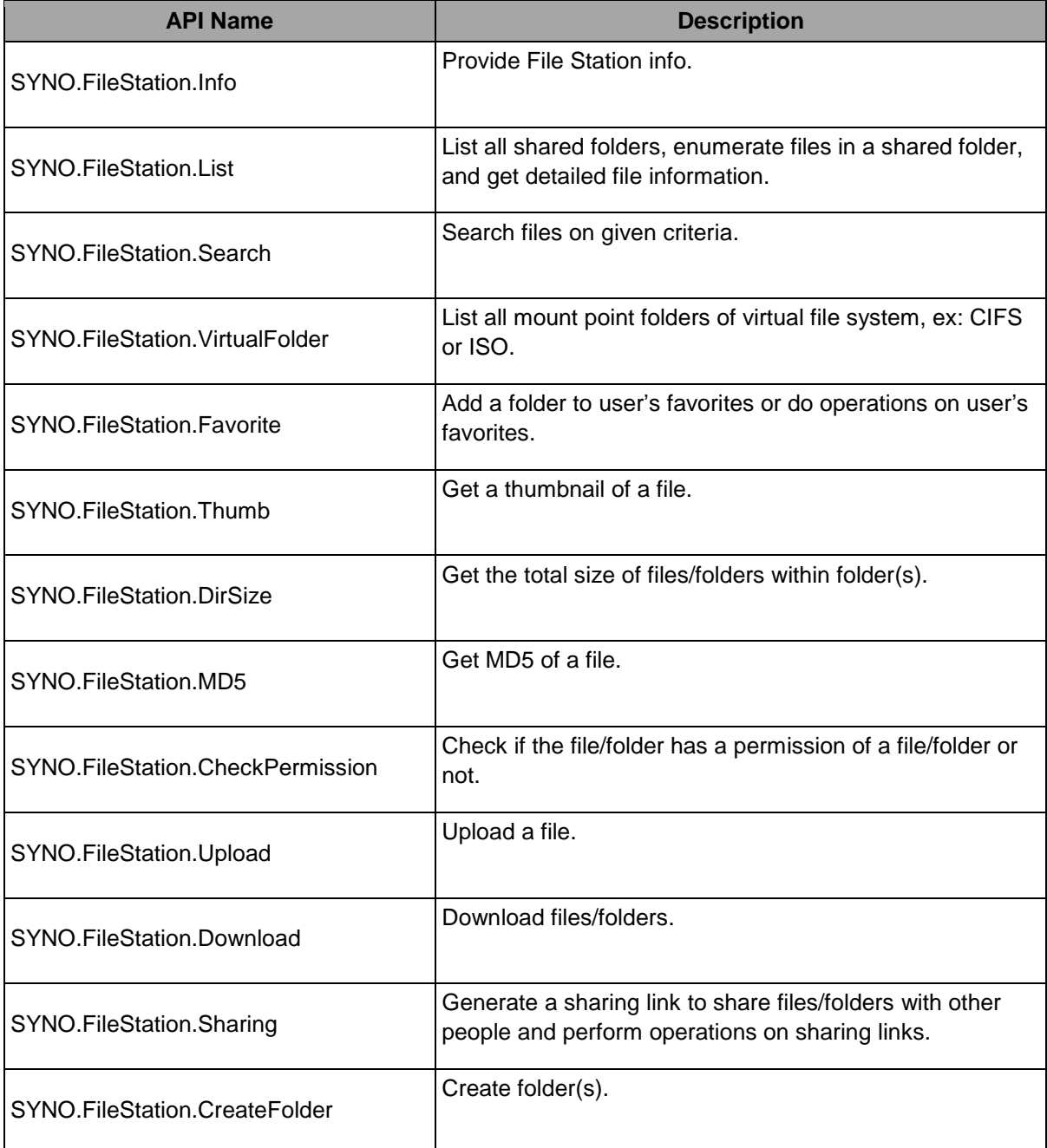

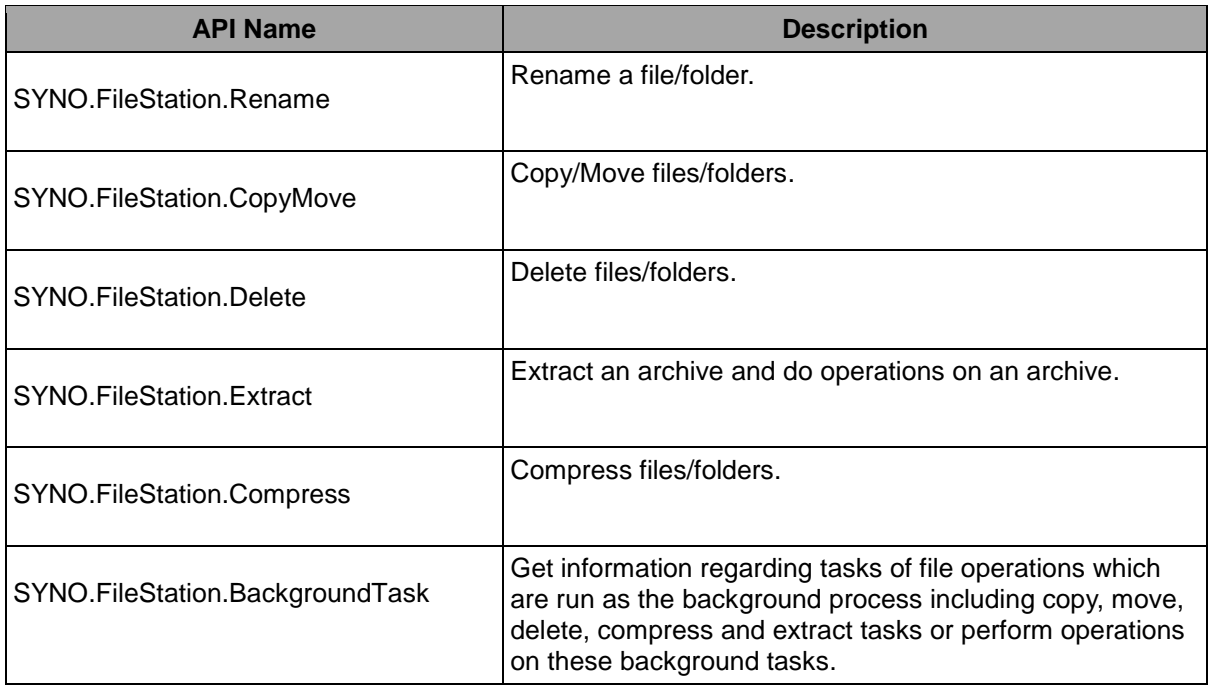

## <span id="page-18-0"></span>**SYNO.FileStation.Info**

#### *Description*

Provide File Station information.

#### *Overview*

Availability: Since DSM 4.3 Version: 1

*Method*

#### **getinfo**

**Description:** Provide File Station information

#### **Request:**

No parameters are required

#### **Example:**

GET /webapi/FileStation/info.cgi? api=SYNO.FileStation.Info&version=1&method=getinfo

#### **Response:**

<data> object definitions:

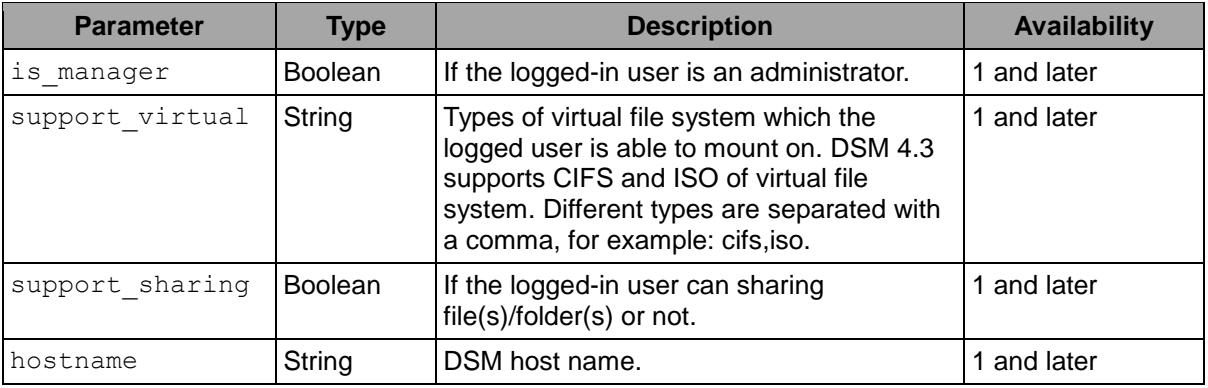

#### **Example:**

```
{
      "hostname": "test",
      "is_manager": true,
      "support_sharing": true,
      "support_virtual": "cifs,iso"
}
```
## *API Error Code*

No specific API error codes

# <span id="page-20-0"></span>**SYNO.FileStation.List**

#### *Description*

List all shared folders, enumerate files in a shared folder, and get detailed file information.

#### *Overview*

Availability: Since DSM 4.3

Version: 1

#### *Method*

#### **list\_share**

#### **Description:**

List all shared folders.

#### **Availability:**

Since version 1

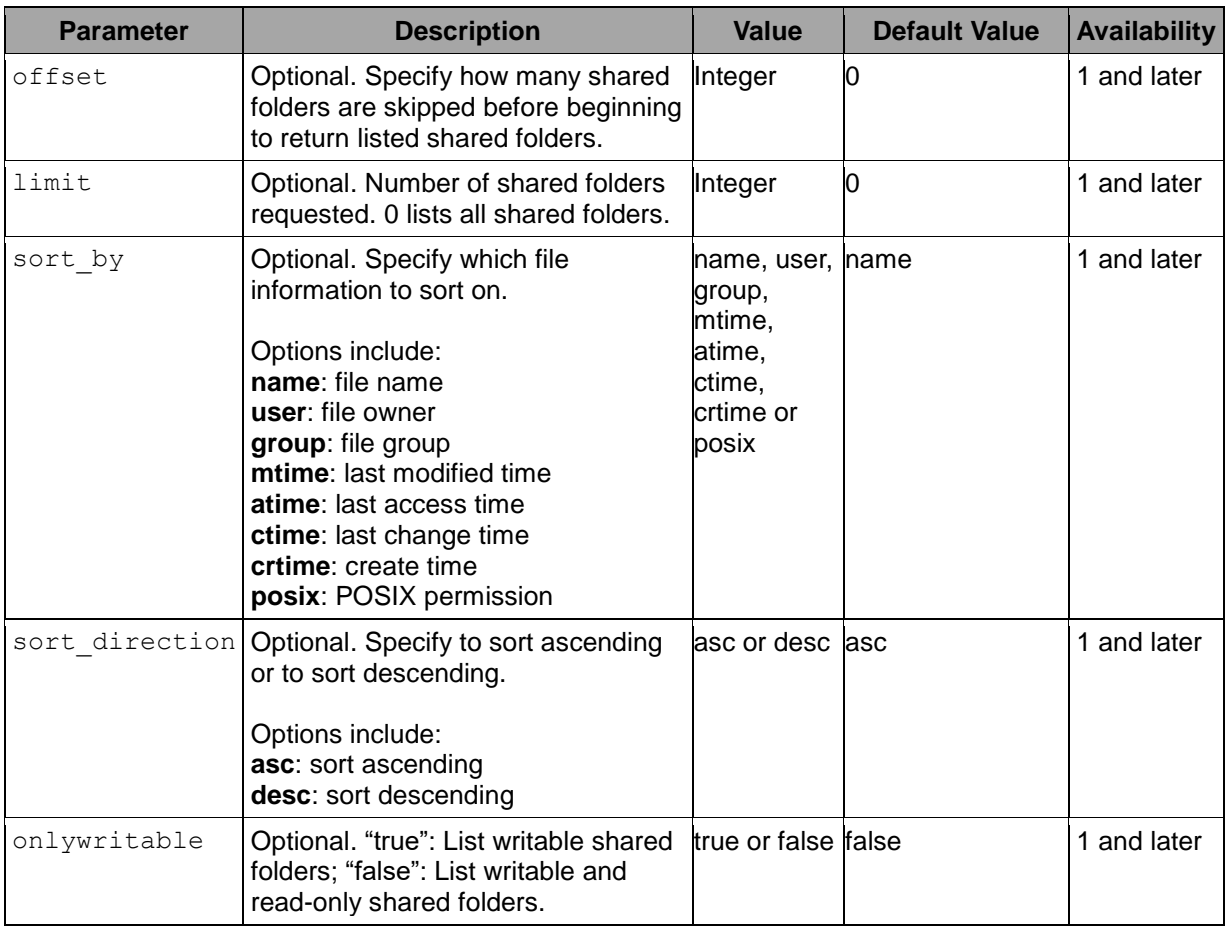

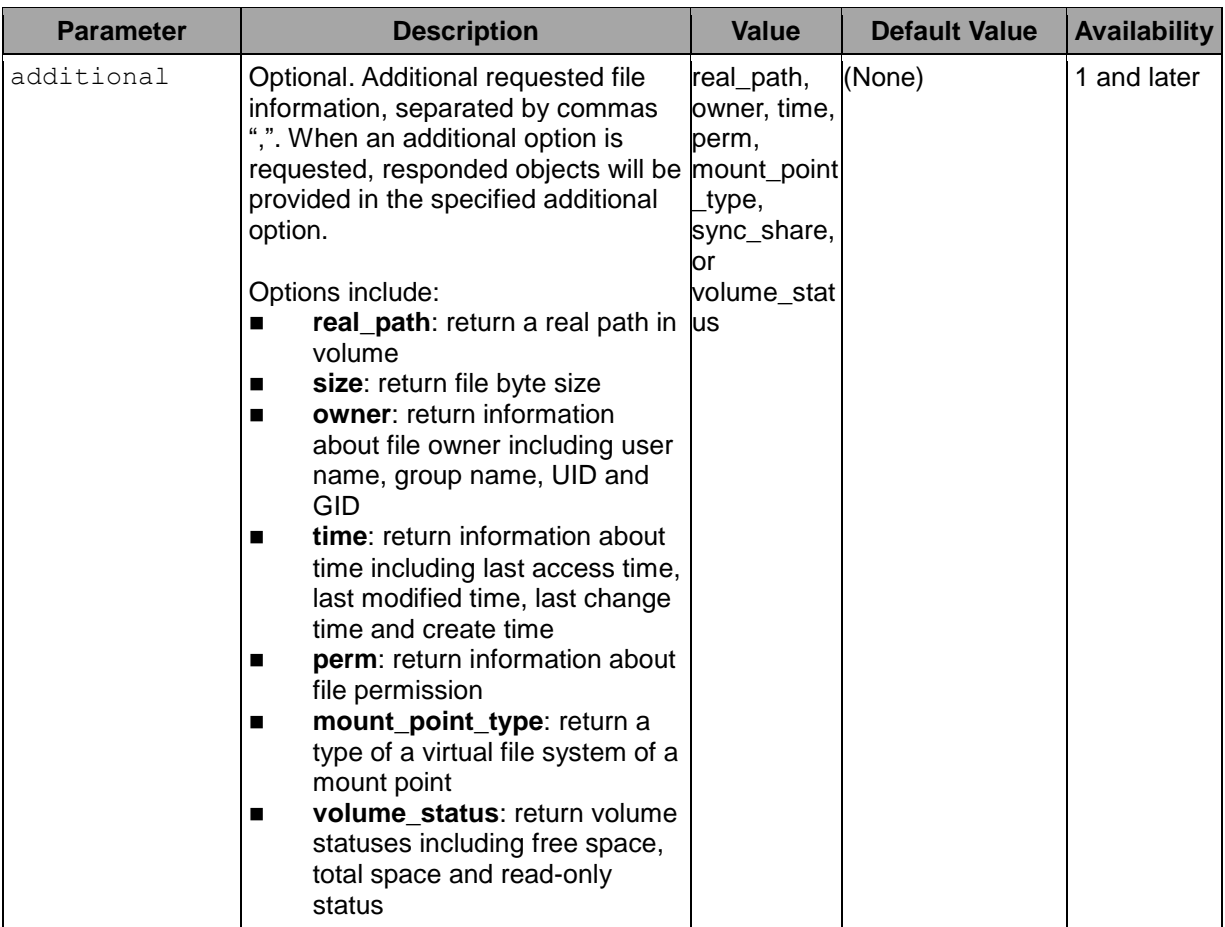

#### **Example:**

GET

```
/webapi/FileStation/file_share.cgi?api=SYNO.FileStation.List&version=1&method=list_
share&additional=real_path%2Cowner%2Ctime
```
#### **Response:**

<data> object definitions:

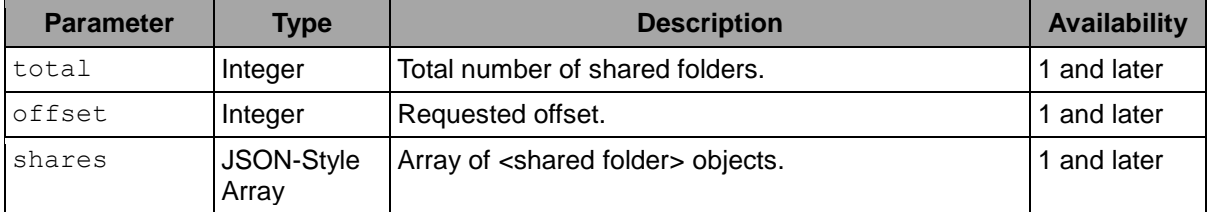

#### <shared folder> object definition:

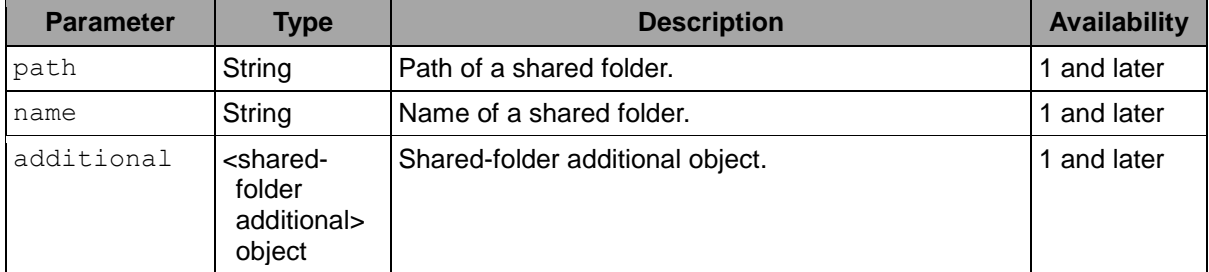

<shared-folder additional> object definition:

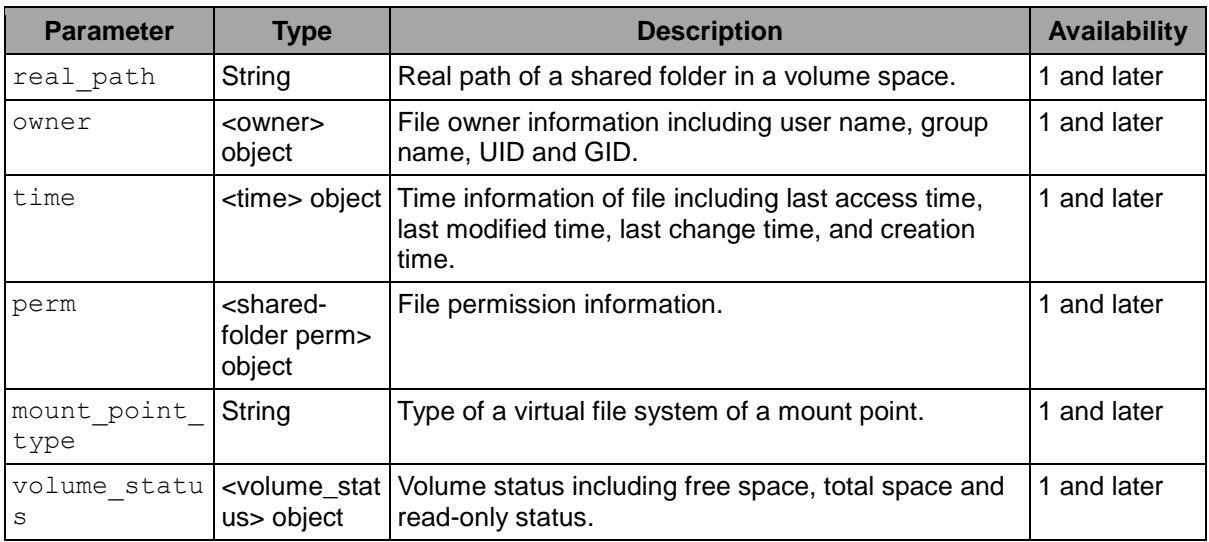

#### <owner> object definition:

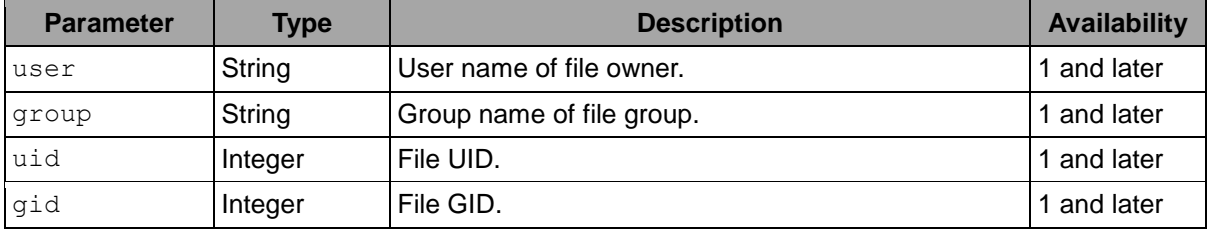

<time> object definition:

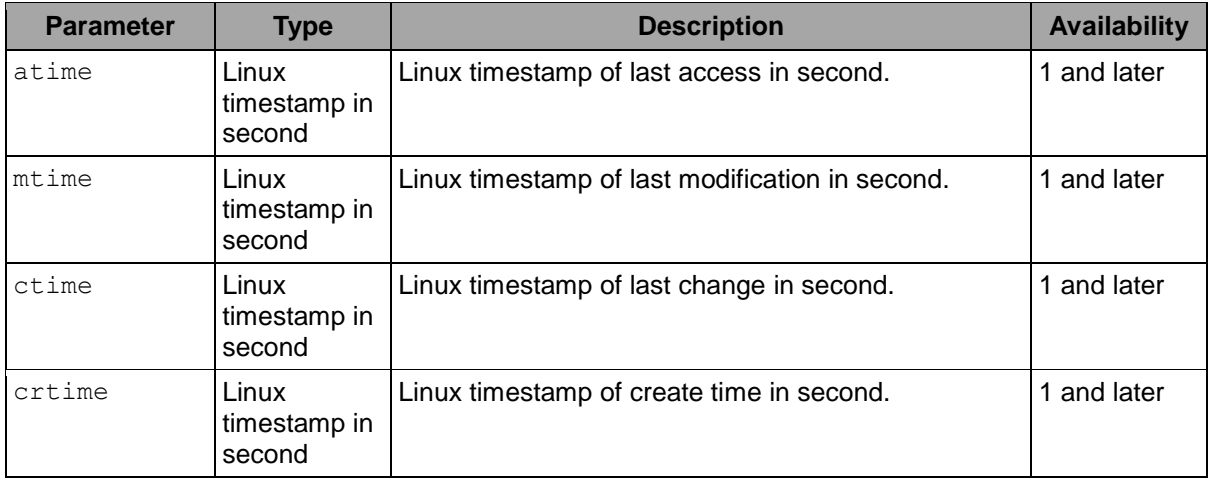

Note: Linux timestamp in second, defined as the number of seconds that have elapsed since 00:00:00 Coordinated Universal Time (UTC), Thursday, 1 January 1970.

<shared-folder perm> object definition:

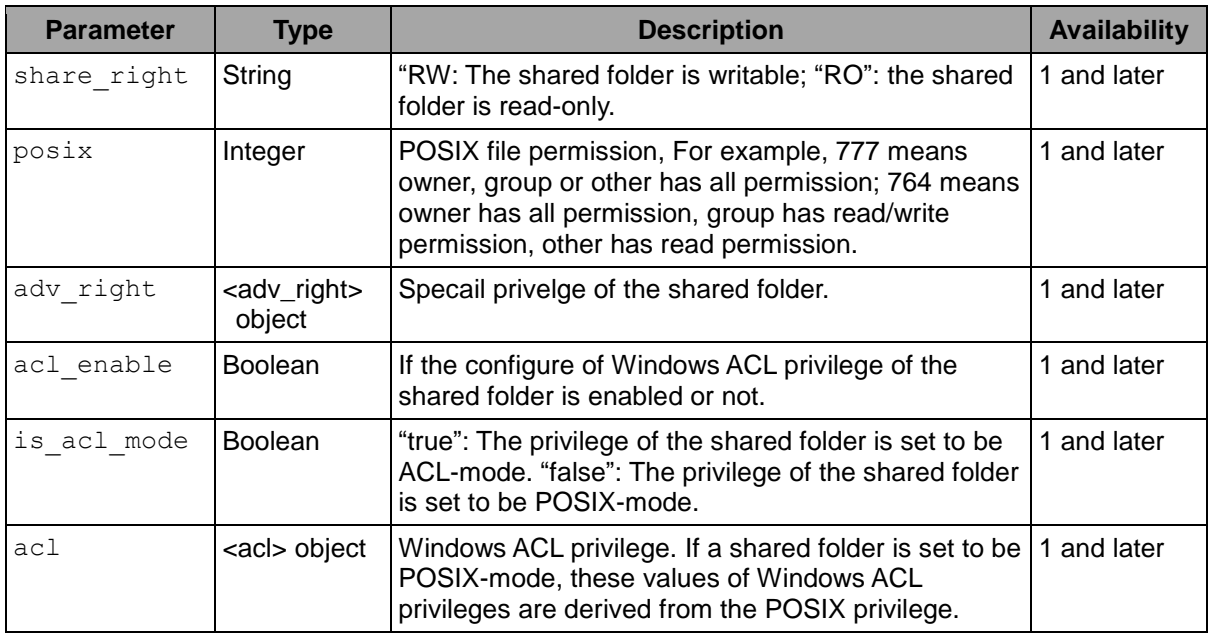

<adv\_right> object definition:

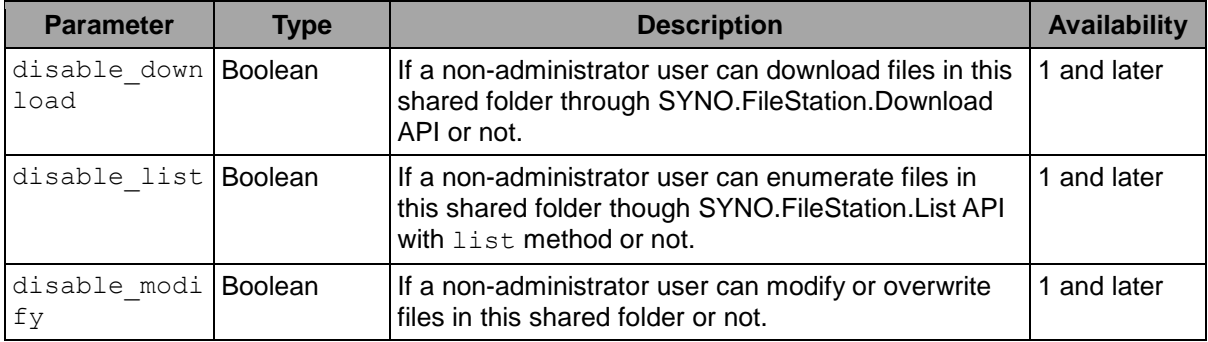

<acl> object definition:

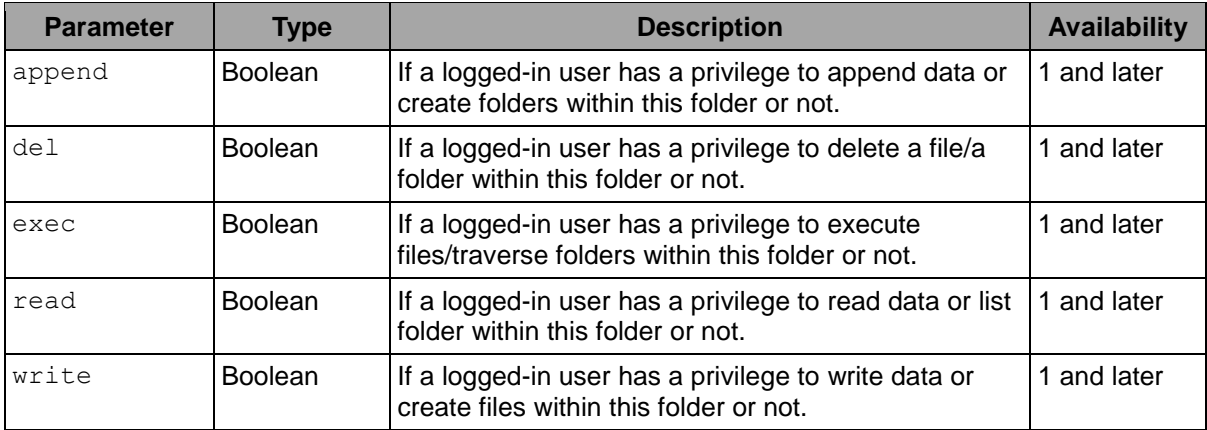

<volume\_status> object definition:

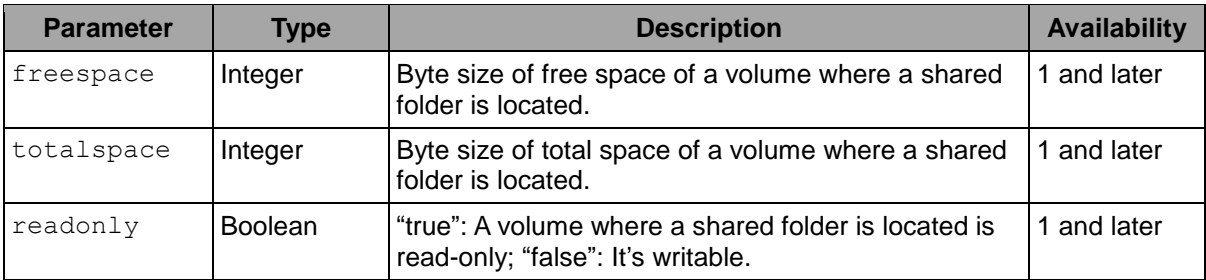

**Example:**

```
{
      "shares": [{
             "isdir": true,
             "name": "video",
             "path": "/video",
             "additional": {
                    "owner": {
                           "gid": 100,
                           "group": "users",
                           "uid": 1024,
                           "user": "admin"
                    },
                    "real_path": "/volume1/video",
                    "time": {
                           "atime": 1374918626,
                           "crtime": 1363259974,
                           "ctime": 1371713685,
                           "mtime": 1371713685
                    }
             }
      }, {
             "isdir": true,
             "name": "photo",
             "path": "/photo",
             "additional": {
                    "owner": {
                           "gid": 100,
```

```
"group": "users",
                            "uid": 1024,
                            "user": "admin"
                     },
                     "real_path": "/volume1/photo",
                     "time": {
                            "atime": 1371630215,
                            "crtime": 1352168821,
                            "ctime": 1368769689,
                            "mtime": 1368769689
                     }
              }
      }],
      "offset": 0,
      "total": 2
}
```
#### **list**

#### **Description:**

Enumerate files in a given folder

#### **Availability:**

Since version 1

#### **Request:**

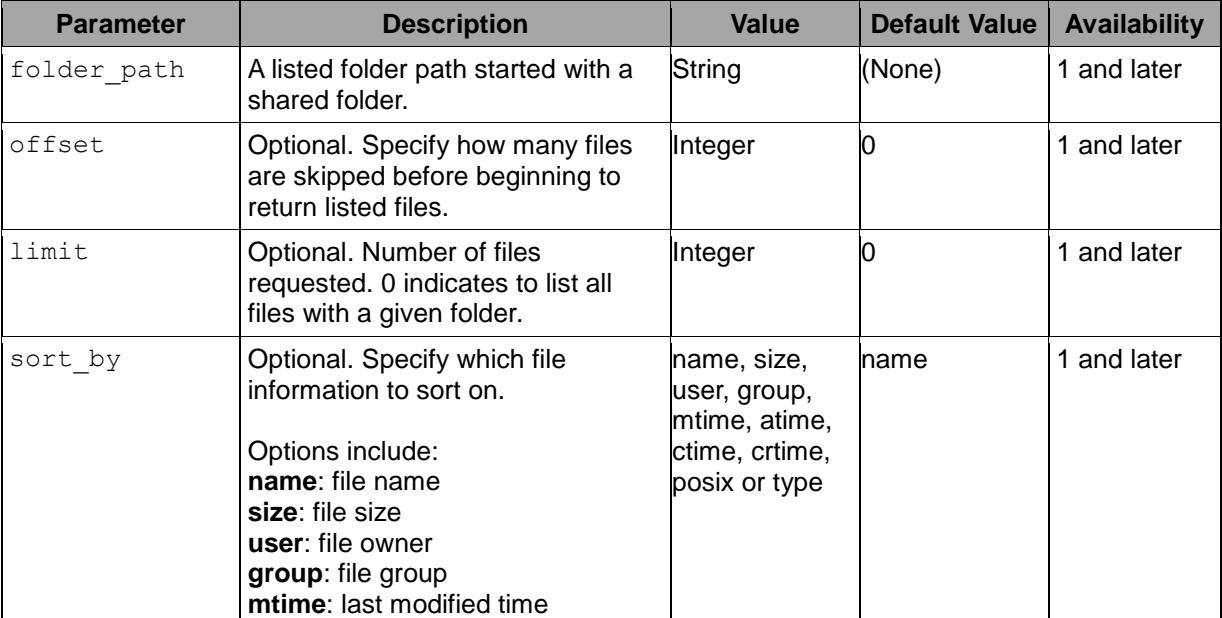

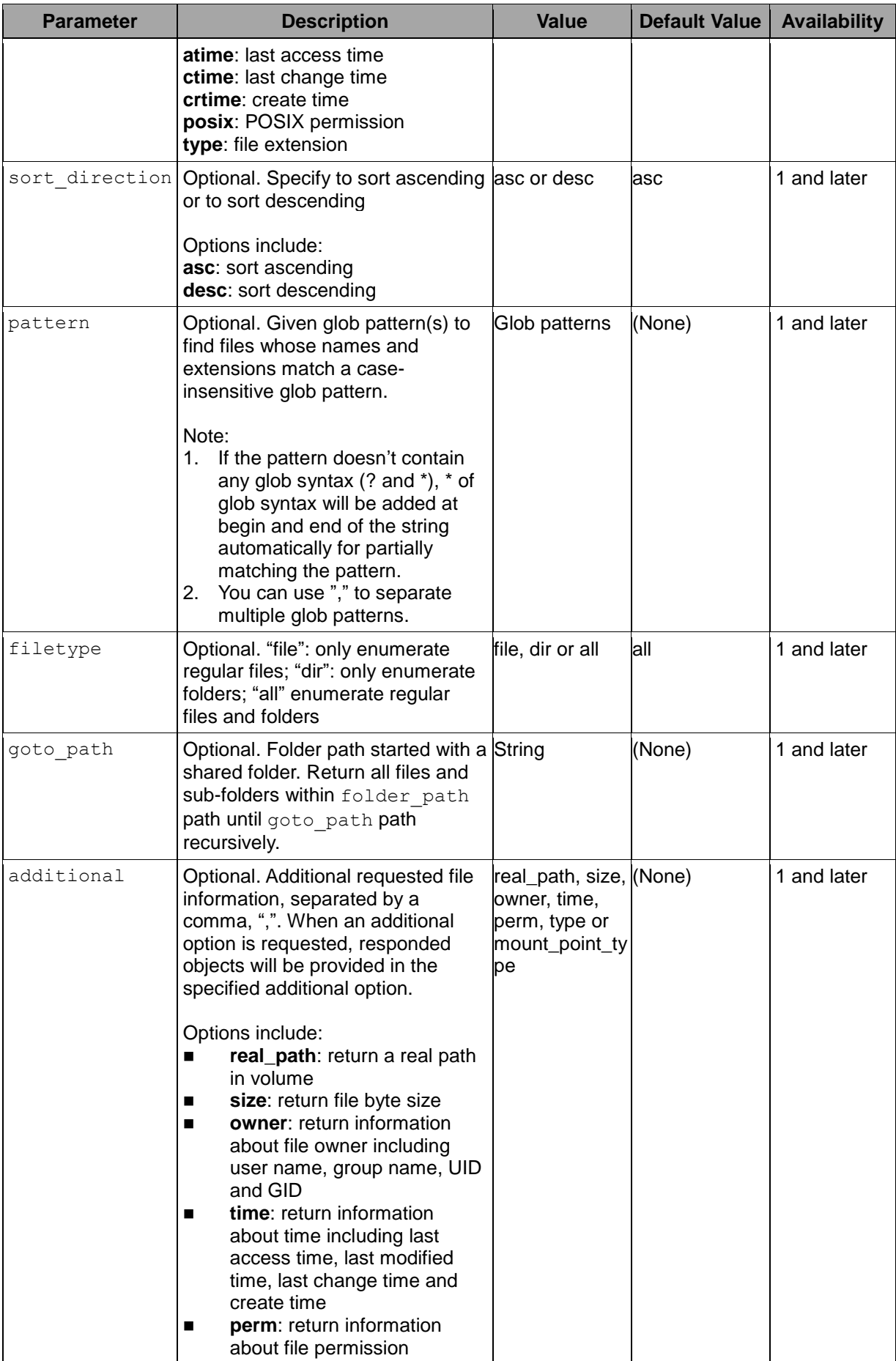

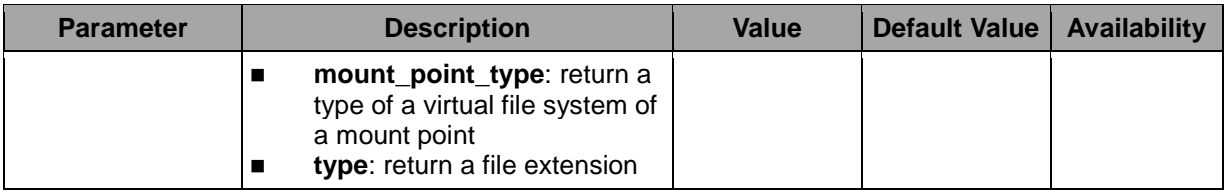

#### **Example:**

![](_page_27_Picture_291.jpeg)

#### **Response:**

<data> object definitions:

![](_page_27_Picture_292.jpeg)

#### <file> object definition:

![](_page_27_Picture_293.jpeg)

#### <children> object definition:

![](_page_27_Picture_294.jpeg)

#### <file additional> object definition:

![](_page_27_Picture_295.jpeg)

![](_page_28_Picture_298.jpeg)

<owner> object definition:

![](_page_28_Picture_299.jpeg)

<time> object definition:

![](_page_28_Picture_300.jpeg)

Note: Linux timestamp, defined as the number of seconds that have elapsed since 00:00:00

Coordinated Universal Time (UTC), Thursday, 1 January 1970.

<perm> object definition:

![](_page_28_Picture_301.jpeg)

![](_page_29_Picture_223.jpeg)

<acl> object definition:

![](_page_29_Picture_224.jpeg)

**Example:**

```
{
      "files": [{
             "additional": {
                    "owner": {
                           "gid": 100,
                           "group": "users",
                           "uid": 1024,
                           "user": "admin"
                    },
                    "perm": {
                           "acl": {
                                  "append": true,
                                  "del": true,
                                  "exec": true,
                                  "read": true,
                                  "write": true
                           },
                           "is_acl_mode": false,
                           "posix": 777
                    },
                    "real_path": "/volume1/video/1",
```

```
"size": 4096,
      "time": {
             "atime": 1370104559,
             "crtime": 1370104559,
             "ctime": 1370104559,
             "mtime": 1369728913
      },
      "type": ""
"isdir": true,
"name": "1",
"path": "/video/1"
"additional": {
      "owner": {
             "gid": 100,
             "group": "users",
             "uid": 1024,
             "user": "admin"
       },
       "perm": {
             "acl": {
                    "append": true,
                    "del": true,
                    "exec": true,
                    "read": true,
                    "write": true
             },
             "is acl mode": false,
             "posix": 777
      },
       "real_path": "/volume1/video/2.txt",
      "size": 12800,
       "time": {
             "atime": 1369964337,
             "crtime": 1369964337,
```
},

}, {

```
"ctime": 1372410504,
                           "mtime": 1369964408
                    },
                    "type": "TXT"
             },
             "isdir": false,
             "name": "2.txt",
             "path": "/video/2.txt"
      }],
      "offset": 0,
      "total": 2
}
```
# **getinfo**

#### **Description:**

Get information of file(s)

#### **Availability:**

Since version 1

#### **Request:**

![](_page_31_Picture_243.jpeg)

![](_page_32_Picture_200.jpeg)

#### **Example:**

```
GET 
/webapi/FileStation/file_share.cgi?api=SYNO.FileStation.List&version=1&method=getin
fo&additional=real_path%2Csize%2Cowner%2Ctime%2Cperm%2Ctype&path=%2Fvideo%2F1%2C%2F
video%2F2.txt
```
#### **Response**

<data> object definitions:

![](_page_32_Picture_201.jpeg)

<file> object definition:

![](_page_32_Picture_202.jpeg)

<file additional> object definition: Same as definition in the list method.

**Example:**

```
{
      "files": [{
             "additional": {
                     "owner": {
                           "gid": 100,
                           "group": "users",
                           "uid": 1024,
                           "user": "admin"
                     },
                     "perm": {
                           "acl": {
                                   "append": true,
                                   "del": true,
```

```
"exec": true,
                    "read": true,
                    "write": true
             },
             "is acl mode": false,
             "posix": 777
      },
      "real_path": "/volume1/video/1",
      "size": 4096,
       "time": {
             "atime": 1370104559,
             "crtime": 1370104559,
             "ctime": 1370104559,
             "mtime": 1369728913
      },
      "type": ""
},
"isdir": true,
"name": "1",
"path": "/video/1"
"additional": {
      "owner": {
             "gid": 100,
             "group": "users",
             "uid": 1024,
             "user": "admin"
       },
       "perm": {
             "acl": {
                    "append": true,
                    "del": true,
                    "exec": true,
                    "read": true,
                    "write": true
```
}, {

```
"is_acl_mode": false,
                            "posix": 777
                     },
                     "real path": "/volume1/video/2.txt",
                     "size": 12800,
                     "time": {
                            "atime": 1369964337,
                            "crtime": 1369964337,
                            "ctime": 1372410504,
                            "mtime": 1369964408
                     },
                     "type": "TXT"
              },
              "isdir": false,
              "name": "2.txt",
              "path": "/video/2.txt"
      }]
}
```
#### *API Error Code*

<span id="page-34-0"></span>No specific API error codes.

# **SYNO.FileStation.Search**

#### *Description*

Search files according to given criteria.

This is a non-blocking API. You need to start to search files with the start method. Then, you should poll requests with list method to get more information, or make a request with the stop method to cancel the operation. Otherwise, search results are stored in a search temporary database so you need to call clean method to delete it at the end of operation.

#### *Overview*

Availability: Since DSM 4.3

Version: 1

#### *Method*

#### **start**

#### **Description:**

Start to search files according to given criteria. If more than one criterion is given in different parameters, searched files match all these criteria.

#### **Availability:**

Since version 1

#### **Request:**

![](_page_35_Picture_309.jpeg)
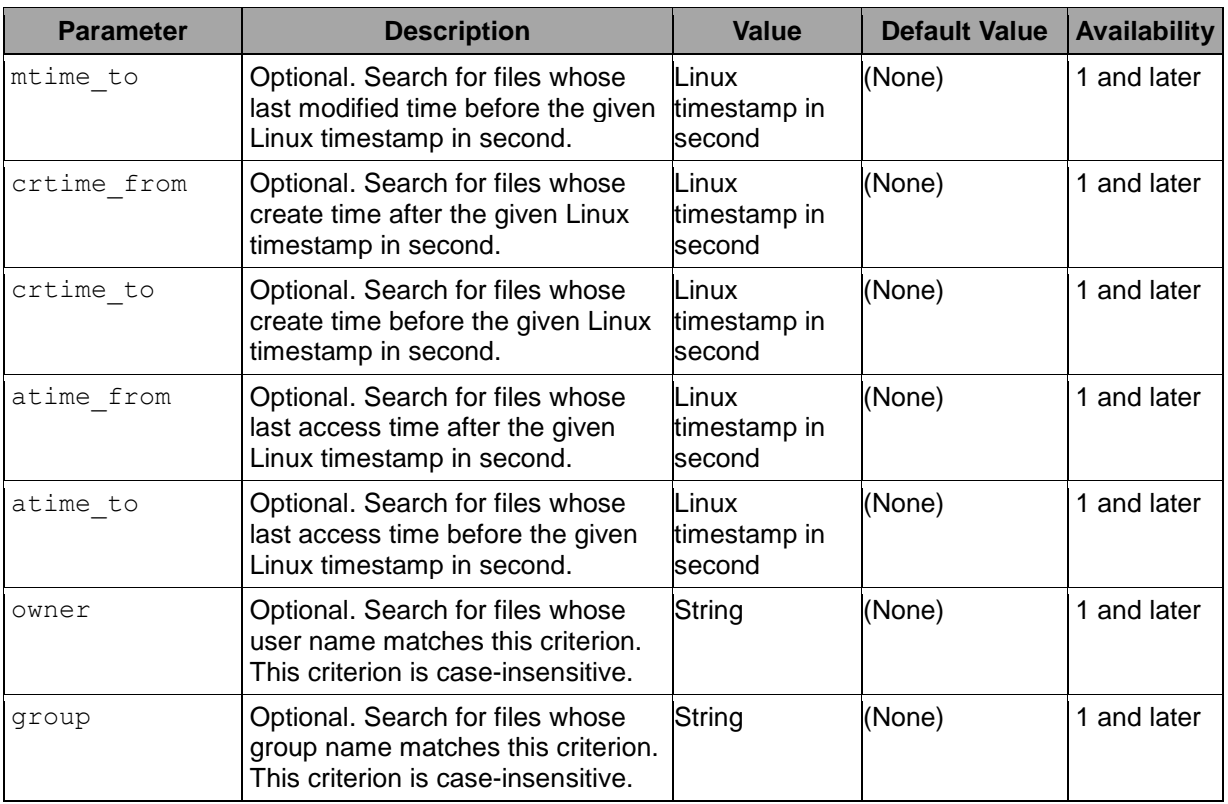

Note: Linux timestamp in second, defined as the number of seconds that have elapsed since 00:00:00

Coordinated Universal Time (UTC), Thursday, 1 January 1970.

#### GET

```
/webapi/FileStation/file_find.cgi?api=SYNO.FileStation.Search&version=1&method=star
t&folder path=%2Fvideo&pattern=1
```
#### **Response:**

<data> object definitions:

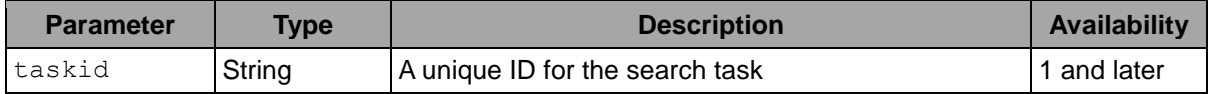

### **Example:**

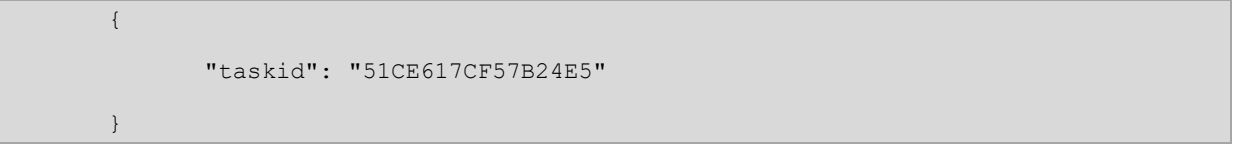

# **list**

#### **Description:**

List matched files in a search temporary database. You can check the finished value in response to know if the search operation is processing or has been finished.

### **Availability:**

Since version 1

#### **Request:**

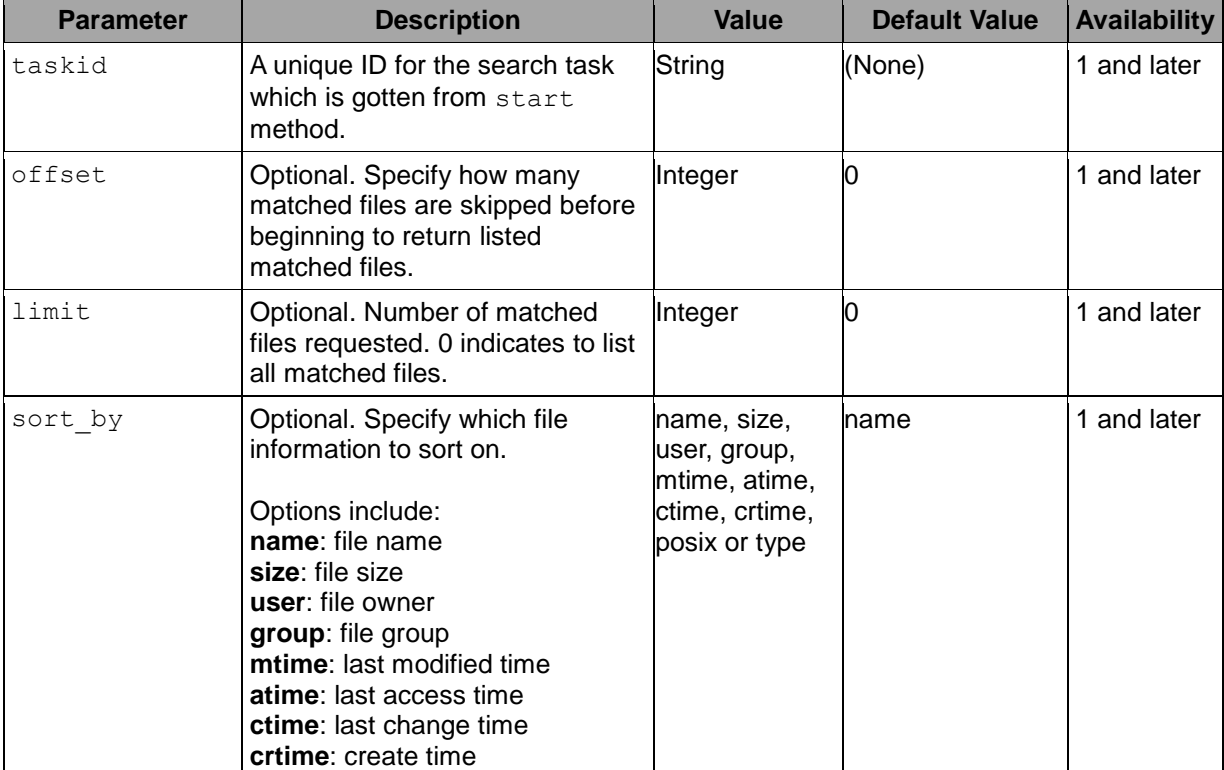

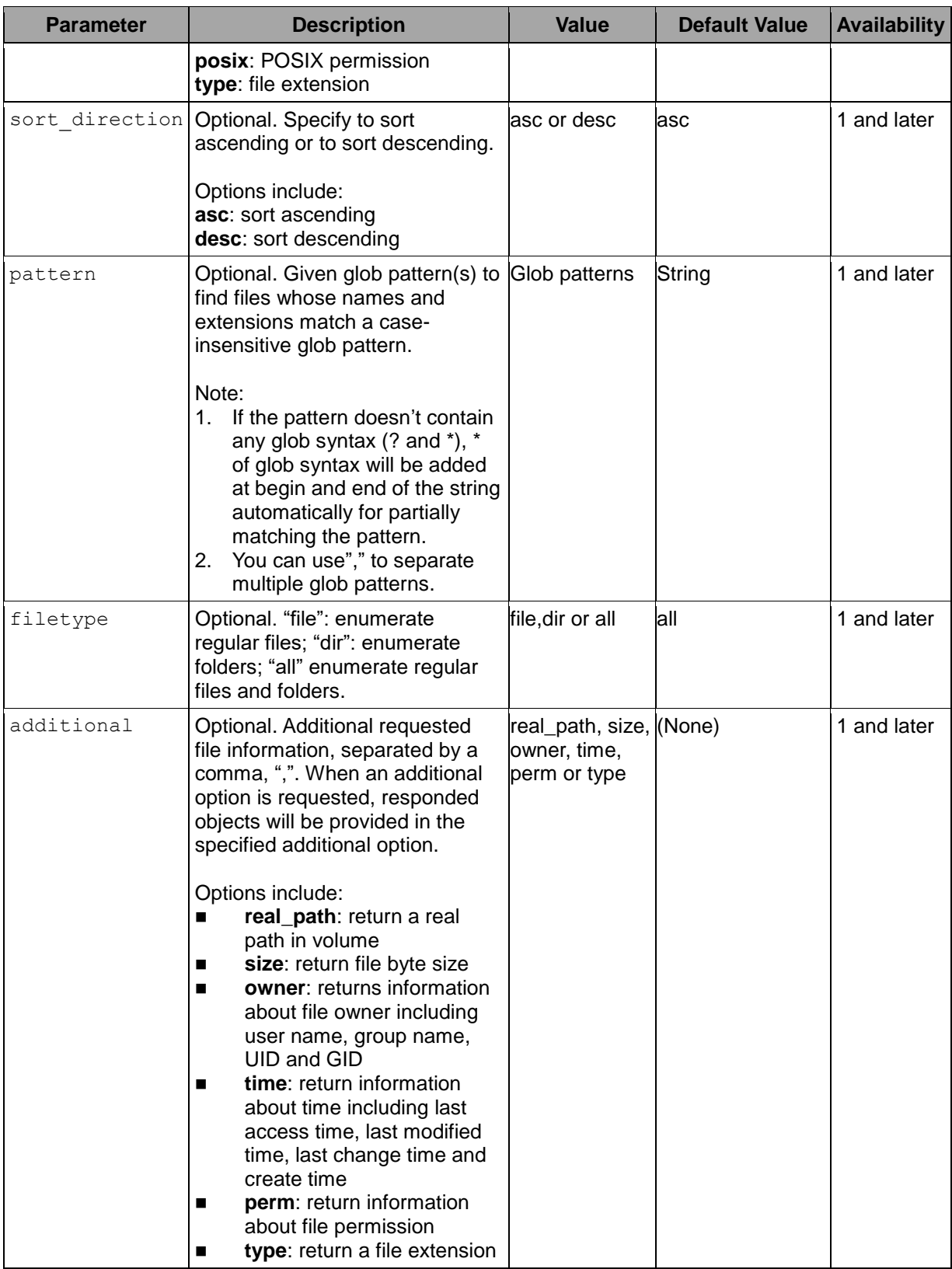

GET /webapi/FileStation/file\_find.cgi?api=SYNO.FileStation.Search&version=1&method=list &taskid=51CE617CF57B24E5&additional=real\_path%2Csize%2Cowner%2Ctime%2Cperm%2Ctype

### **Response:**

<data> object definitions:

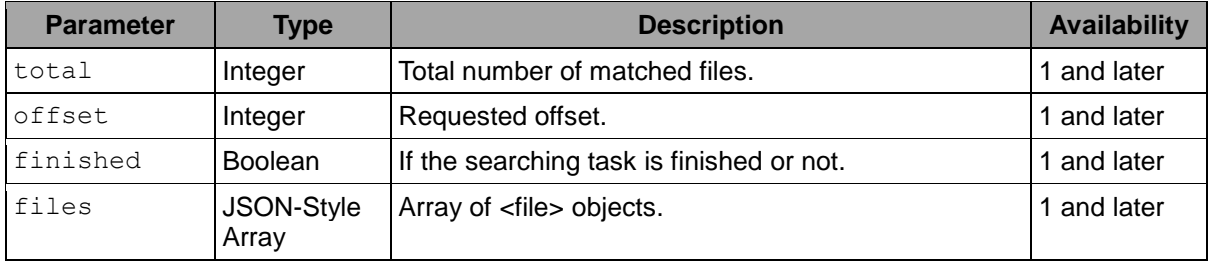

<file> object definitions:

Same as definition in the list method of SYNO.FileStation.List API

### **Example:**

```
{
      "files": [{
             "additional": {
                    "owner": {
                           "gid": 100,
                           "group": "users",
                           "uid": 1024,
                           "user": "admin"
                    },
                    "perm": {
                           "acl": {
                                  "append": true,
                                  "del": true,
                                  "exec": true,
                                  "read": true,
                                  "write": true
                           },
                           "is_acl_mode": false,
                           "posix": 644
                    },
                    "real_path": "/volume1/video/12",
                    "size": 0,
                    "time": {
                           "atime": 1370002059,
```

```
"crtime": 1370002059,
             "ctime": 1370002099,
             "mtime": 1370002059
      },
      "type": ""
},
"isdir": false,
"name": "12",
"path": "/video/12"
"additional": {
       "owner": {
             "gid": 100,
             "group": "users",
             "uid": 1024,
             "user": "admin"
      },
       "perm": {
             "acl": {
                    "append": true,
                    "del": true,
                    "exec": true,
                    "read": true,
                    "write": true
             },
             "is_acl_mode": true,
             "posix": 70
      },
       "real_path": "/volume1/video/1GFILE.txt",
       "size": 1073741825,
       "time": {
             "atime": 1370522981,
             "crtime": 1370522690,
             "ctime": 1370522815,
             "mtime": 1370522814
```
}, {

```
"type": "TXT"
              },
              "isdir": false,
              "name": "1GFILE.txt",
              "path": "/video/1GFILE.txt"
       }],
       "finished": true,
       "offset": 0,
       "total": 2
}
```
### **stop**

#### **Description:**

Stop the searching task(s). The search temporary database won't be deleted, so it's possible to list the search result using list method after stopping it.

#### **Availability:**

Since version 1

#### **Request:**

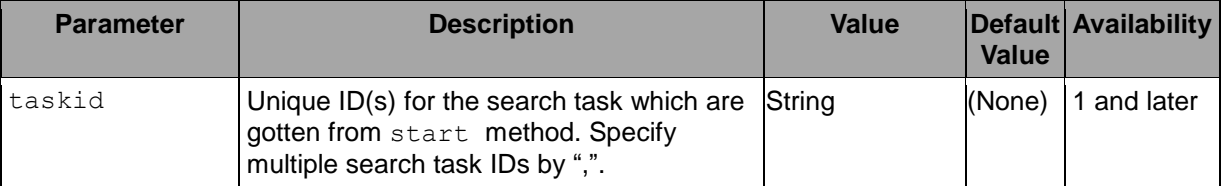

### **Example:**

```
GET 
/webapi/FileStation/file_find.cgi?api=SYNO.FileStation.Search&version=1&method=stop
&taskid=51CE617CF57B24E5
```
#### **Response:**

No specific response. It returns an empty success response if completed without error.

### **clean**

### **Description:**

Delete search temporary database(s)

### **Availability:**

Since version 1

# **Request:**

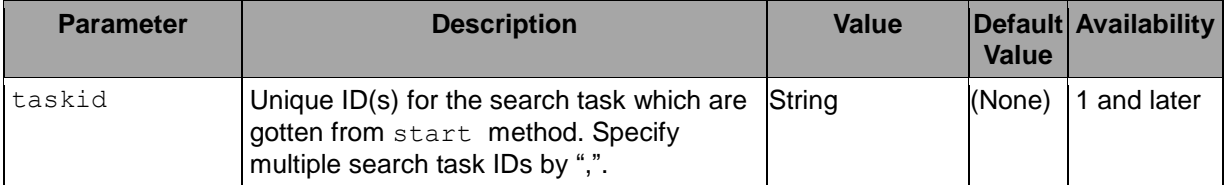

### **Example:**

```
GET 
/webapi/FileStation/file_find.cgi?api=SYNO.FileStation.Search&version=1&method=clea
n&taskid=51CE617CF57B24E5
```
### **Response:**

No specific response. It returns an empty success response if completed without error.

# **SYNO.FileStation.VirtualFolder**

# *Description*

List all mount point folders of virtual file system, ex: CIFS or ISO.

# *Overview*

Availability: Since DSM 4.3

Version: 1

# *Method*

# **list**

# **Description:**

List all mount point folders on one given type of virtual file system

## **Availability:**

Since version 1

## **Request:**

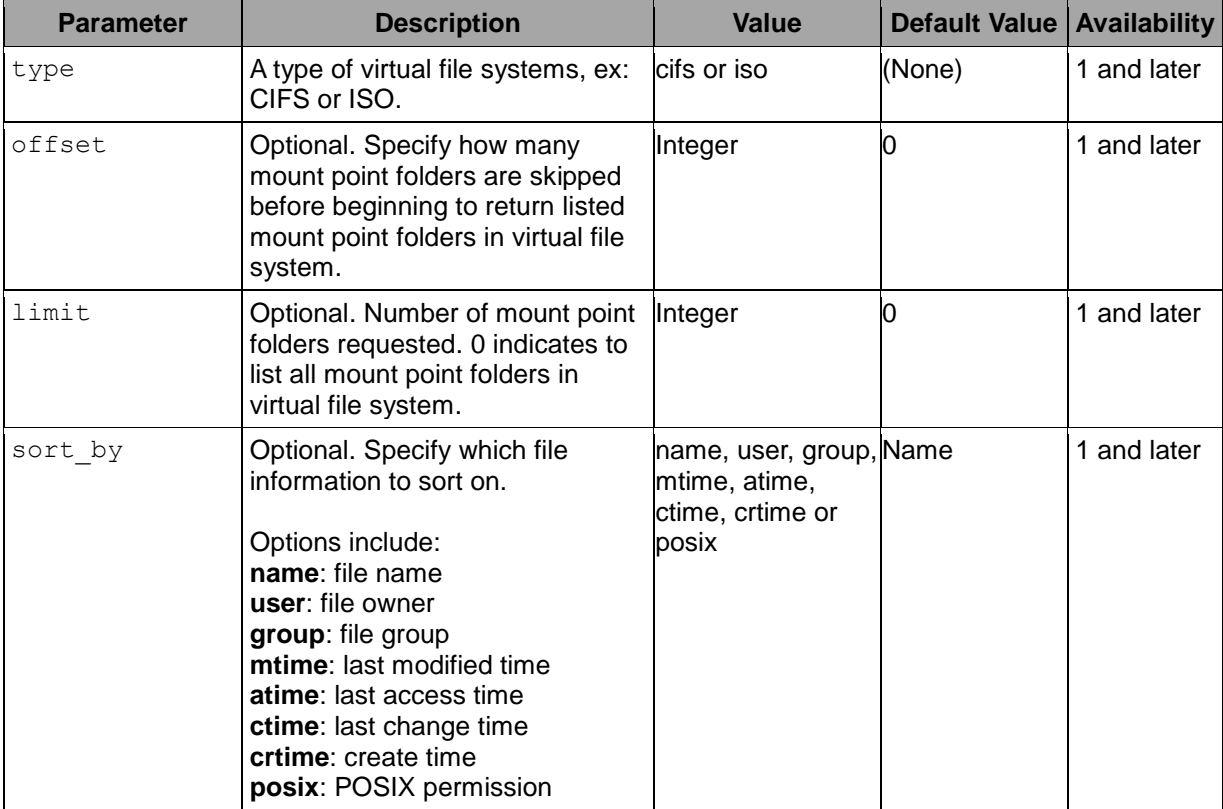

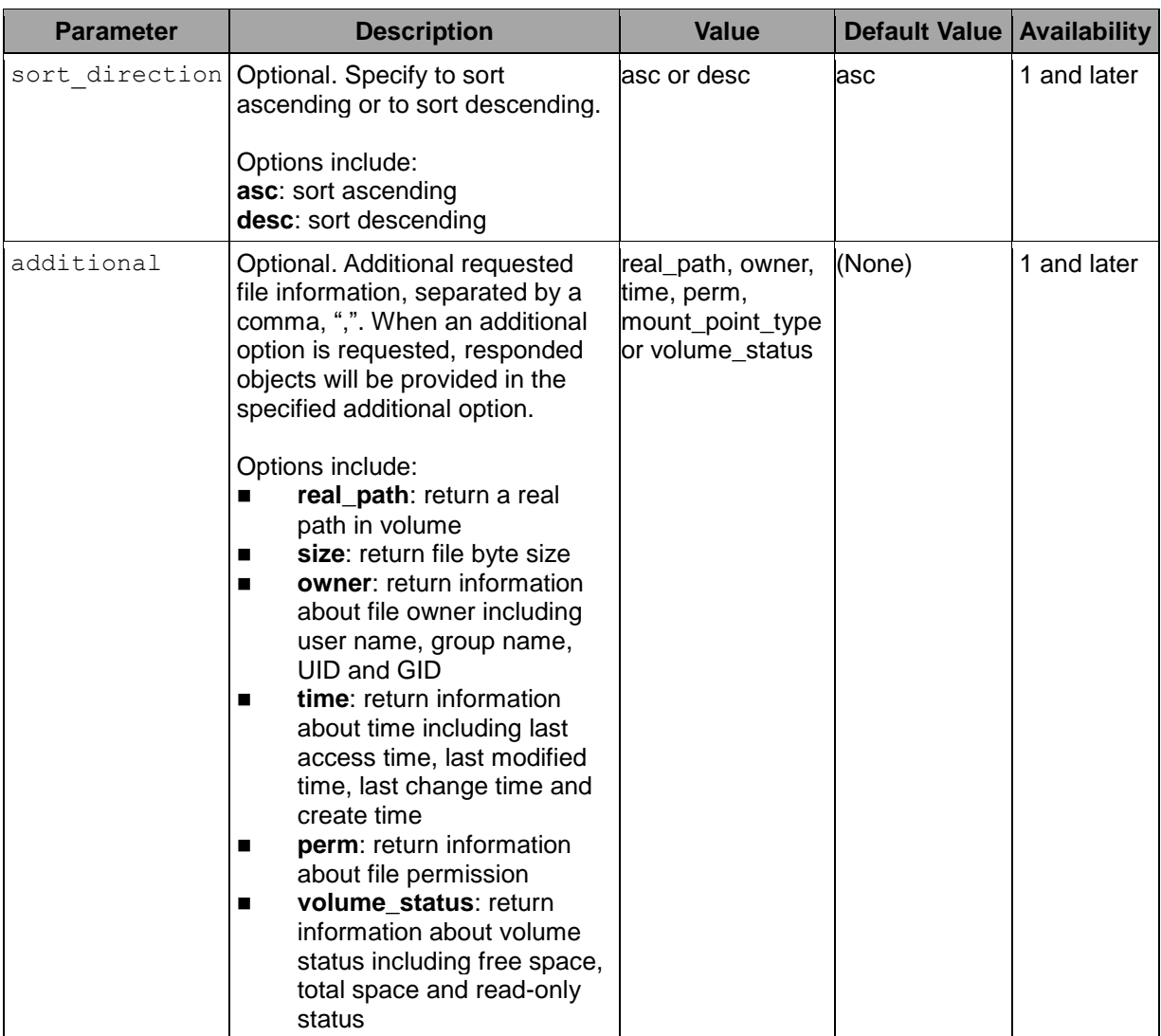

```
GET 
/webapi/FileStation/file_virtual.cgi?api=SYNO.FileStation.VirtualFolder&version=1&m
ethod=list&type=cifs&additional=real_path%2Cowner%2Ctime%2Cperm%2Cmount_point_type%
2Cvolume_status
```
#### **Response:**

<data> object definitions:

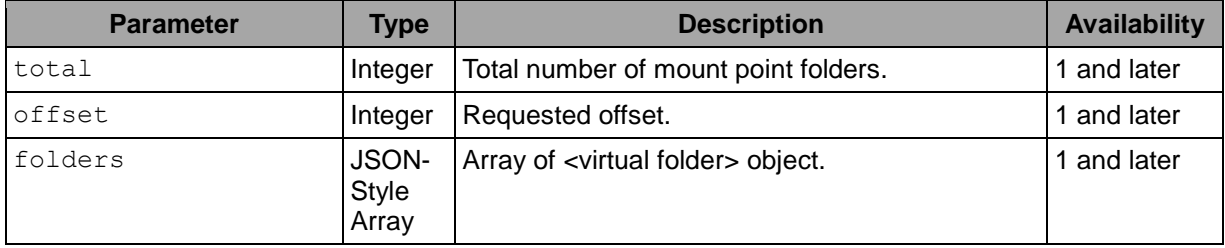

<virtual folder> object definition:

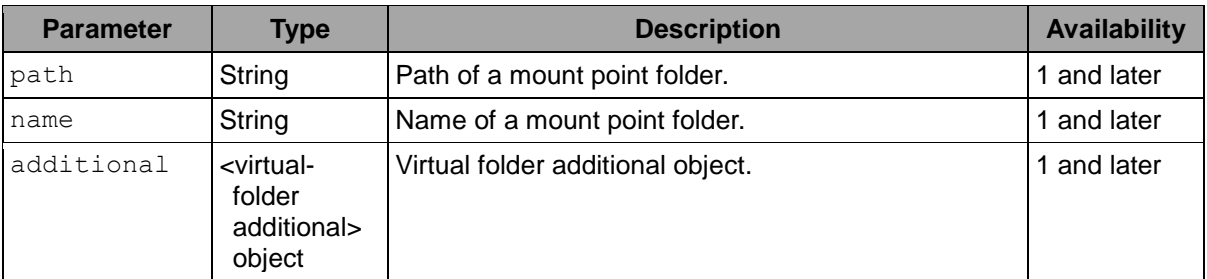

<virtual folder> object definition:

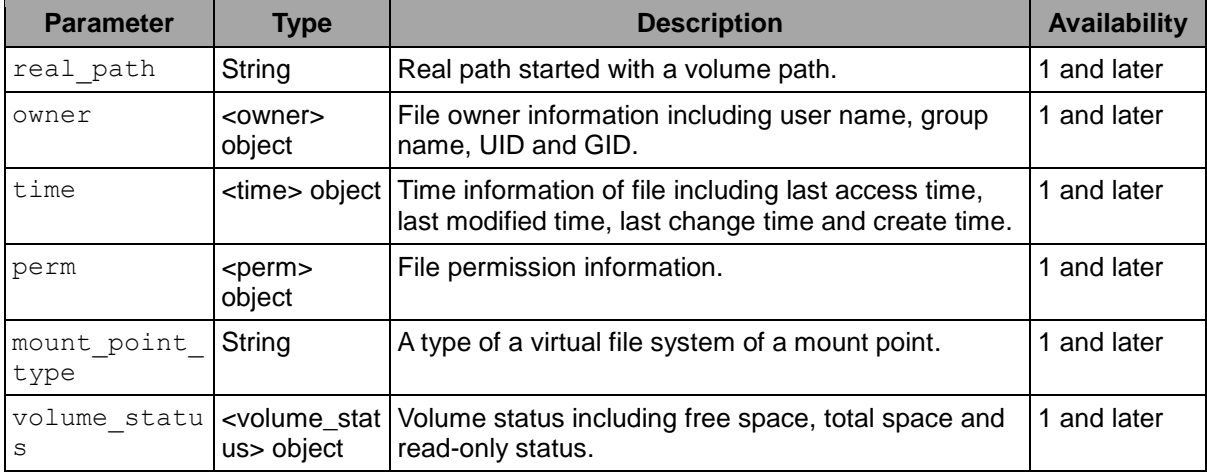

<owner>, <time> and <perm> object definition: Same as definition in the list method of

SYNO.FileStation.List API

<volume\_status> object definition: Same as definition in the list\_share method of

SYNO.FileStation.List API

### **Example:**

```
{
      "folders": [{
             "additional": {
                    "mount_point_type": "remote",
                    "owner": {
                           "gid": 100,
                           "group": "users",
                           "uid": 1024,
                           "user": "admin"
                    },
```

```
"perm": {
                    "acl": {
                           "append": true,
                           "del": true,
                           "exec": true,
                           "read": true,
                           "write": true
                    },
                    "is_acl_mode": false,
                    "posix": 777
              },
              "real_path": "/volume1/vidoe/remote",
              "time": {
                    "atime": 1372313445,
                    "crtime": 1320204670,
                    "ctime": 1371206944,
                    "mtime": 1371206944
              },
              "volume_status": {
                    "freespace": 12282422599680,
                    "readonly": false,
                    "totalspace": 801958928384
              }
       },
      "isdir": true,
      "name": "remote",
      "path": "/video/remote"
}],
"offset": 0,
"total": 1
```
# *API Error Code*

}

No specific API error codes.

# **SYNO.FileStation.Favorite**

# *Description*

Add a folder to user's favorites or perform operations on user's favorites.

# *Overview*

Availability: Since DSM 4.3

Version: 1

# *Method*

 **list**

### **Description:**

List user's favorites

# **Availability:**

Since version 1

### **Request:**

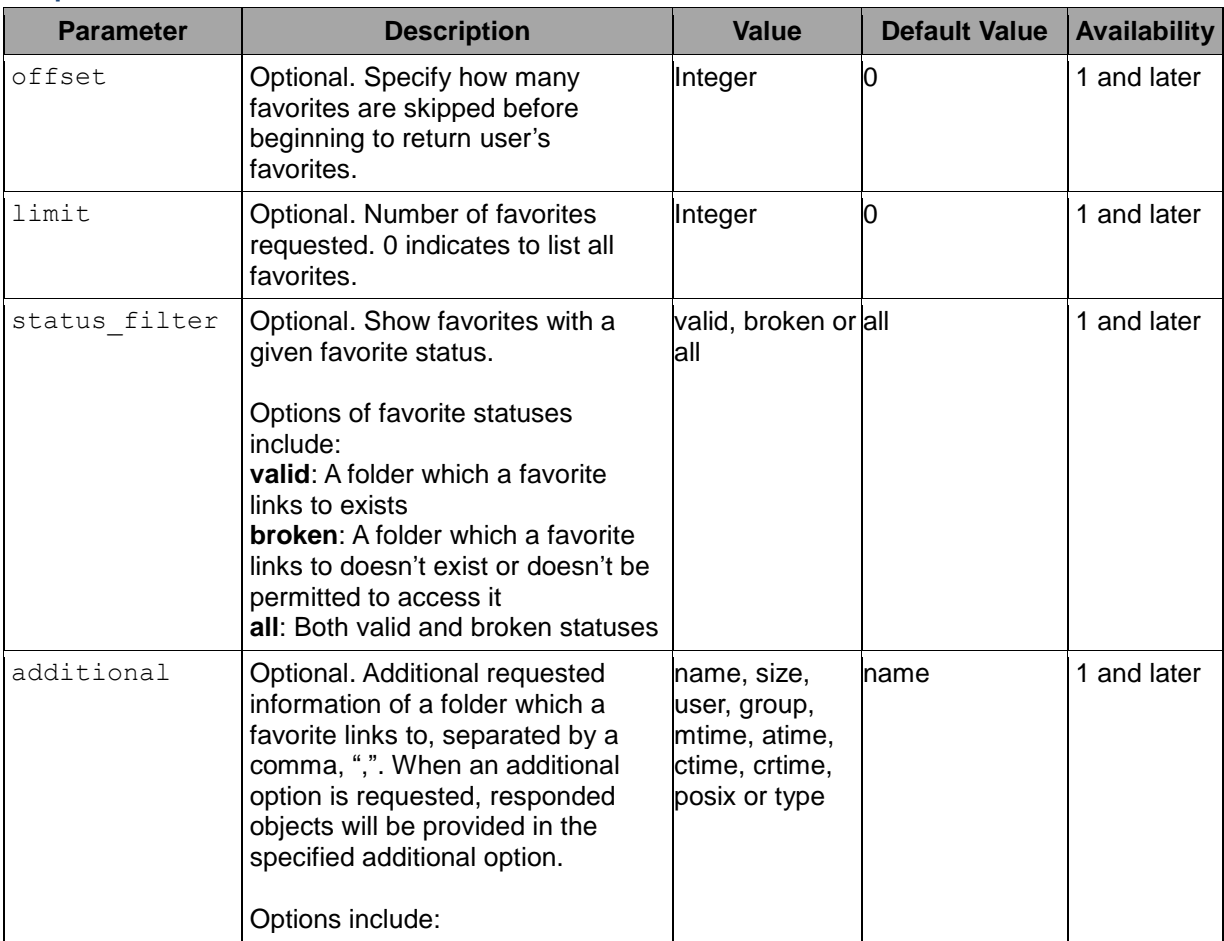

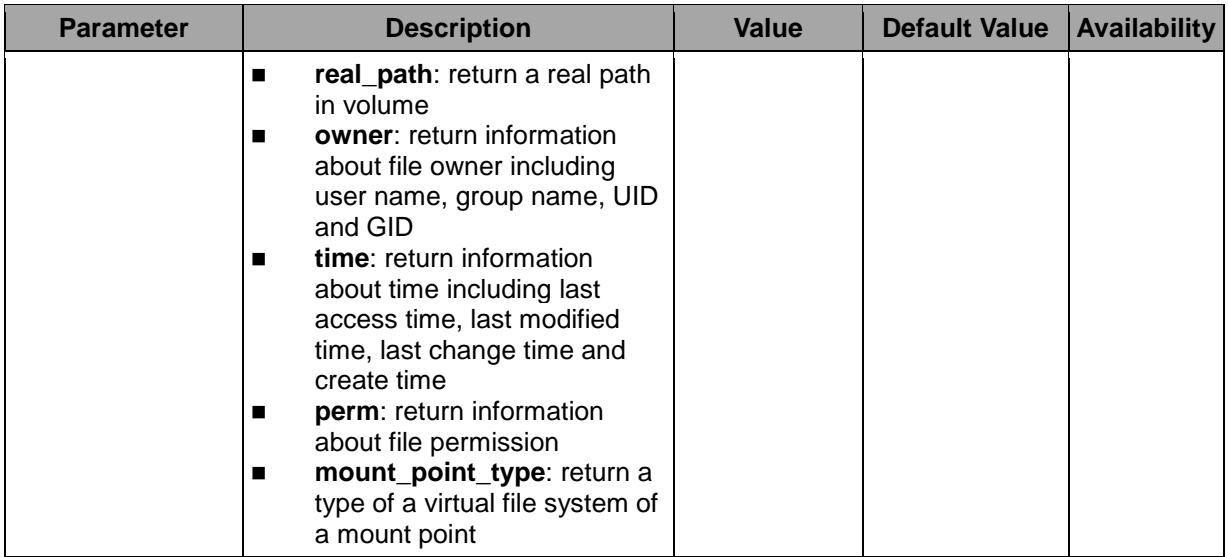

```
GET 
/webapi/FileStation/file_favorite.cgi?api=SYNO.FileStation.Favorite&version=1&metho
d=list
```
#### **Response:**

<data> object definitions:

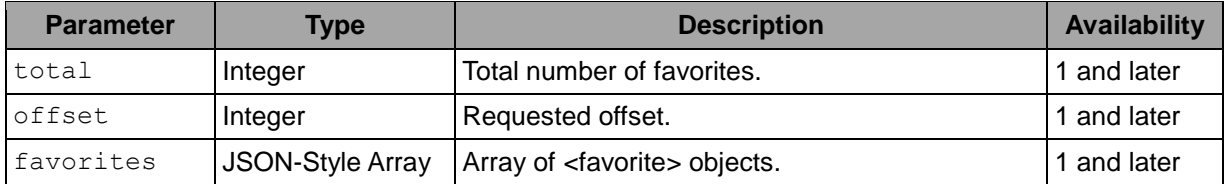

<favorite> object definition:

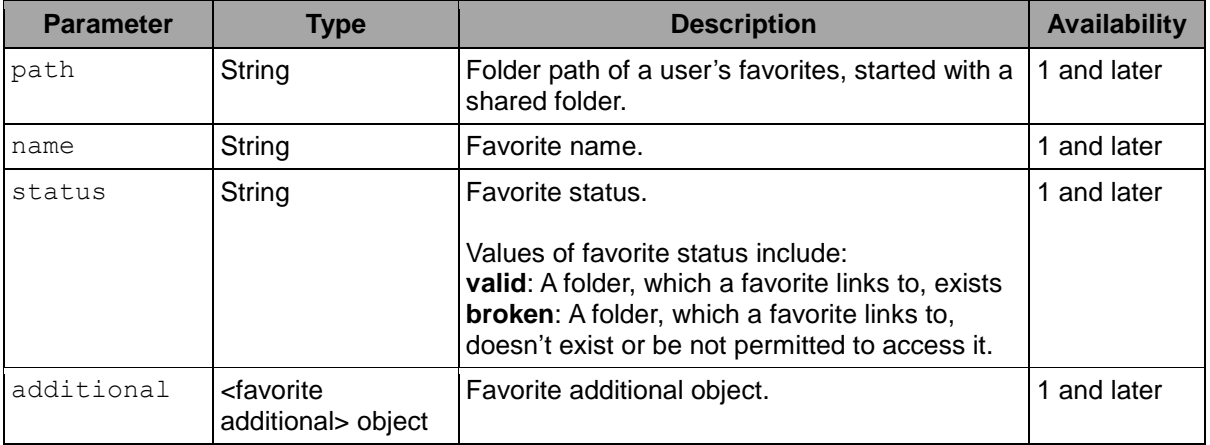

<favorite additional> object definition:

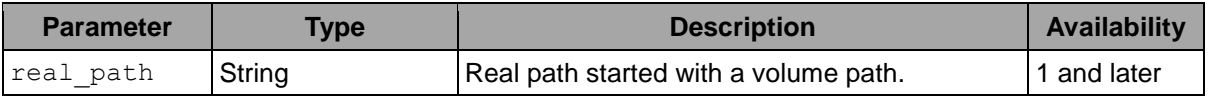

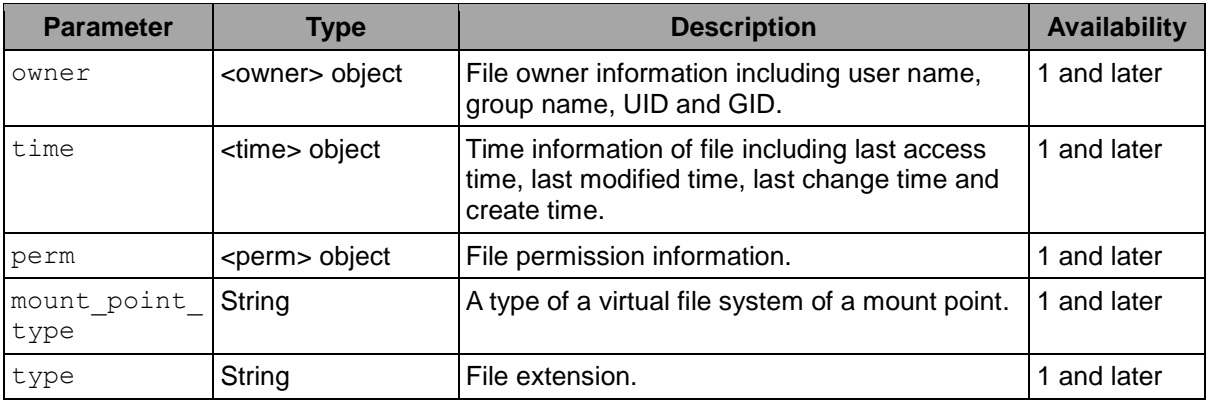

<owner>, <time>, <perm> object definition: Same as definition in the list method of

## SYNO.FileStation.List API

### **Example:**

```
{
      "favorites": [{
             "isdir": true,
             "name": "My Video Shared folder",
             "path": "/video",
             "status": "valid"
      }, {
             "isdir": false,
             "name": "deletedfolder",
             "path": "/share/deletedfolder",
             "status": "broken"
      }],
      "offset": 0,
      "total": 2
}
```
# **add**

**Description:** Add a folder to user's favorites

# **Availability:**

Since version 1

#### **Request:**

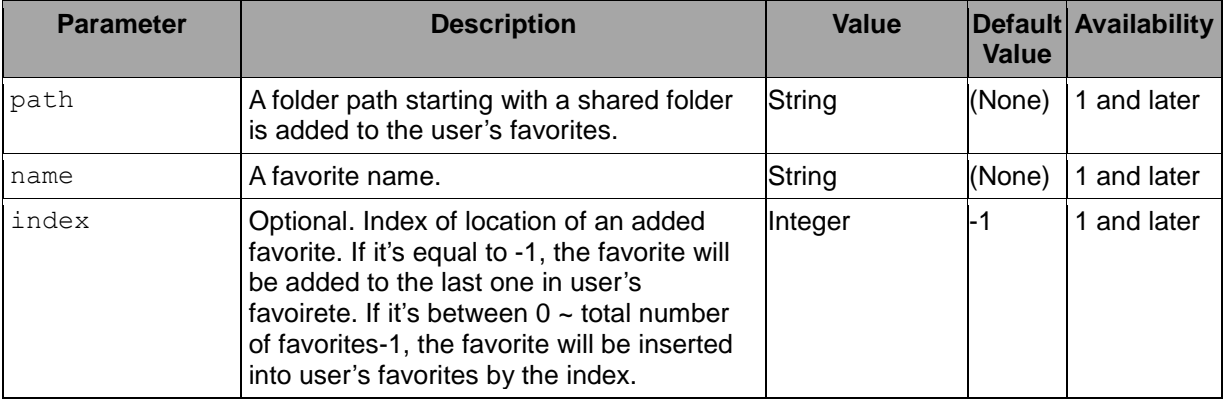

#### **Example:**

```
GET
```

```
/webapi/FileStation/file_favorite.cgi?api=SYNO.FileStation.Favorite&version=1&metho
d=add&path=%2Fvideo%2Ffav&name=favorite_video
```
#### **Response:**

No specific response. It returns an empty success response if completed without error.

# **delete**

### **Description:**

Delete a favorite in user's favorites.

#### **Availability:**

Since version 1

### **Request:**

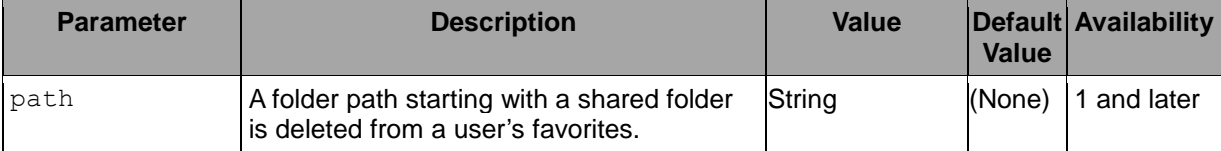

### **Example:**

```
GET 
/webapi/FileStation/file_favorite.cgi?api=SYNO.FileStation.Favorite&version=1&metho
d=delete&path=%2Fvideo%2Ffav
```
#### **Response:**

No specific response. It returns an empty success response if completed without error.

# **clear\_broken**

### **Description:**

Delete all broken statuses of favorites.

### **Availability:**

Since version 1.

#### **Request:**

No parameters are required.

### **Example:**

```
GET 
/webapi/FileStation/file_favorite.cgi?api=SYNO.FileStation.Favorite&version=1&metho
d=clear_broken
```
### **Response:**

No specific response. It returns an empty success response if completed without error.

# **edit**

#### **Description:**

Edit a favorite name.

#### **Availability:**

Since version 1.

### **Request:**

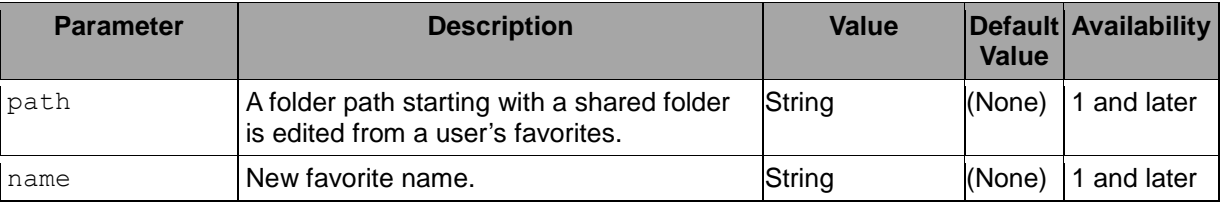

### **Example:**

```
GET 
/webapi/FileStation/file_favorite.cgi?api=SYNO.FileStation.Favorite&version=1&metho
d=edit&path=%2Fvideo%2Ffav&name=my_video
```
#### **Response:**

No specific response. It returns an empty success response if completed without error.

# **replace\_all**

#### **Description:**

Replace multiple favorites of folders to the existed user's favorites.

### **Availability:**

Since version 1.

### **Request**

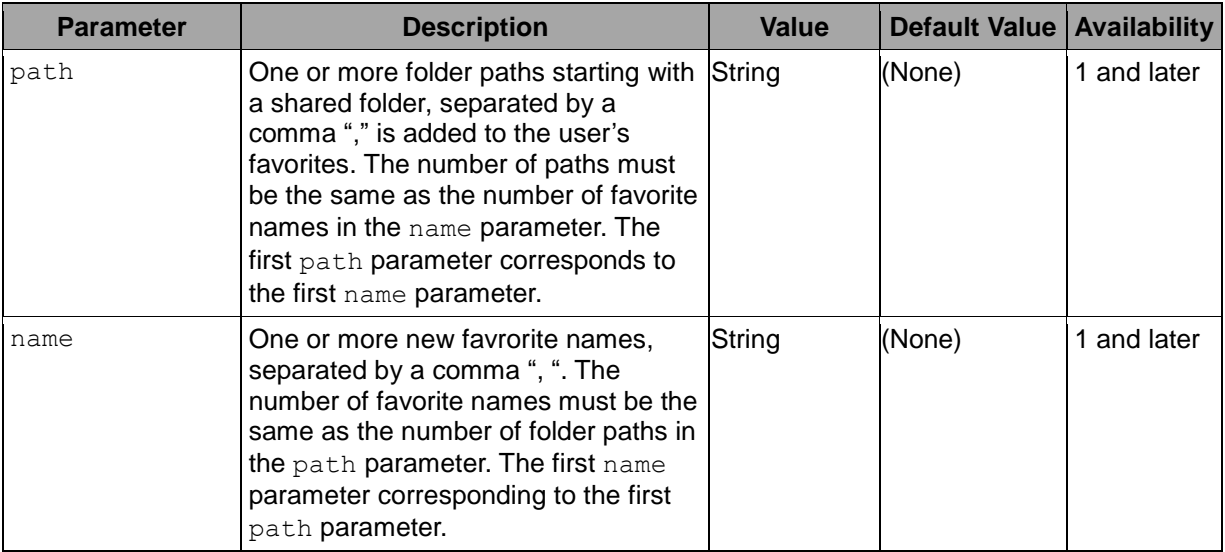

# **Example:**

```
GET 
/webapi/FileStation/file_favorite.cgi?api=SYNO.FileStation.Favorite&version=1&metho
d=replace_all&path=%2Fvideo%2C%2Fvideo%2Ffav&name=all_video%2Cmy_video
```
### **Response:**

No specific response. It returns an empty success response if completed without error.

# *API Error Code*

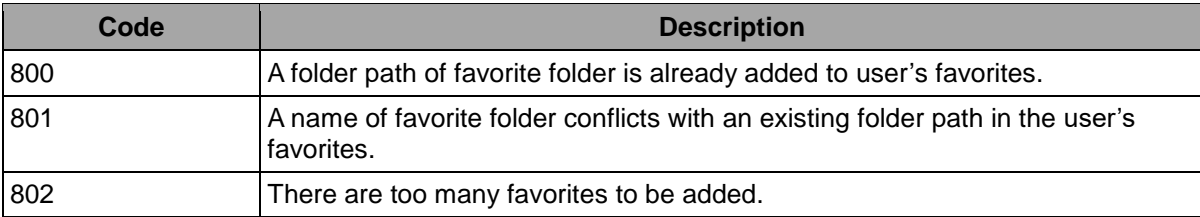

# **SYNO.FileStation.Thumb**

# *Description*

Get a thumbnail of a file.

Note:

- 1. Supported image formats: jpg, jpeg, jpe, bmp, png, tif, tiff, gif, arw, srf, sr2, dcr, k25, kdc, cr2, crw, nef, mrw, ptx, pef, raf, 3fr, erf, mef, mos, orf, rw2, dng, x3f, raw
- 2. Supported video formats in an indexed folder: 3gp, 3g2, asf, dat, divx, dvr-ms, m2t, m2ts, m4v, mkv, mp4, mts, mov, qt, tp, trp, ts, vob, wmv, xvid, ac3, amr, rm, rmvb, ifo, mpeg, mpg, mpe, m1v, m2v, mpeg1, mpeg2, mpeg4, ogv, webm, flv, f4v, avi, swf, vdr, iso PS: Video thumbnails exist only if video files are placed in the "photo" shared folder or users' home folders.

# *Overview*

Availability: Since DSM 4.3

Version: 1

# *Method*

# **get**

**Description:** Get a thumbnail of a file.

# **Availability:**

Since version 1.

### **Request:**

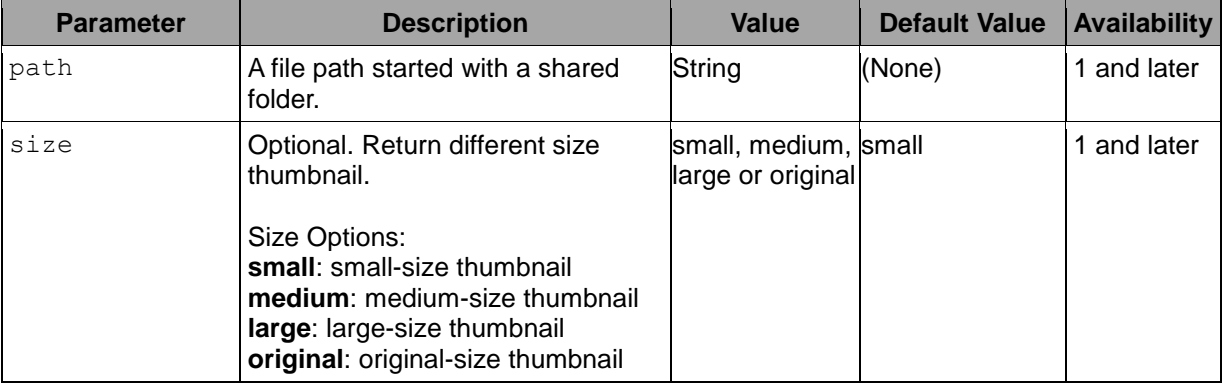

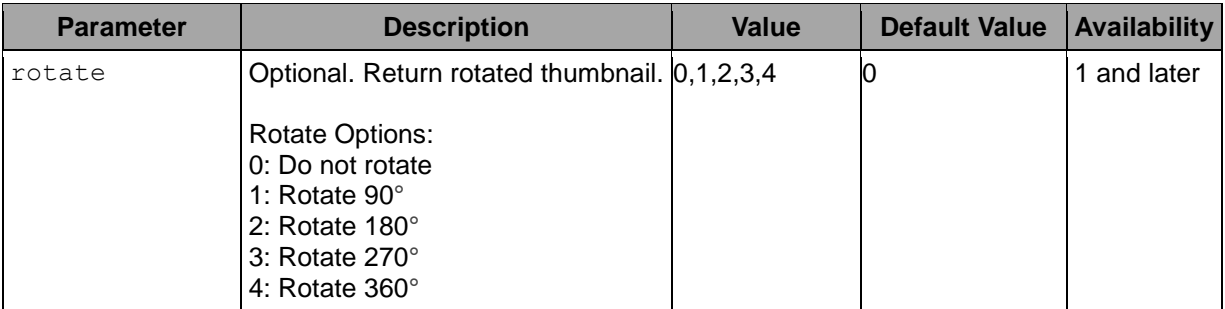

```
GET 
/webapi/FileStation/file_thumb.cgi?api=SYNO.FileStation.Thumb&version=1&method=get&
%2Fphoto%2Ftest.jpg
```
### **Response:**

Image binary data.

# *API Error Code*

Standard HTTP status codes.

For example, 404 Not Found.

# **SYNO.FileStation.DirSize**

# *Description*

Get the accumulated size of files/folders within folder(s).

This is a non-blocking API. You need to start it with the start method. Then, you should poll requests with the status method to get progress status or make a request with stop method to cancel the operation.

# *Overview*

Availability: Since DSM 4.3

Version: 1

# *Method*

# **start**

### **Description:**

Start to calculate size for one or more file/folder paths.

### **Availability:**

Since version 1.

### **Request:**

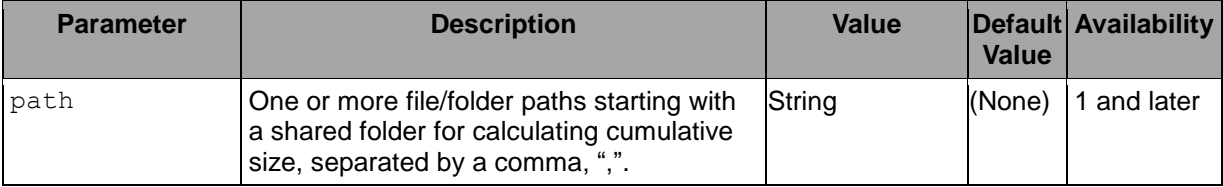

### **Example:**

```
GET 
/webapi/FileStation/file_dirSize.cgi?api=SYNO.FileStation.DirSize&version=1&method=
start&path=%2Fdownload%2F2013Q1Enhencement
```
### **Response:**

<data> object definitions:

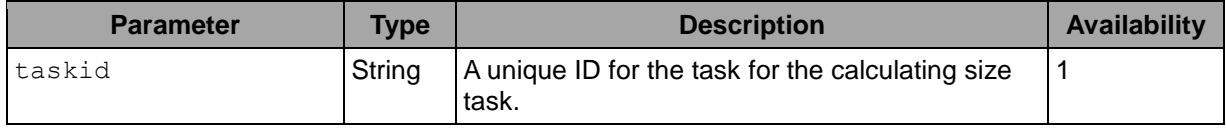

{

}

```
"taskid":"51CBD7CD5C76E461"
```
# **status**

# **Description:**

Get the status of the size calculating task

### **Availability:**

Since version 1

#### **Request:**

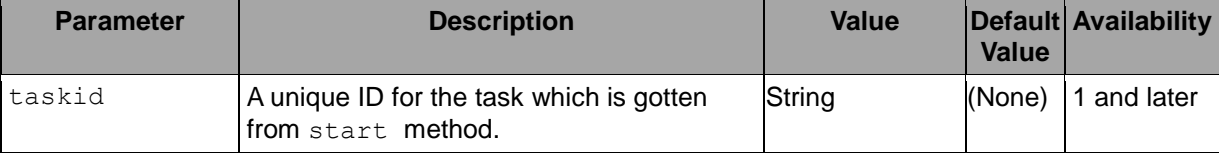

### **Example:**

```
GET 
/webapi/FileStation/file_dirSize.cgi?api=SYNO.FileStation.DirSize&version=1&method=
status&taskid=51CBD7CD5C76E461
```
### **Response:**

<data> object definitions:

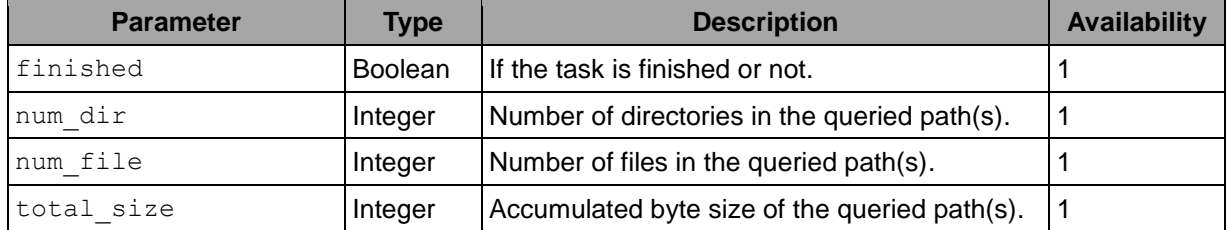

## **Example:**

```
{
      "finished":true,
      "num_dir":3,
      "num_file":104,
      "total_size":29973265
}
```
# **stop**

### **Description:**

Stop to calculate size

### **Availability:**

Since version 1

### **Request:**

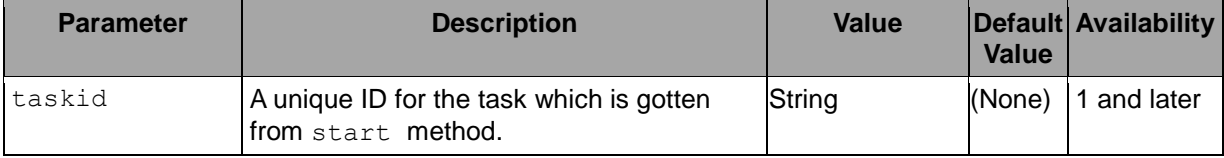

### **Example:**

```
GET 
/webapi/FileStation/file_dirSize.cgi?api=SYNO.FileStation.DirSize&version=1&method=
stop&taskid=51CBD7CD5C76E461
```
#### **Response:**

No specific response. It returns an empty success response if completed without error.

# *API Error Code*

No specific API error codes.

# **SYNO.FileStation.MD5**

# *Description*

Get MD5 of a file.

This is a non-blocking API. You need to start it with the start method. Then, you should poll requests with status method to get the progress status, or make a request with the stop method to cancel the operation.

# *Overview*

Availability: Since DSM 4.3

Version: 1

# *Method*

### **start**

**Description:** Start to get MD5 of a file

#### **Availability:**

Since version 1.

### **Request:**

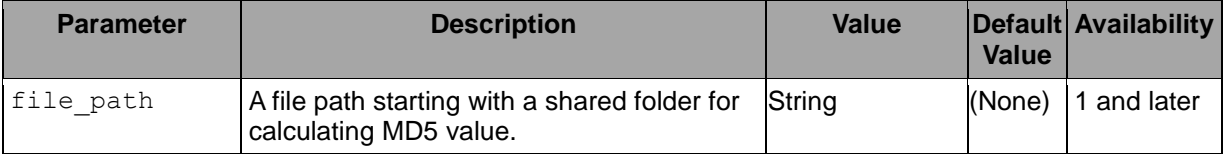

### **Example:**

```
GET 
/webapi/FileStation/file_md5.cgi?api=SYNO.FileStation.MD5&version=1&method=start&fi
le_path=%2Fdownload%2Fdownload.zip
```
### **Response:**

<data> object definitions:

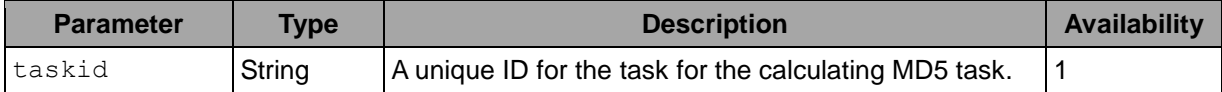

```
{
      "taskid":"51CBD95028B22AED"
```
## **status**

### **Description:**

}

Get the status of the calculating MD5 task.

#### **Availability:**

Since version 1

#### **Request:**

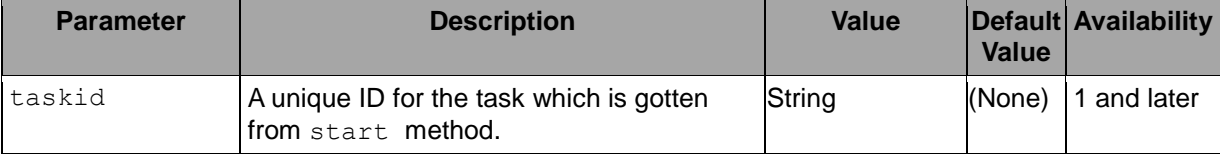

### **Example:**

```
GET 
/webapi/FileStation/file_md5.cgi?api=SYNO.FileStation.MD5&version=1&method=status&t
askid=51CBD95028B22AED
```
#### **Response:**

<data> object definitions:

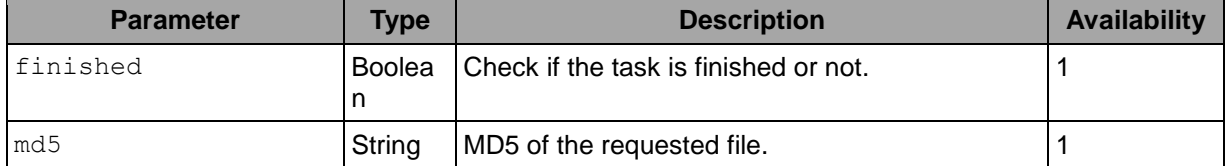

### **Example:**

```
{
      "finished":true,
      "md5":"6336c5a59aa63dd2042783f88e15410a"
}
```
# **stop**

### **Description:**

Stop calculating the MD5 of a file

# **Availability:**

Since version 1

### **Request:**

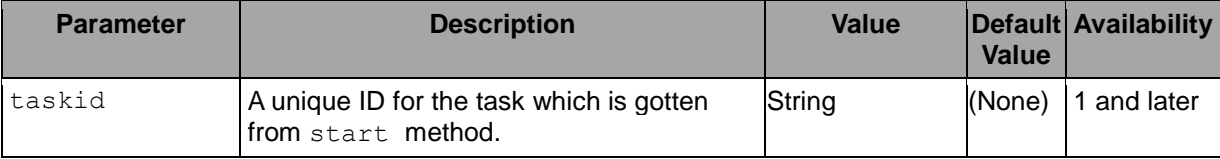

### **Example:**

```
GET 
/webapi/FileStation/file_md5.cgi?api=SYNO.FileStation.MD5&version=1&method=stop&tas
kid=51CBD95028B22AED
```
## **Response:**

No specific response. It returns an empty success response if completed without error.

# *API Error Code*

No specific API error codes.

# **SYNO.FileStation.CheckPermission**

# *Description*

Check if a logged-in user has a permission to do file operations on a given folder/file.

# *Overview*

Availability: Since DSM 4.3

Version: 1

# *Method*

# **write**

# **Description:**

Check if a logged-in user has write permission to create new files/folders in a given folder

### **Availability:**

Since version 1

### **Request:**

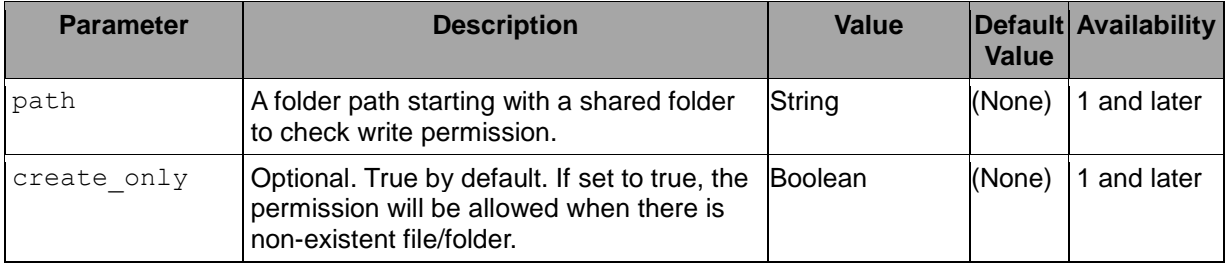

#### **Example:**

```
GET 
/webapi/FileStation/file_permission.cgi?api=SYNO.FileStation.CheckPermission&versio
n=1&method=write&path=%2Fdownload%2Ftest.zip&create_only=true
```
### **Response:**

The request will get error response if no write permission for the specified path.

# *API Error Code*

No specific API error codes.

# **SYNO.FileStation.Upload**

# *Description*

Upload a file.

# *Overview*

Availability: Since DSM 4.3

Version: 1

# *Method*

# **upload**

### **Description:**

Upload a file by RFC 1867, **<http://tools.ietf.org/html/rfc1867>**.

Note that each parameter is passed within each part but binary file data must be the last part.

### **Availability:**

Since version 1

### **Request:**

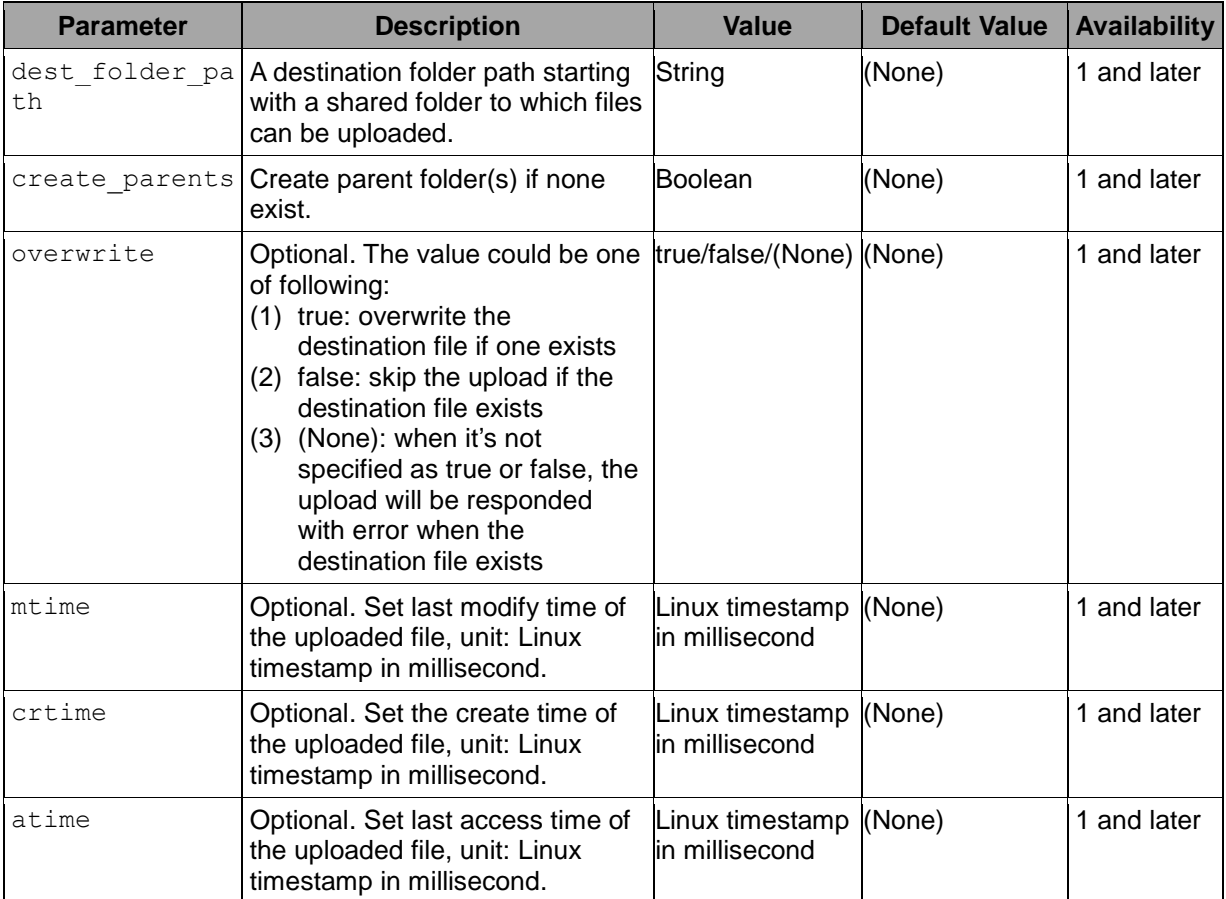

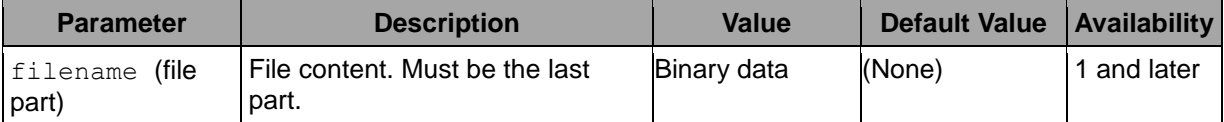

Note: Linux timestamp in millisecond, defined as the number of milliseconds that have elapsed since

00:00:00 Coordinated Universal Time (UTC), Thursday, 1 January 1970.

### **Example:**

```
POST /webapi/FileStation/api_upload.cgi
…
Content-Length:20326728
Content-type: multipart/form-data, boundary=AaB03x
--AaB03x
content-disposition: form-data; name="api"
SYNO.FileStation.Upload
--AaB03x
content-disposition: form-data; name="version"
1
--AaB03x
content-disposition: form-data; name="method"
upload
--AaB03x
content-disposition: form-data; name="dest folder path"
/upload/test
--AaB03x
content-disposition: form-data; name="create_parents"
true
--AaB03x
content-disposition: form-data; name="file"; filename="file1.txt"
Content-Type: application/octet-stream
```

```
... contents of file1.txt ...
-\text{Aa}B03x-
```
### **Response:**

No specific response. It returns an empty success response if completed without error.

# *API Error Code*

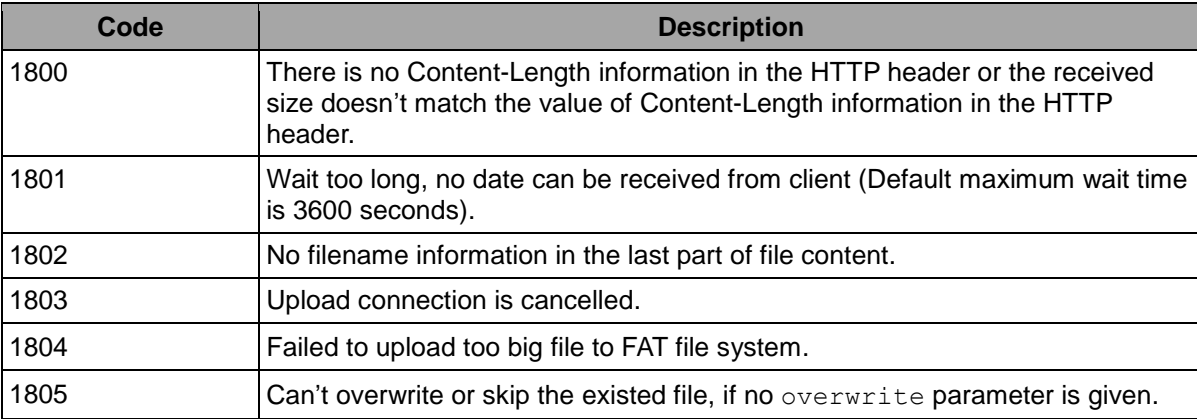

# **SYNO.FileStation.Download**

# *Description*

Download file(s)/folder(s).

# *Overview*

Availability: Since DSM 4.3

Version: 1

# *Method*

# **download**

### **Description:**

Download files/folders. If only one file is specified, the file content is responded. If more than one file/folder is given, binary content in ZIP format which they are compressed to is responded.

#### **Availability:**

Since version 1

### **Request:**

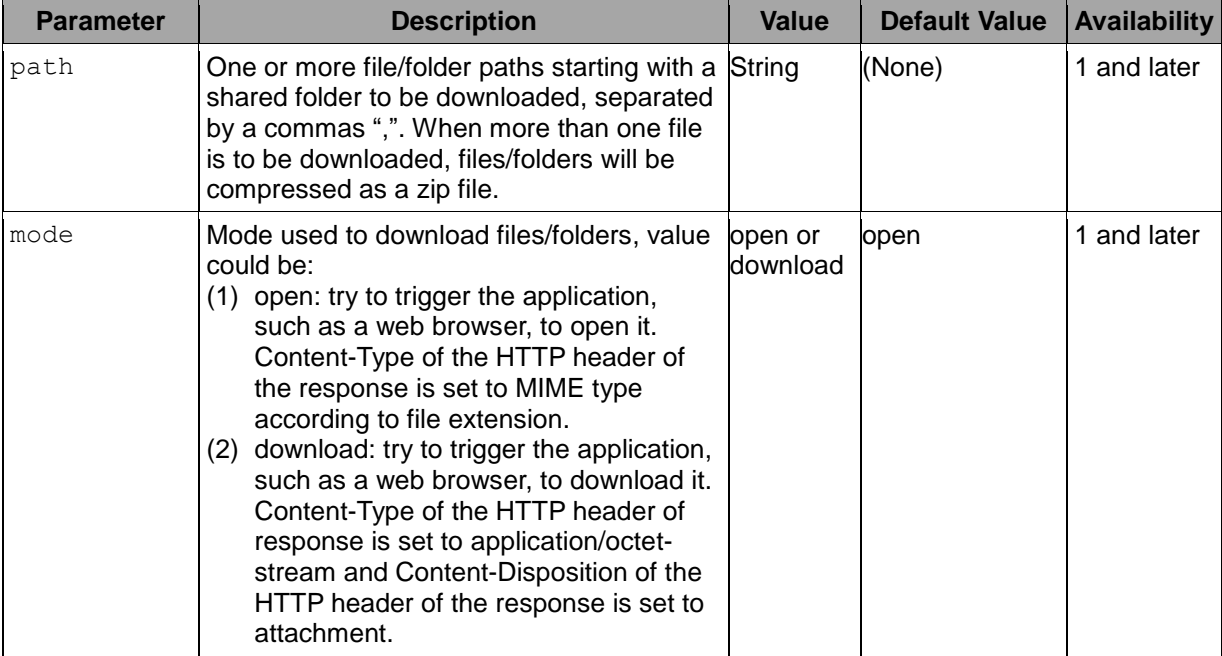

```
GET
/webapi/FileStation/file_download.cgi?api=SYNO.FileStation.Download&version=1&metho
d=download&path=%2Ftest%2FITEMA_20445972-0.mp3&mode=open
```
#### **Response:**

The file content

# *API Error Code*

No specific API error codes.

Note: If mode parameter is set to open value, "404 Not Found" of status code of the HTTP header is responded when an error occurs.

# **SYNO.FileStation.Sharing**

# *Description*

Generate a sharing link to share files/folders with other people and perform operations on sharing link(s).

# *Overview*

Availability: Since DSM 4.3

Version: 1

# *Method*

# **getinfo**

#### **Description:**

Get information of a sharing link by the sharing link ID

#### **Availability:**

Since version 1

### **Request:**

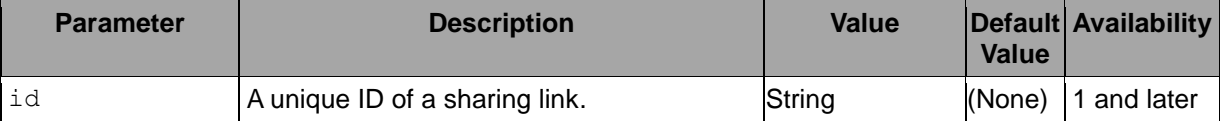

### **Example:**

```
GET /webapi/FileStation/file sharing.cgi?api=SYNO.FileStation.Sharing
&version=1&method=getinfo&id=pHTBKQf9
```
#### **Response:**

Returned <data> object is a <Sharing\_Link> object (defined in the Response Objects section).

#### **Example:**

```
{
      "date_available":"0",
      "date expired":"0",
      "has password":false,
      "id":"pHTBKQf9",
      "isFolder":false,
      "link owner":"admin",
```

```
"name":"ITEMA_20448251-0.mp3",
```
"path":"/test/ITEMA\_20448251-0.mp3",

```
"status":"valid",
```
"url":"http://myds.com:5000/fbsharing/pHTBKQf9"

```
}
```
# **list**

### **Description:**

List user's file sharing links.

### **Availability:**

Since version 1

### **Request:**

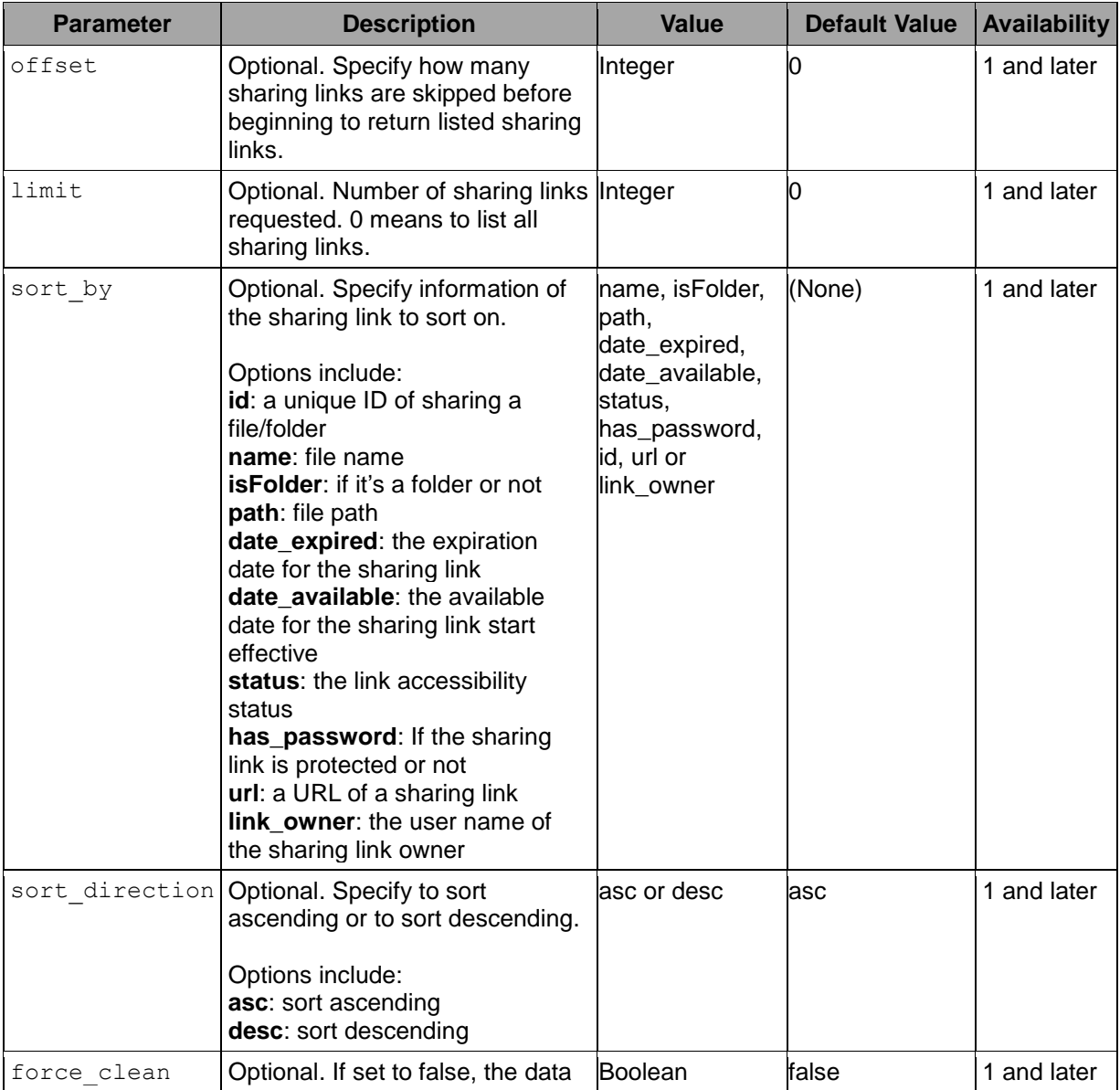

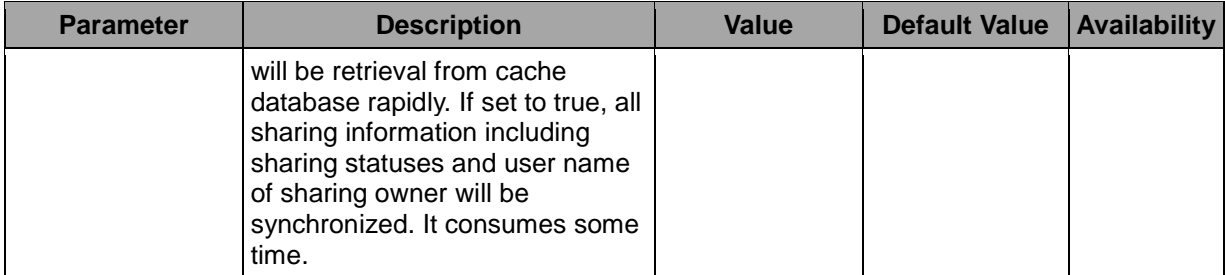

```
GET
/webapi/FileStation/file_sharing.cgi?api=SYNO.FileStation.Sharing&version=1&method=
list&offset=0&limit=10
```
#### **Response:**

#### <data> object definitions:

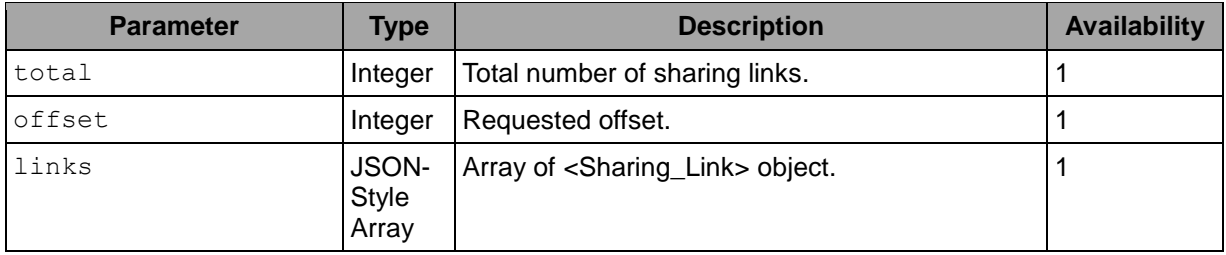

### **Example:**

```
{
      "links":[{
             "date_available":"0",
             "date_expired":"0",
             "has password":false,
             "id":"pHTBKQf9",
             "isFolder":false,
             "link_owner":"admin",
             "name":"ITEMA_20448251-0.mp3",
             "path":"/test/ITEMA_20448251-0.mp3",
             "status":"valid",
             "url":"http://myds.com:5000/fbsharing/pHTBKQf9"
      }],
      "offset":0,
      "total":1
}
```
## **create**

### **Description:**

Generate one or more sharing link(s) by file/folder path(s)

### **Availability:**

Since version 1

### **Request:**

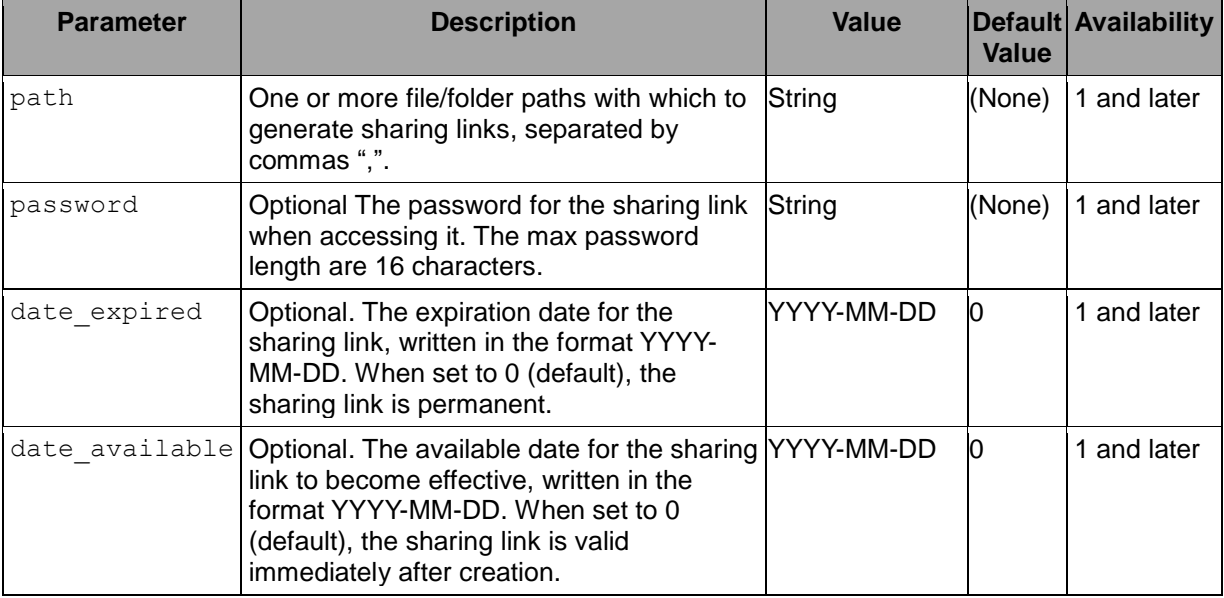

Note: date of date expired and date available parameter is based on user's DS date.

### **Example:**

```
GET
```
/webapi/FileStation/file\_sharing.cgi?api=SYNO.FileStation.Sharing&version=1&method= create&path=%2Ftest%2FITEMA\_20445972-0.mp3

#### **Response:**

<data> object definitions:

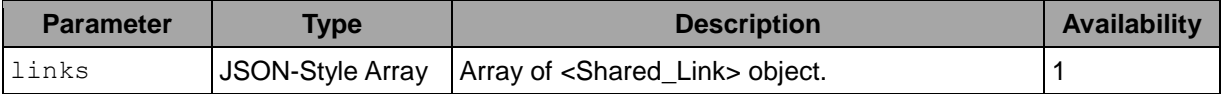

<Shared\_Link> object definition:

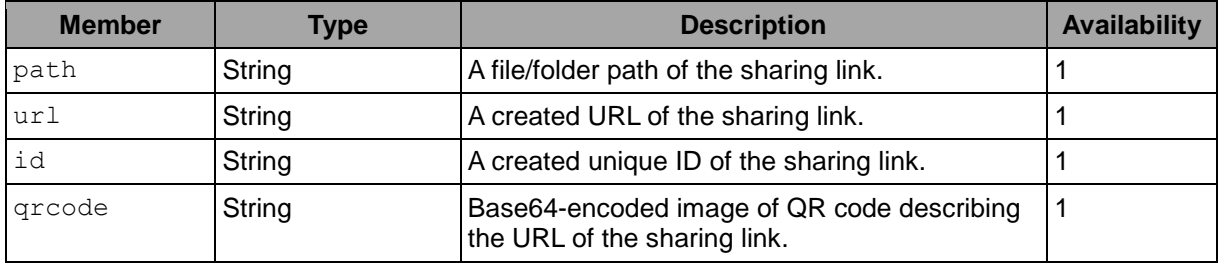

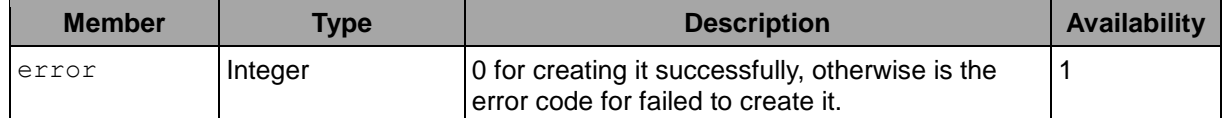

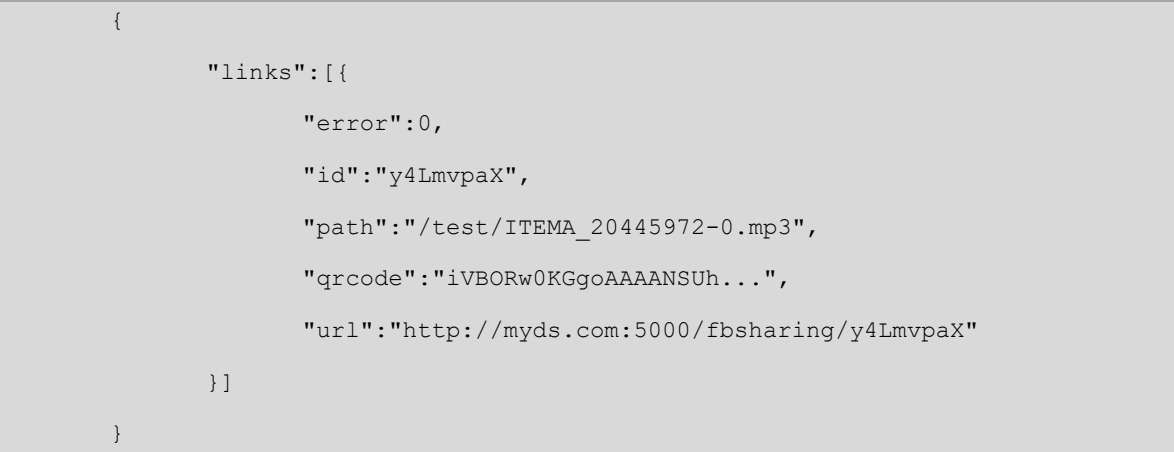

# **delete**

### **Description:**

Delete one or more sharing links.

### **Availability:**

Since version 1.

#### **Request:**

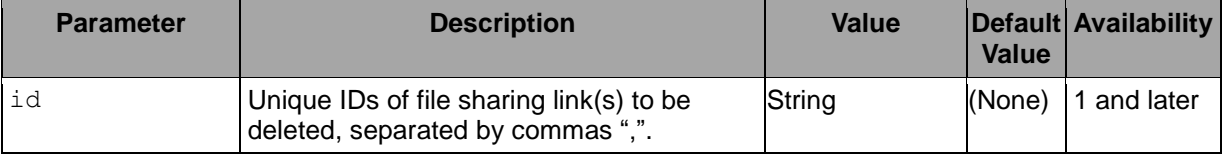

### **Example:**

```
GET 
/webapi/FileStation/file_sharing.cgi?api=SYNO.FileStation.Sharing&version=1&method=
delete&id=y4LmvpaX
```
#### **Response:**

Returns an empty success response if completed without error; otherwise returns error object array contains failed IDs.

# **clear\_invalid**

#### **Description:**

Remove all expired and broken sharing links
## **Availability:**

Since version 1

#### **Request:**

No parameters are required.

## **Example:**

```
GET 
/webapi/FileStation/file_sharing.cgi?api=SYNO.FileStation.Sharing&version=1&method=
clear_invalid
```
### **Response:**

No specific response. It returns an empty success response if completed without error.

## **edit**

## **Description:**

Edit sharing link(s)

#### **Availability:**

Since version 1

### **Request:**

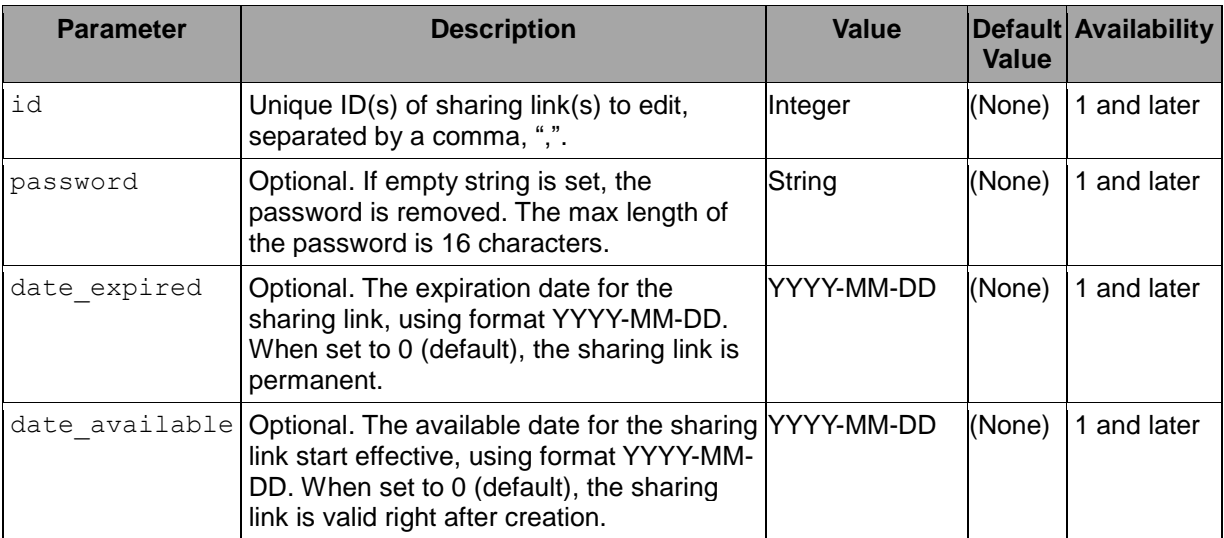

Note: date of date expired and date available parameter is based on user's DiskStation date.

## **Example:**

```
GET /webapi/FileStation/file sharing.cgi?
api=SYNO.FileStation.Sharing&version=1&method=edit&id=y4LmvpaX&password=123
```
### **Response:**

No specific response. It returns an empty success response if completed without error.

## *Response Objects*

<Sharing\_Link> object definition:

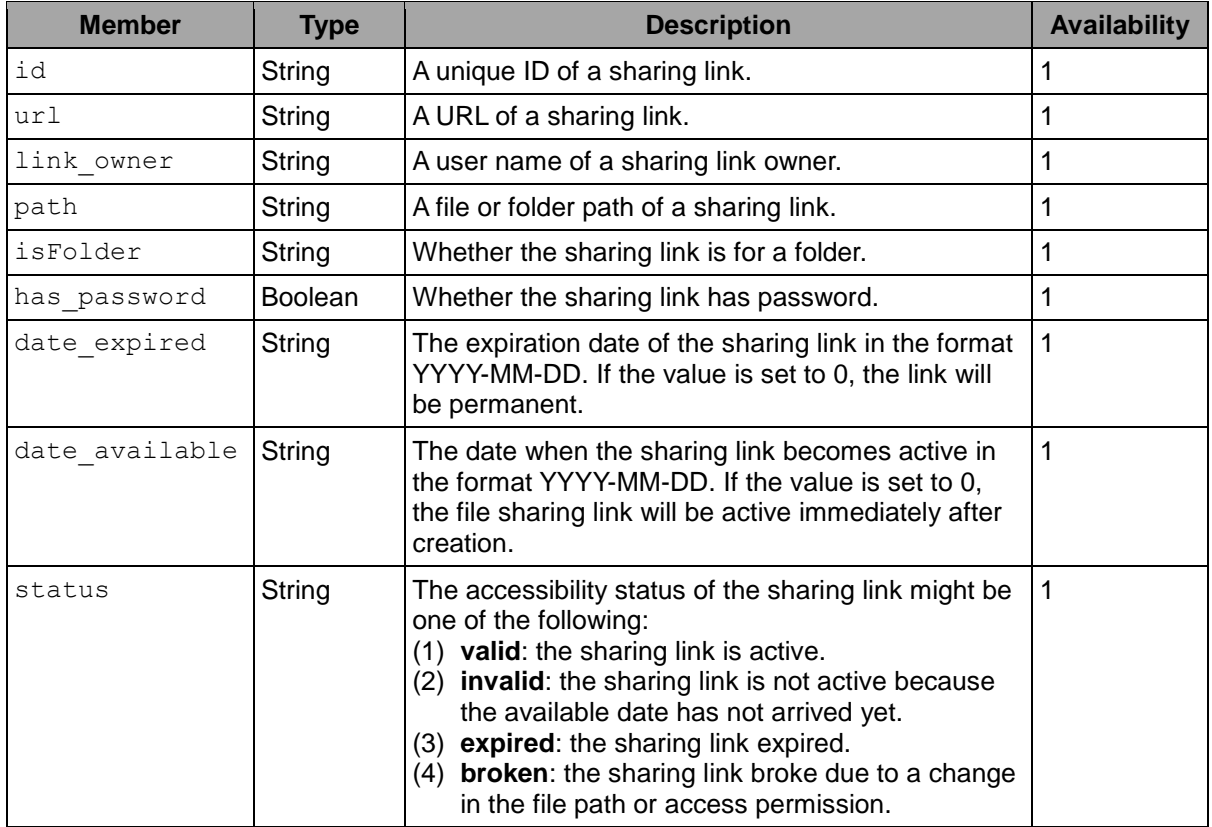

## *API Error Code*

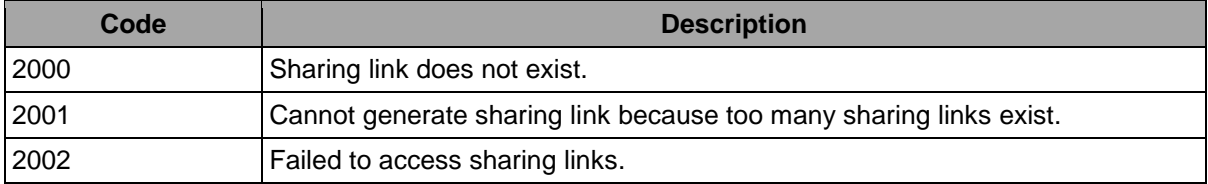

## **SYNO.FileStation.CreateFolder**

## *Description*

Create folders.

## *Overview*

Availability: Since DSM 4.3

Version: 1

## *Method*

## **create**

## **Description:**

Create folders.

## **Availability:**

Since version 1

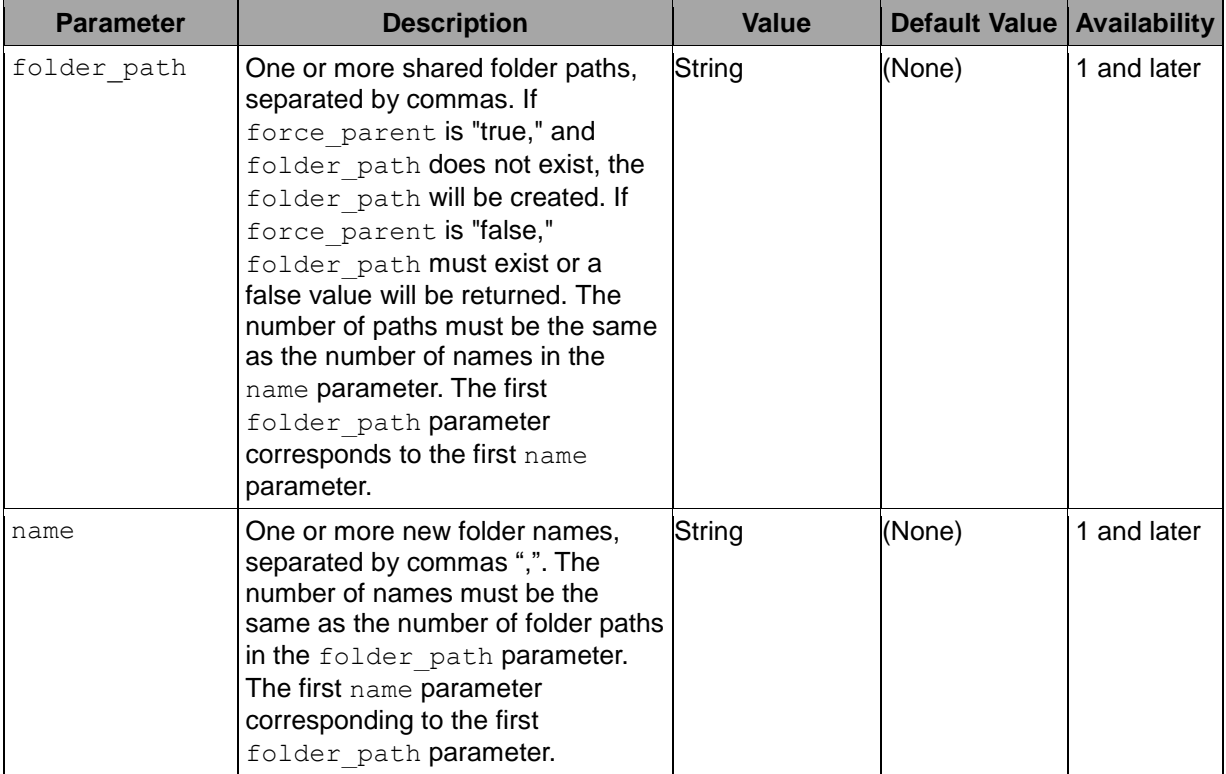

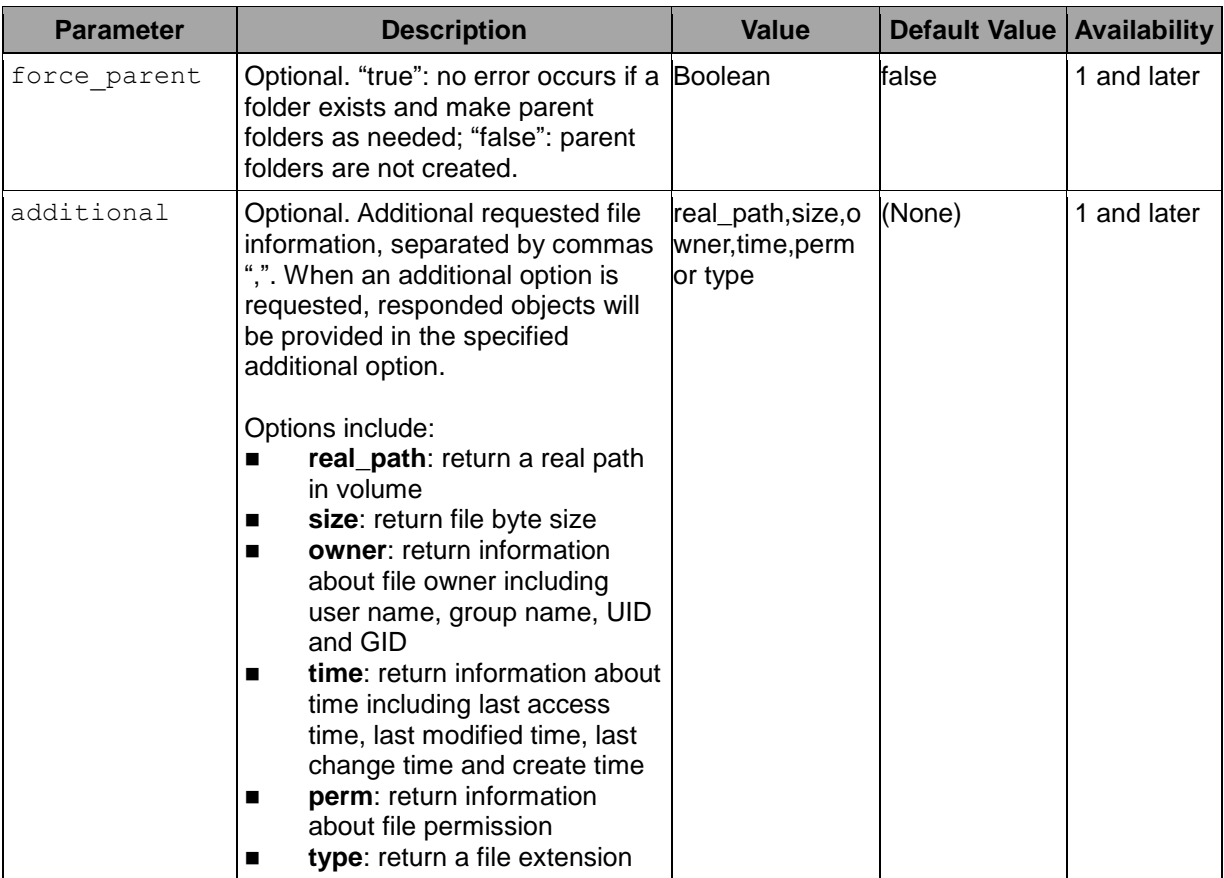

```
GET 
/webapi/FileStation/file_crtfdr.cgi?api=SYNO.FileStation.CreateFolder&version=1&met
hod=create&folder_path=%2Fvideo&name=test
```
### **Response:**

<data> object definitions:

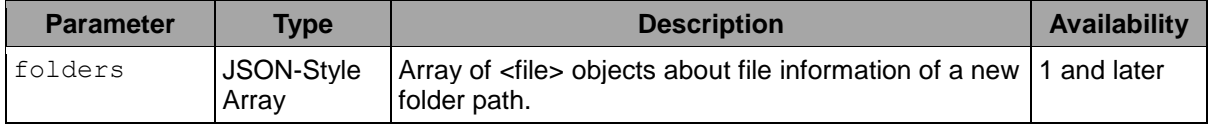

<file> object definition:

Same as definition in SYNO.FileStation.List API with getinfo method

#### **Example:**

```
{
      "folders": [{
             "isdir": true,
             "name": "test",
             "path": "/video/test"
```
}] }

## *API Error Code*

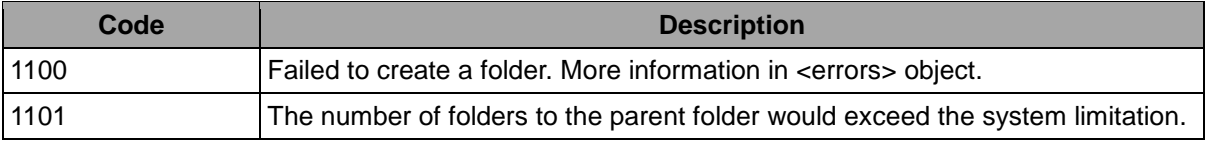

## **SYNO.FileStation.Rename**

## *Description*

Rename a file/folder.

## *Overview*

Availability: Since DSM 4.3 Version: 1

## *Method*

## **rename**

## **Description:** Rename a file/folder

## **Availability:**

Since version 1

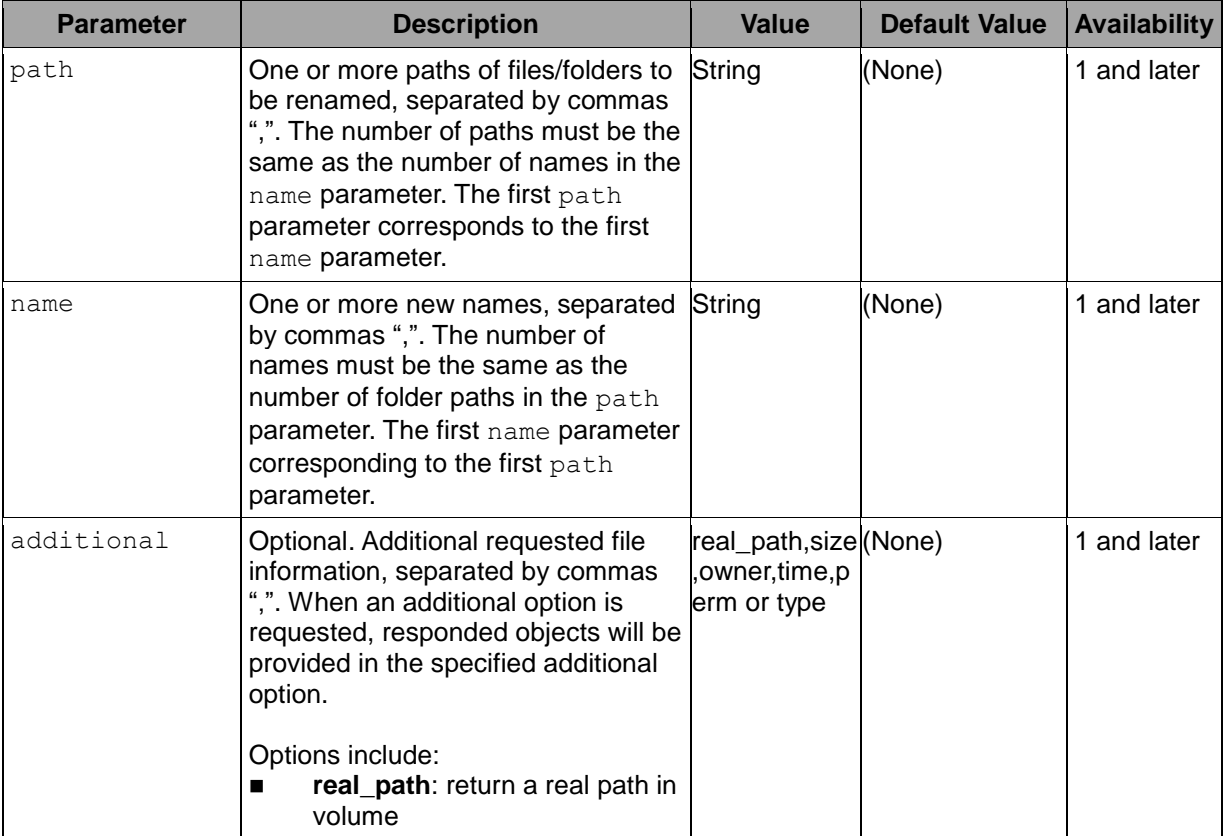

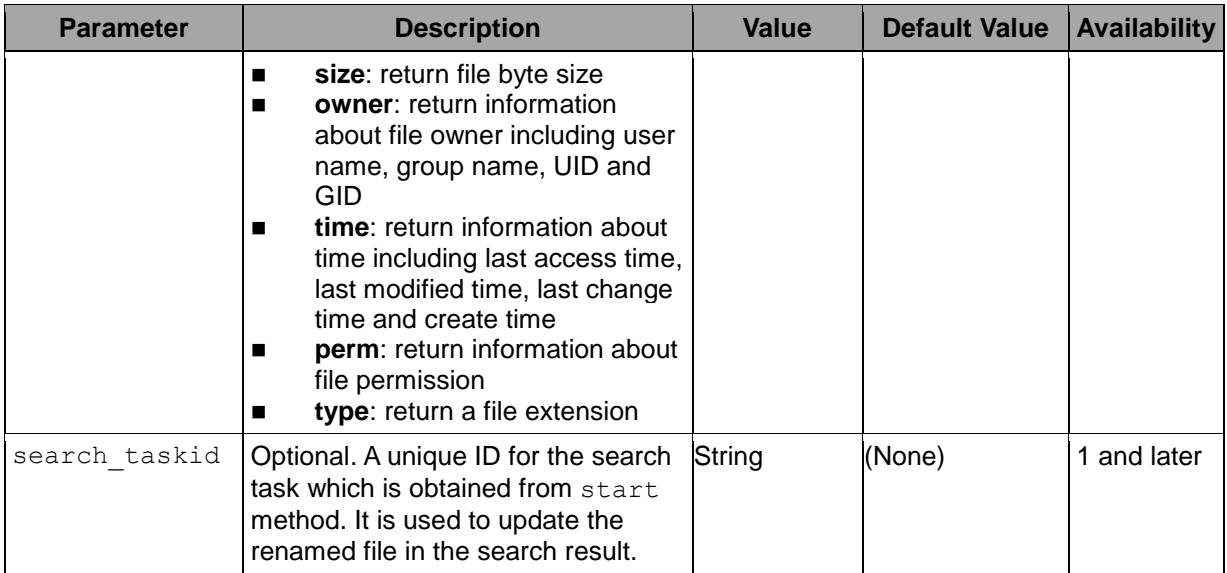

```
GET 
/webapi/FileStation/file_rename.cgi?api=SYNO.FileStation.Rename&version=1&method=re
name&path=%2Fvideo%2Ftest&name=test2
```
#### **Response:**

<data> object definitions:

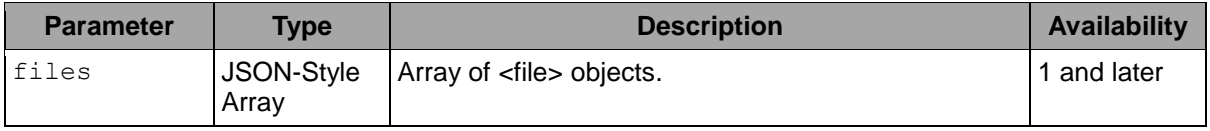

<file> object definition:

Same as definition in SYNO.FileStation.List API with getinfo method

### **Example:**

```
{
      "files": [{
              "isdir": true,
              "name": "test2",
              "path": "/video/test2"
       }]
}
```
## *API Error Code*

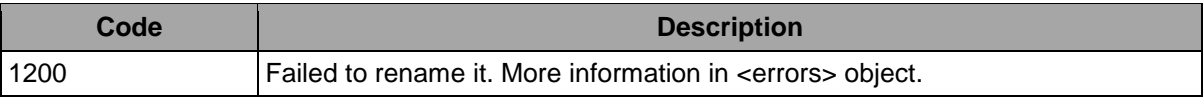

## **SYNO.FileStation.CopyMove**

## *Description*

Copy/move file(s)/folder(s).

This is a non-blocking API. You need to start to copy/move files with start method. Then, you should poll requests with status method to get the progress status, or make a request with stop method to cancel the operation.

## *Overview*

Availability: Since DSM 4.3

Version: 1

## *Method*

## **start**

## **Description:**

Start to copy/move files

## **Availability:**

Since version 1

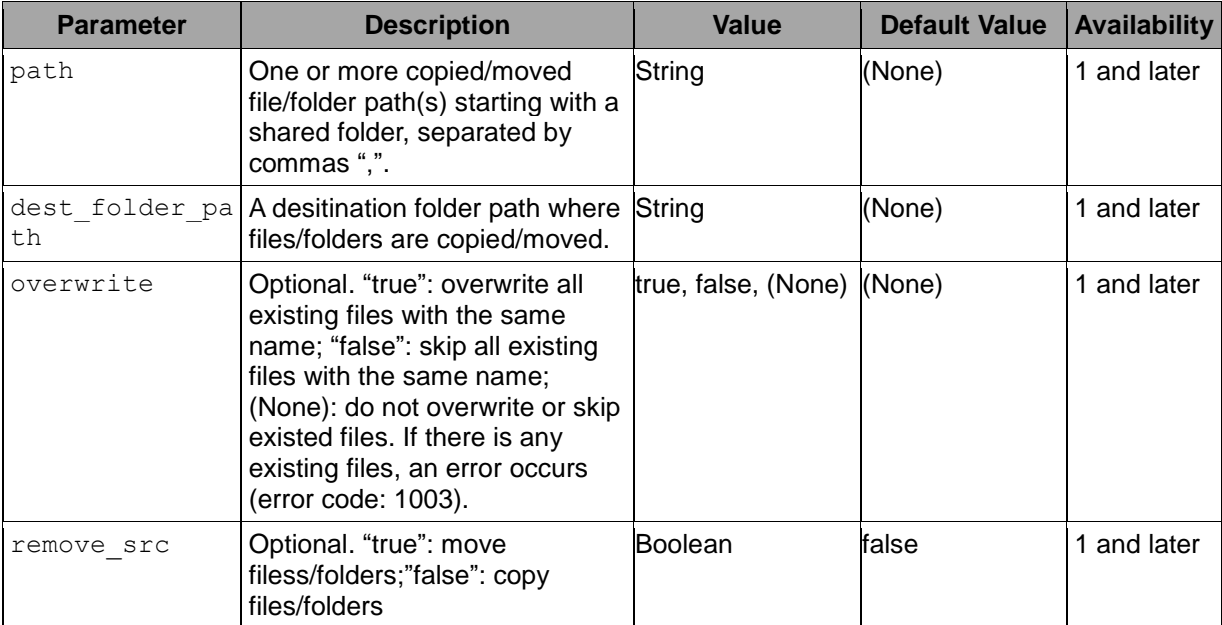

**Synology File Station Official API**

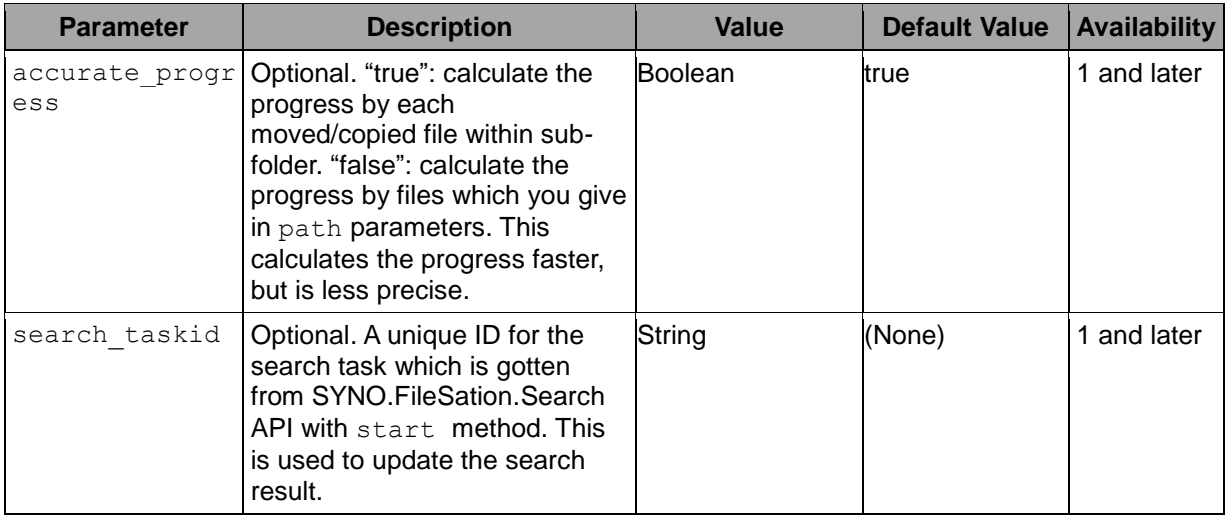

## **Example:**

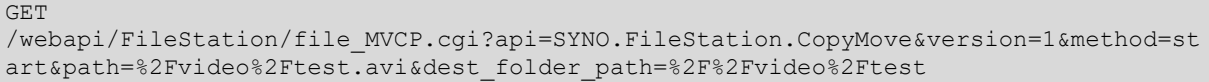

### **Response:**

<data> object definitions:

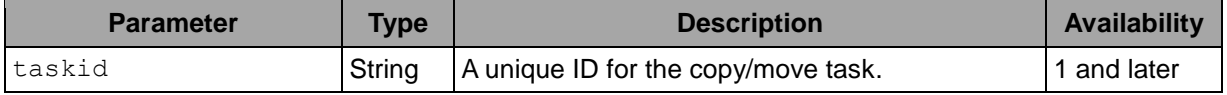

## **Example:**

```
{
      "taskid": "FileStation_51D00B7912CDE0B0"
}
```
## **status**

## **Description:**

Get the copying/moving status

## **Availability:**

Since version 1

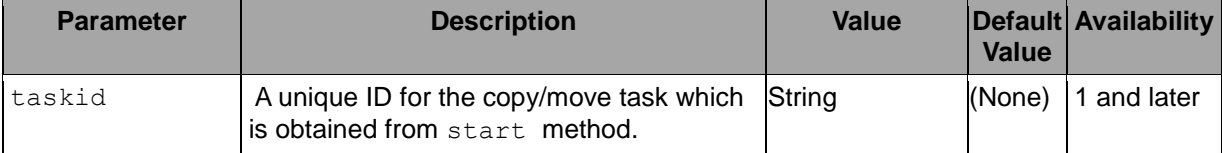

```
GET
```

```
/webapi/FileStation/file_MVCP.cgi?api=SYNO.FileStation.CopyMove&version=1&method=st
atus&taskid=FileStation_51D00B7912CDE0B0
```
### **Response:**

<data> object definitions:

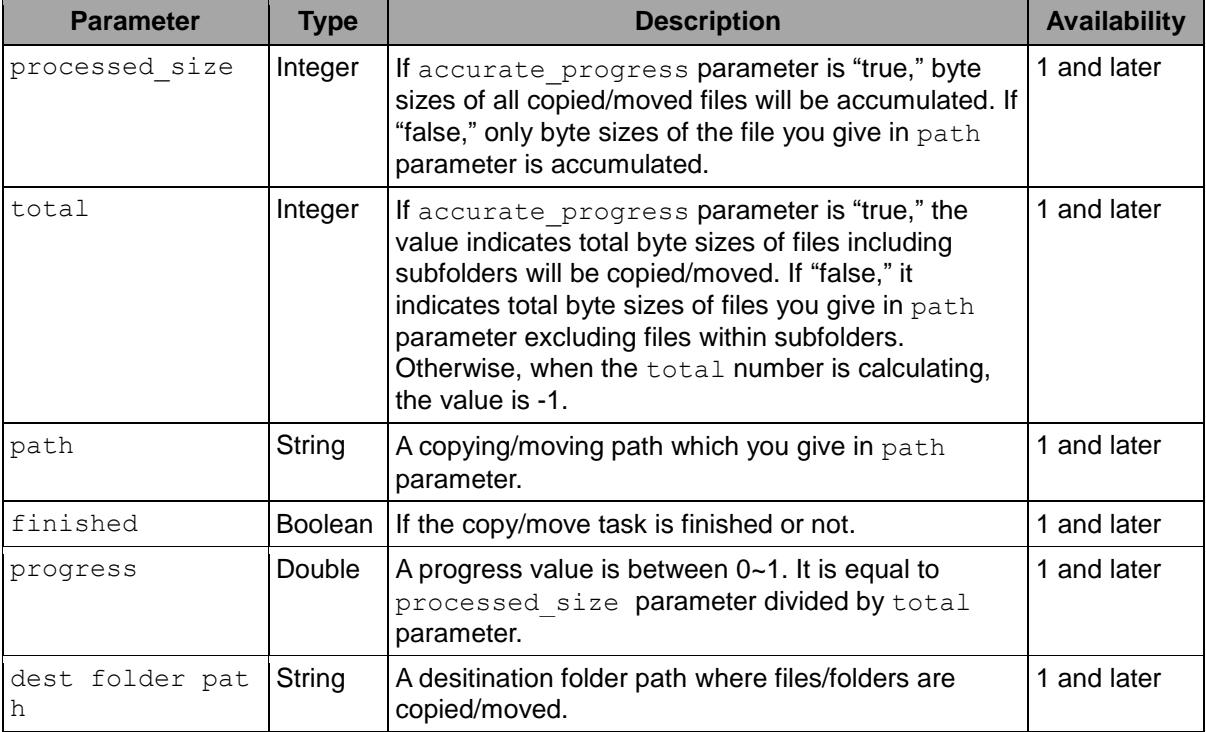

## **Example:**

```
{
      "dest folder path": "/video/test",
      "finished": false,
      "path": "/video/test.avi",
      "processed_size": 1057,
      "progress": 0.01812258921563625,
      "total": 58325
```
## **stop**

**Description:** Stop a copy/move task.

}

**Availability:** Since version 1

#### **Request:**

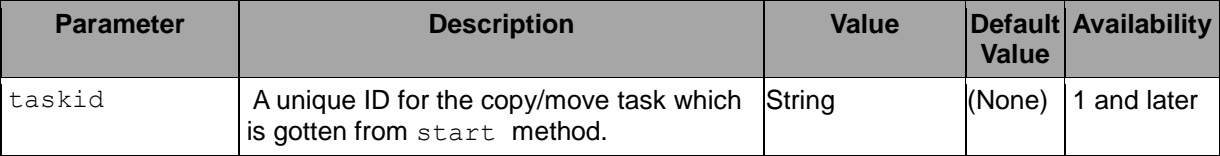

### **Example:**

```
GET 
/webapi/FileStation/file_MVCP.cgi?api=SYNO.FileStation.CopyMove&version=1&method=st
op&taskid=FileStation_51D00B7912CDE0B0
```
#### **Response:**

No specific response. It returns an empty success response if completed without error.

## *API Error Code*

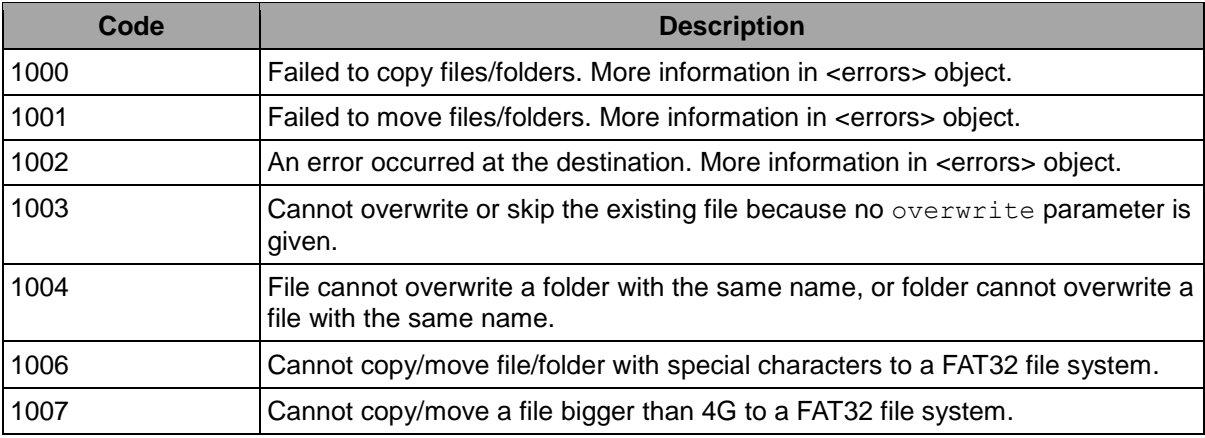

## **SYNO.FileStation.Delete**

## *Description*

Delete file(s)/folder(s).

There are two kinds of methods; one is a non-blocking method; and the other is a blocking method. With the non-blocking method, you can start the deletion operation using the start method. Then, you should poll a request with the status method to get more information or make a request with the stop method to cancel the operation. With the blocking method, you can directly make requests with delete method to delete files/folders, but the response is not returned until the delete operation is completed.

## *Overview*

Availability: Since DSM 4.3 Version: 1

## *Method*

## **start**

#### **Description:**

Delete file(s)/folder(s).

This is a non-blocking method. You should poll a request with status method to get more information or make a request with stop method to cancel the operation.

## **Availability:**

Since version 1

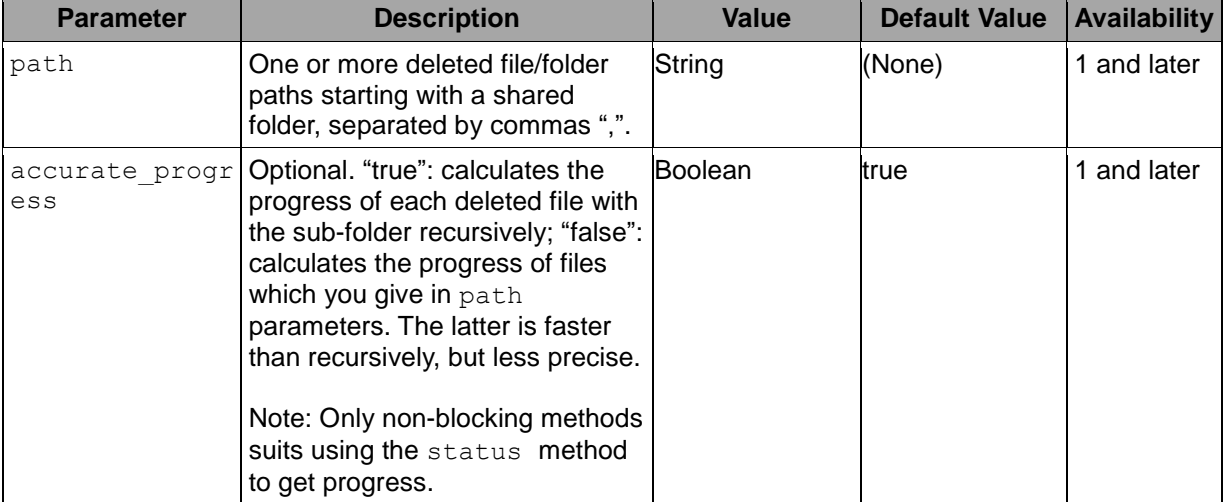

**Synology File Station Official API**

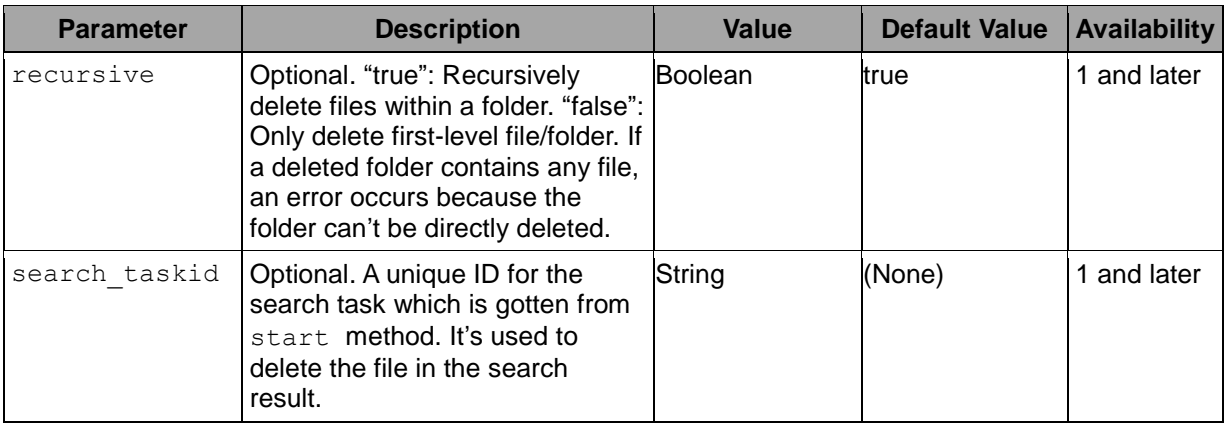

### **Example:**

```
GET 
/webapi/FileStation/file_delete.cgi?api=SYNO.FileStation.Delete&version=1&method=st
art&path=%2Fvideo%2Fdel_folder
```
#### **Response:**

<data> object definitions:

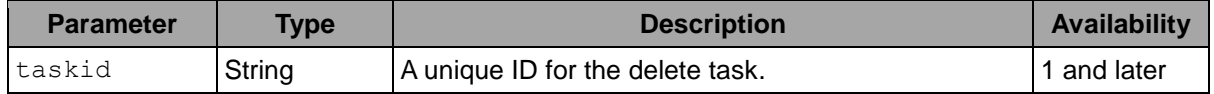

### **Example:**

```
{
      "taskid": "FileStation_51CEC9C979340E5A"
}
```
## **status**

#### **Description:**

Get the deleting status

#### **Availability:**

Since version 1

#### **Request:**

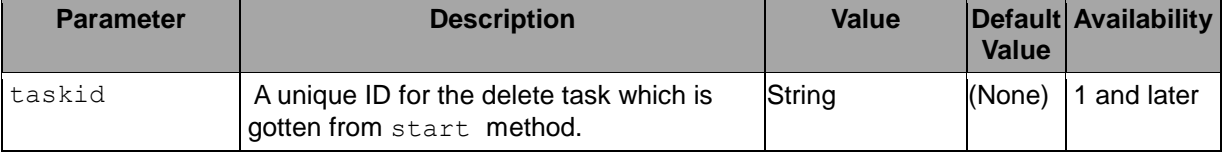

### **Example:**

```
GET 
/webapi/FileStation/file_delete.cgi?api=SYNO.FileStation.Delete&version=1&method=st
atus&taskid=FileStation_51CEC9C979340E5A
```
## **Response:**

<data> object definitions:

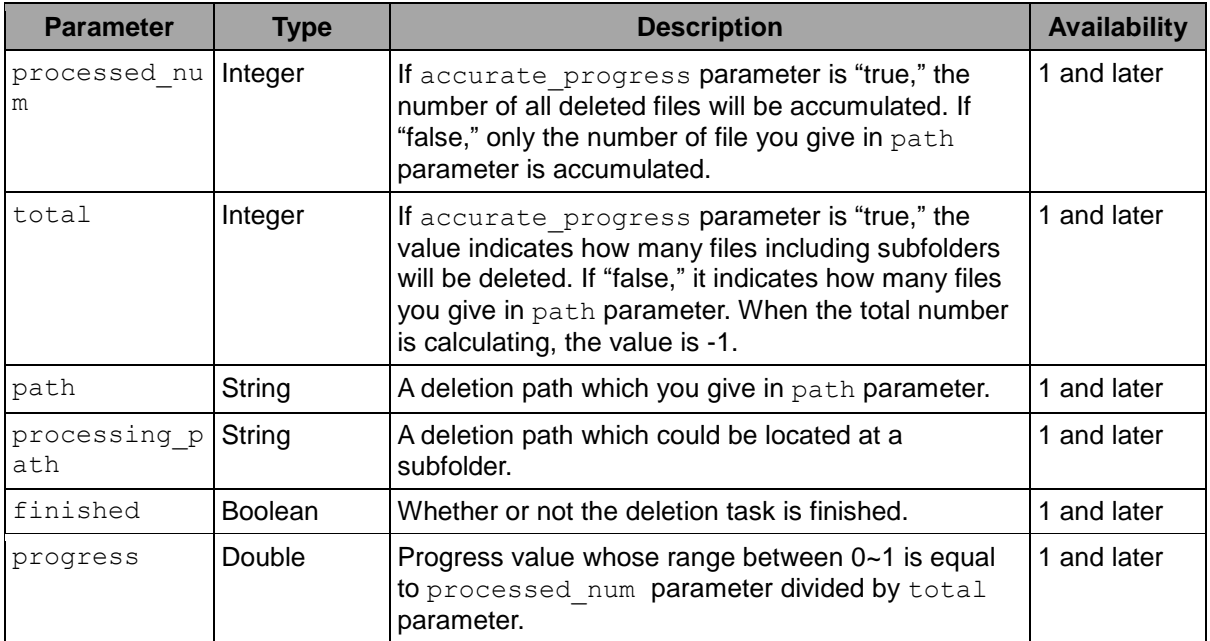

## **Example:**

{

```
"finished": false,
"path": "/video/1000",
"processed_num": 193,
"processing_path": "/video/1000/509",
"progress": 0.03199071809649467,
"total": 6033
```
## **stop**

**Description:** Stop a delete task

}

## **Availability:**

Since version 1

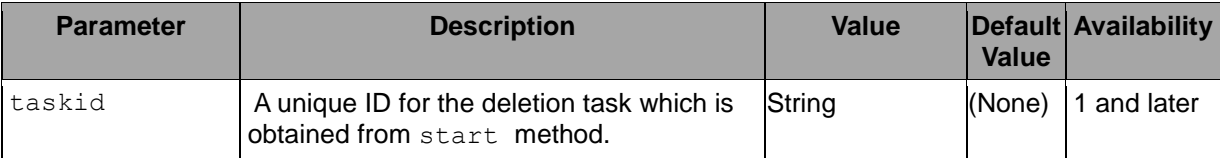

```
GET 
/webapi/FileStation/file_delete.cgi?api=SYNO.FileStation.Delete&version=1&method=st
op&taskid=FileStation_51CEC9C979340E5A
```
#### **Response:**

No specific response. It returns an empty success response if completed without error.

## **delete**

### **Description:**

Delete files/folders. This is a blocking method. The response is not returned until the deletion operation is completed.

#### **Availability:**

Since version 1

#### **Request:**

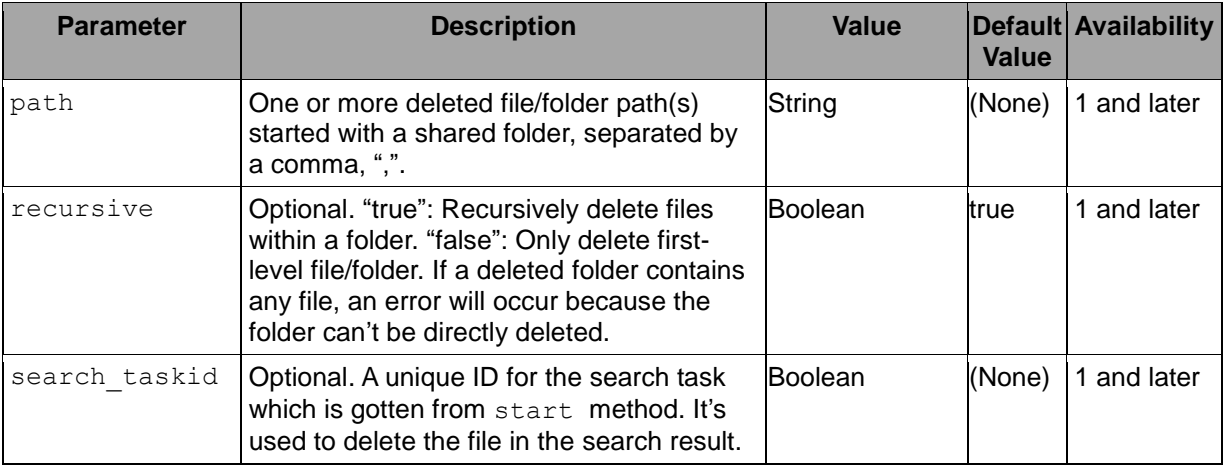

### **Example:**

```
GET 
/webapi/FileStation/file_delete.cgi?api=SYNO.FileStation.Delete&version=1&method=de
lete&path=%2Fvideo%2Fdel_folder
```
#### **Response:**

No specific response. It returns an empty success response if completed without error.

## *API Error Code*

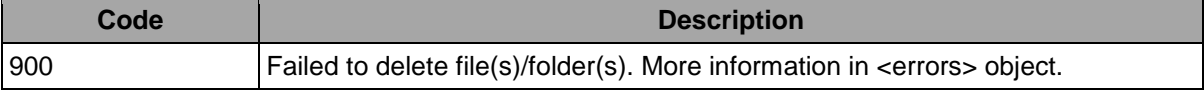

## **SYNO.FileStation.Extract**

## *Description*

Extract an archive and perform operations on archive files.

Note: Supported extensions of archives: zip, gz, tar, tgz, tbz, bz2, rar, 7z, iso

## *Overview*

Availability: Since DSM 4.3 Version: 1

## *Method*

## **start**

## **Description:**

Start to extract an archive. This is a non-blocking method. You need to start to extract files with start method. Then, you should poll requests with status method to get the progress status, or make a request with the stop method to cancel the operation.

## **Availability:**

Since version 1

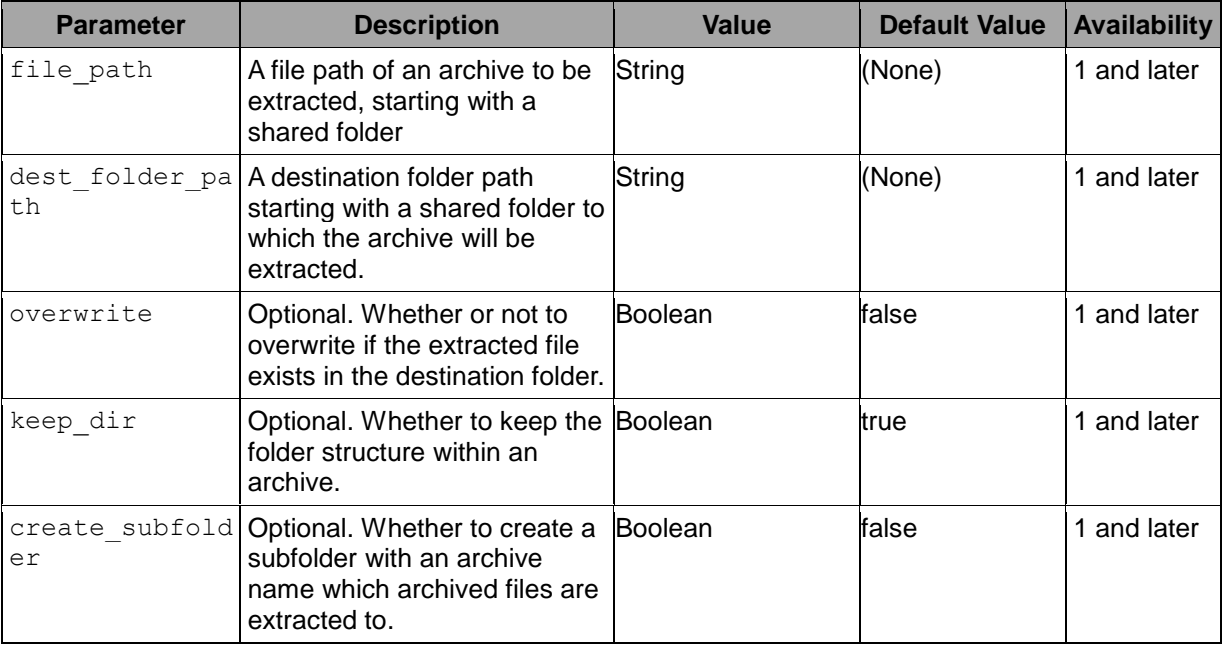

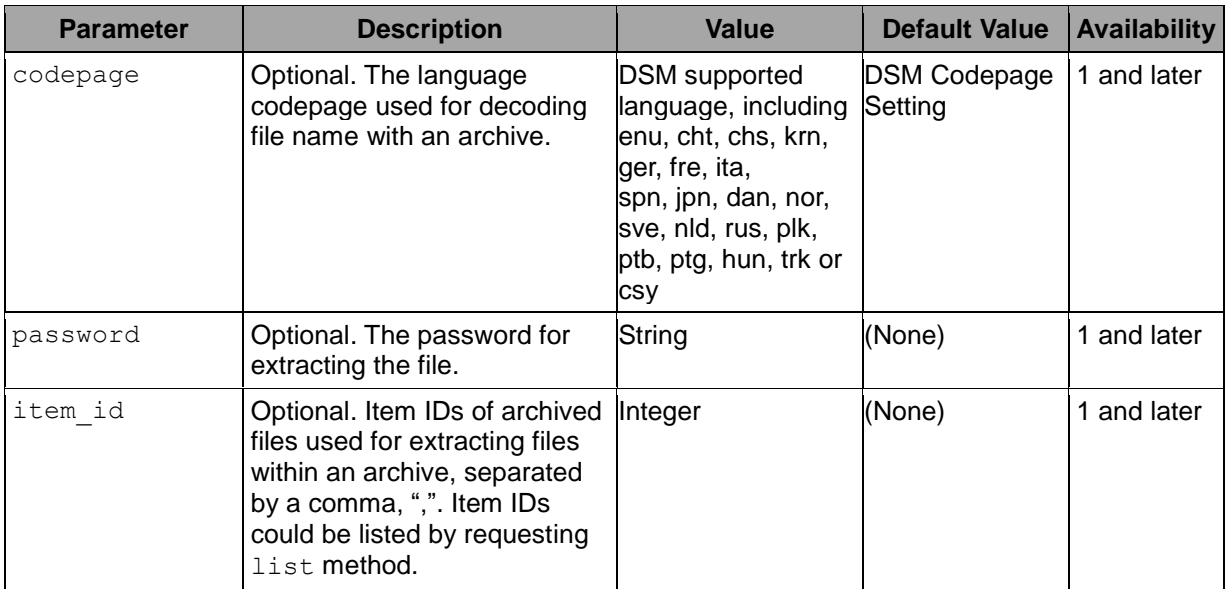

```
GET 
/webapi/FileStation/file_extract.cgi?api=SYNO.FileStation.Extract&version=1&method=
start&file_path=%2Fdownload%2Fdownload.zip&dest_folder_path=%2Fdownload%2Fdownload&
keep_dir=true&create_subfolder=true&overwrite=false
```
## **Response:**

<data> object definitions:

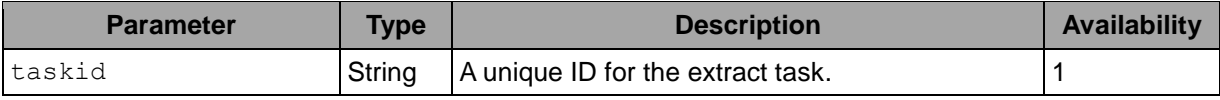

#### **Example:**

```
{
      "taskid":"FileStation_51CBB59C68EFE6A3"
}
```
## **status**

## **Description:**

Get the extract task status

## **Availability:**

Since version 1

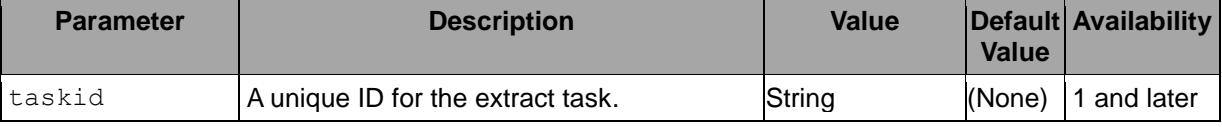

```
GET 
/webapi/FileStation/file_compress.cgi?api=SYNO.FileStation.Compress&version=1&metho
d=status&taskid=FileStation_51CBB59C68EFE6A3
```
### **Response:**

<data> object definitions:

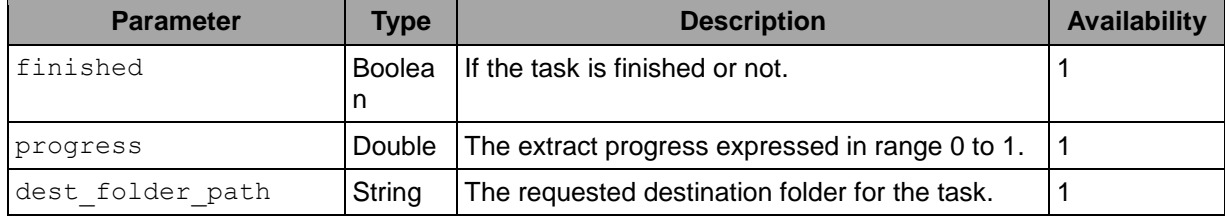

## **Example:**

```
{
      "dest_folder_path":"/download/download",
      "finished":false,
      "progress":0.1
```
## **stop**

#### **Description:**

}

Stop the extract task

#### **Availability:**

Since version 1

#### **Request:**

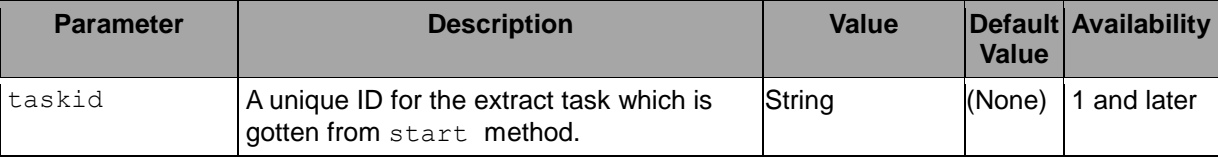

## **Example:**

```
GET 
/webapi/FileStation/file_extract.cgi?api=SYNO.FileStation.Extract&version=1&method=
stop&taskid=FileStation_51CBB59C68EFE6A3
```
#### **Response:**

No specific response. It returns an empty success response if completed without error.

## **list**

## **Description:**

List archived files contained in an archive

## **Availability:**

Since version 1

### **Request:**

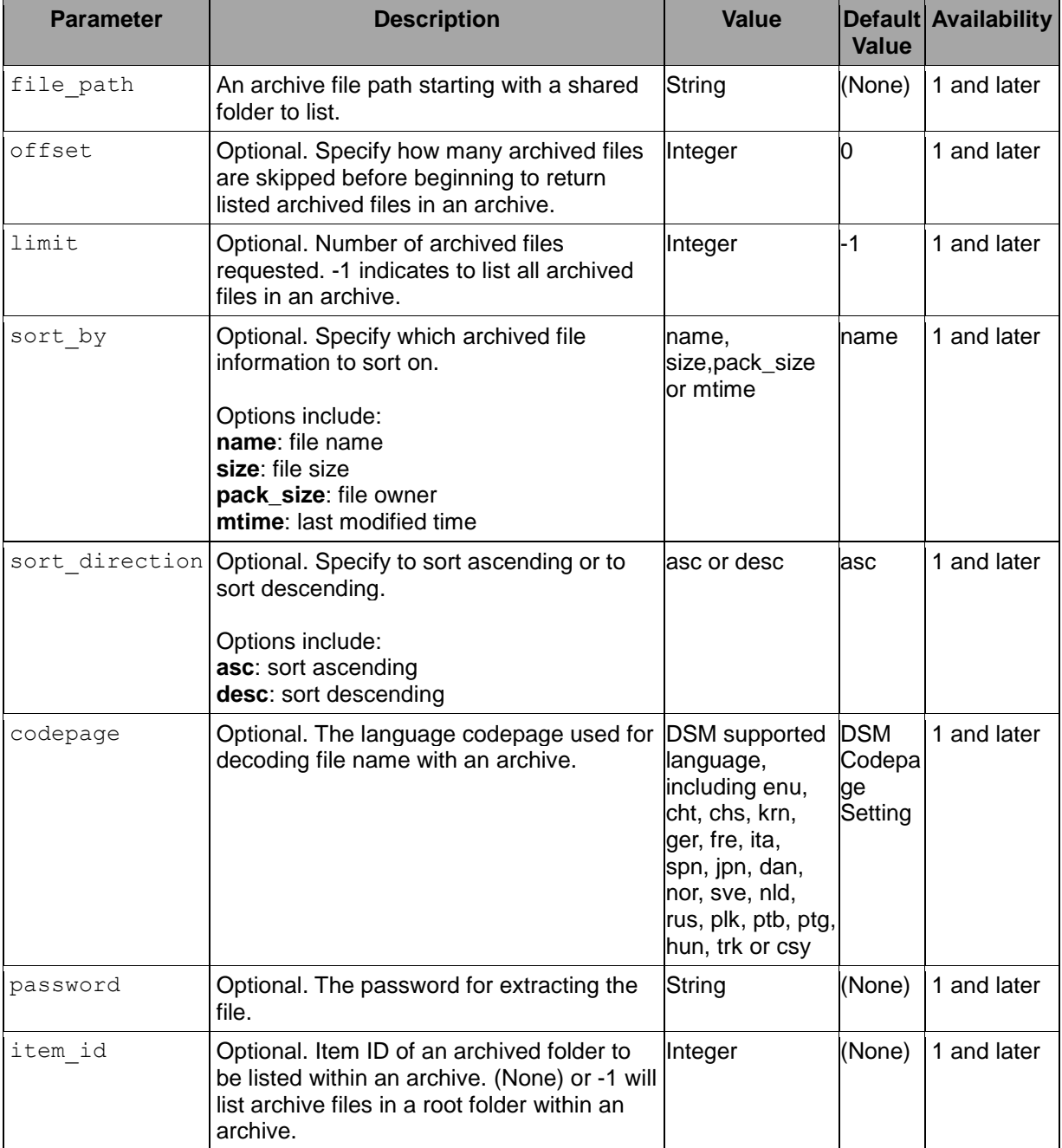

## **Example:**

GET

/webapi/FileStation/file\_extract.cgi?api=SYNO.FileStation.Extract&version=1&method=

### list&file\_path=%2Fdownload%2Fdownload.zip&sortby=name&sort\_direction=asc&item\_id=-1

## **Response:**

<data> object definitions:

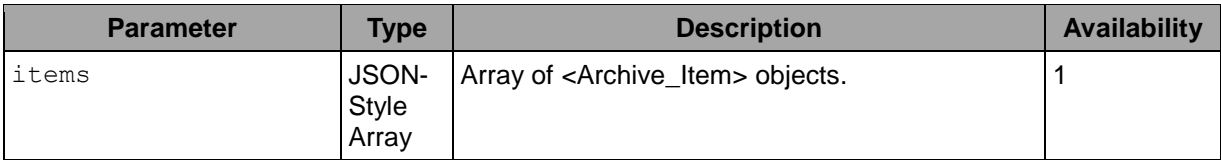

<Archive\_Item Object> definition:

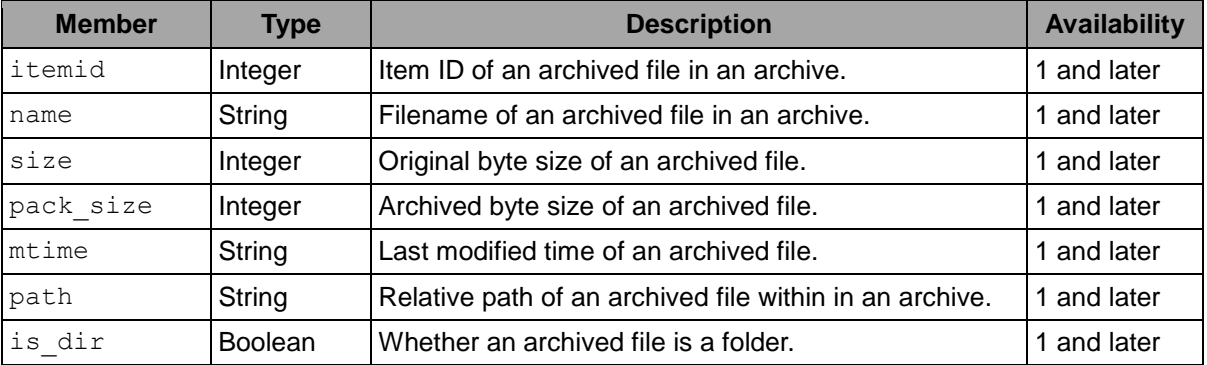

## **Example:**

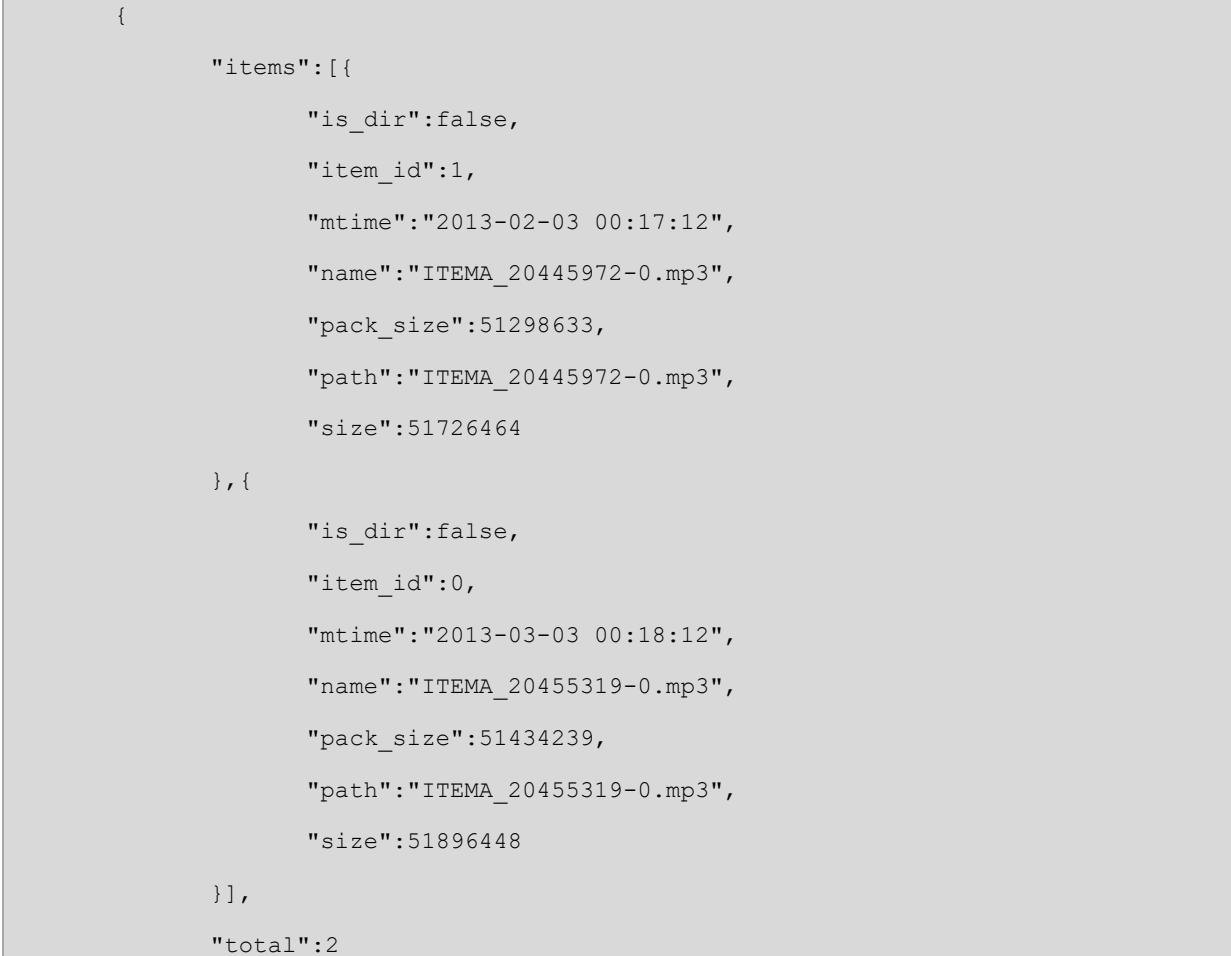

## *API Error Code*

 $\hspace{0.1cm} \}$ 

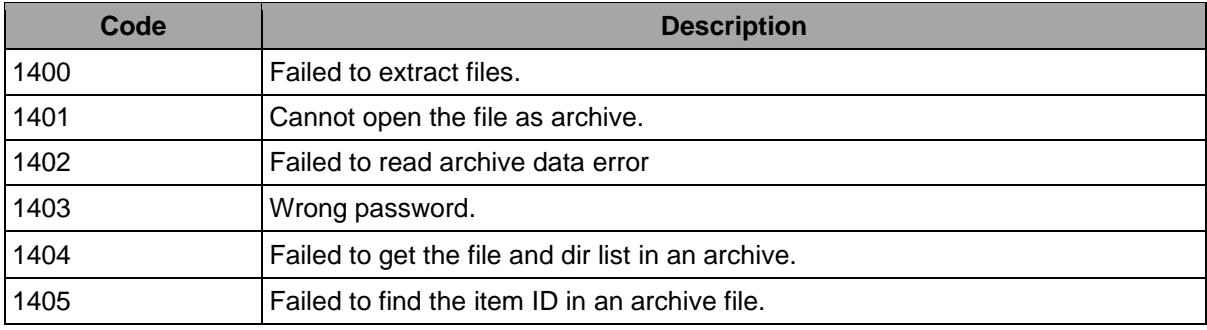

## **SYNO.FileStation.Compress**

## *Description*

Compress file(s)/folder(s).

This is a non-blocking API. You need to start to compress files with the start method. Then, you should poll requests with the status method to get compress status, or make a request with the stop method to cancel the operation.

## *Overview*

Availability: Since DSM 4.3 Version: 1

## *Method*

## **start**

## **Description:**

Start to compress file(s)/folder(s).

## **Availability:**

Since version 1

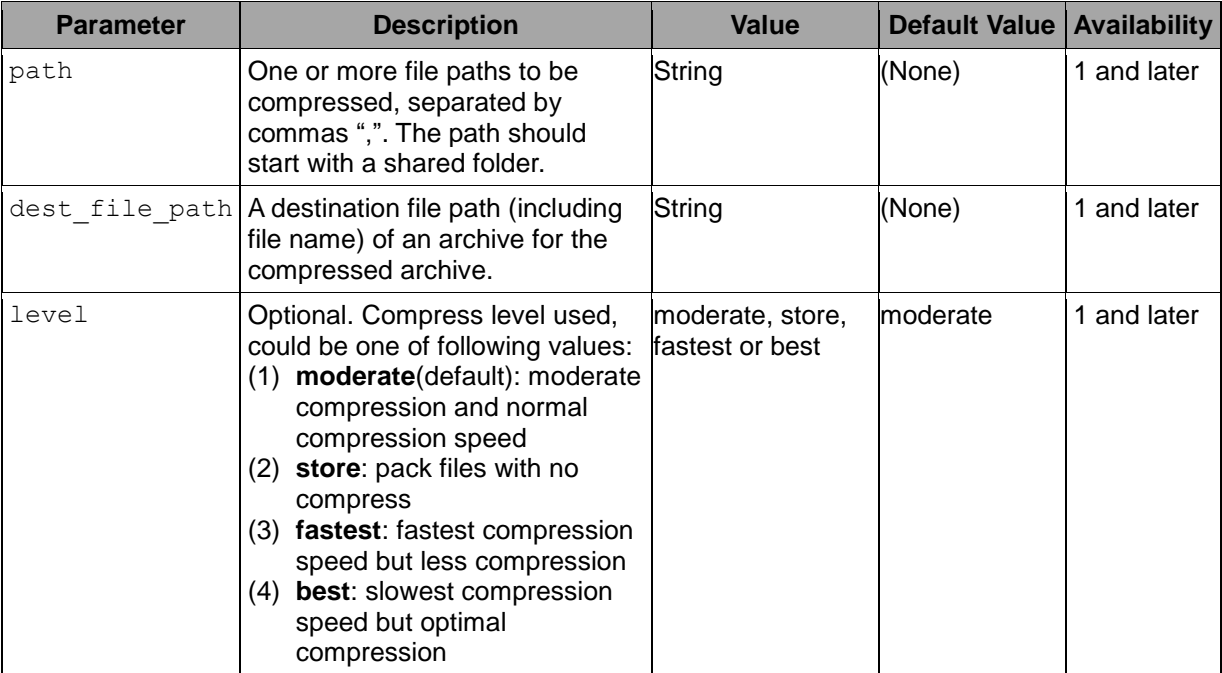

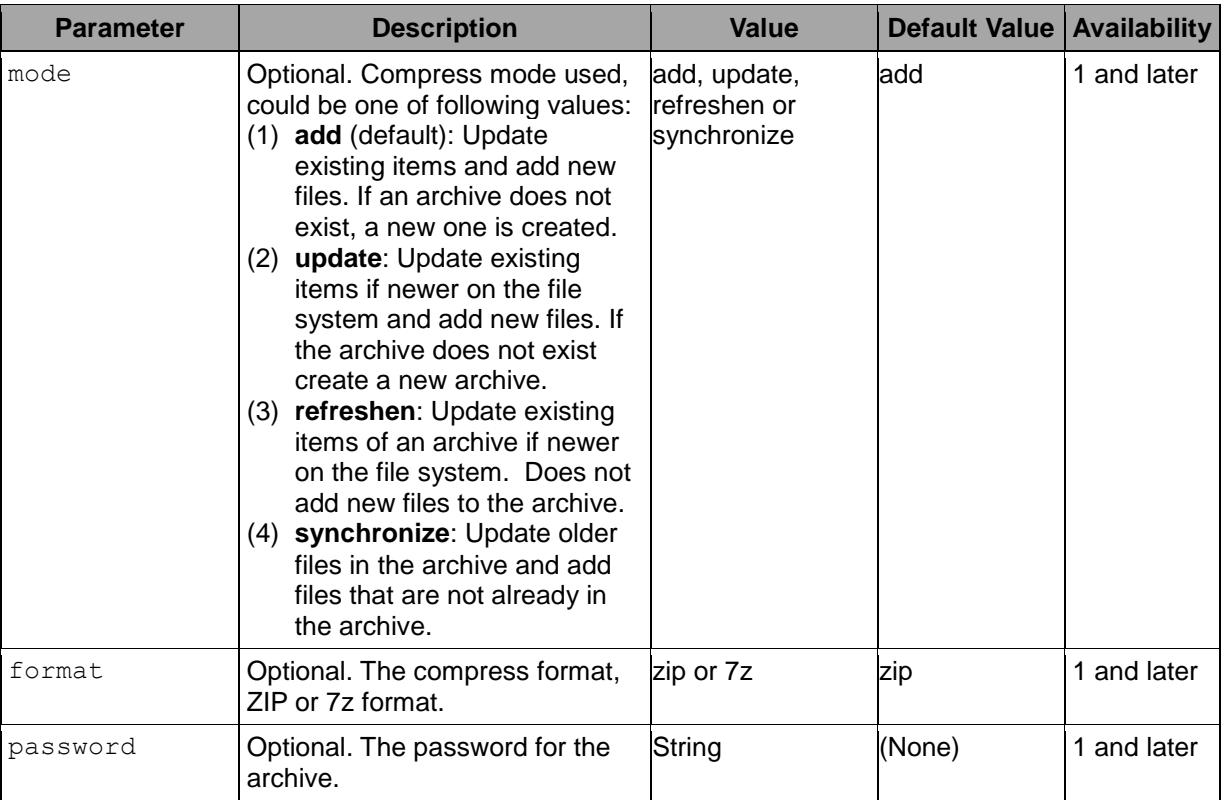

```
GET 
/webapi/FileStation/file_compress.cgi?api=SYNO.FileStation.Compress&version=1&metho
d=start&path=%2Fdownload%2FITEMA_20455319-0.mp3%2C%2Fdownload%2FITEMA_20445972-
0.mp3&dest_file_path=%2Fdownload%2Fdownload.zip&format=zip
```
#### **Response:**

<data> object definitions:

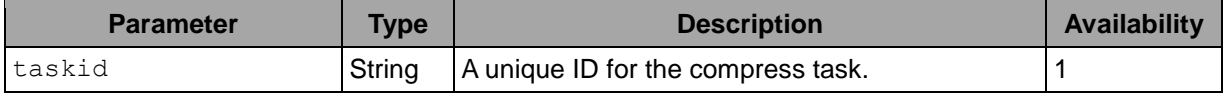

### **Example:**

```
{
      "taskid":"FileStation_51CBB25CC31961FD"
}
```
## **status**

## **Description:**

Get the compress task status

### **Availability:**

Since version 1

#### **Request:**

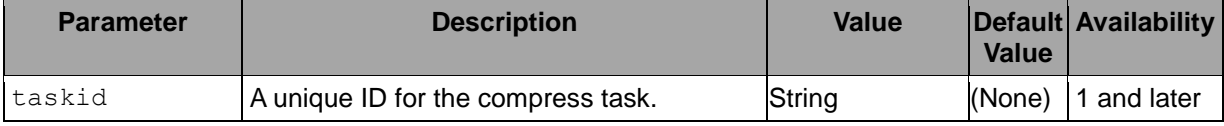

#### **Example:**

```
GET 
/webapi/FileStation/file_compress.cgi?api=SYNO.FileStation.Compress&version=1&metho
d=status&taskid=FileStation_51CBB25CC31961FD
```
### **Response:**

<data> object definitions:

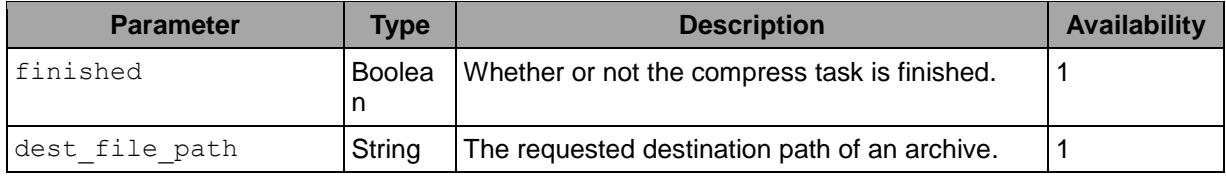

#### **Example:**

```
{
      "dest file path":"/download/download.zip",
      "finished":true
}
```
## **stop**

#### **Description:**

Stop the compress task

#### **Availability:**

Since version 1

#### **Request:**

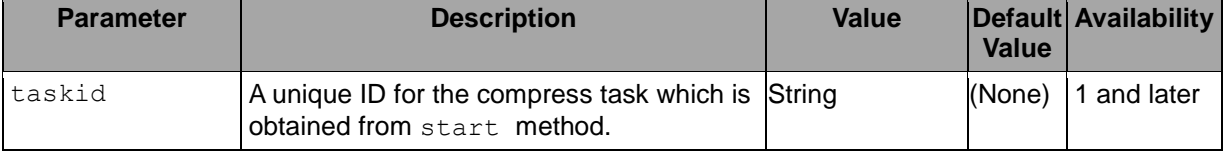

## **Example:**

```
GET 
/webapi/FileStation/file_compress.cgi?api=SYNO.FileStation.Compress&version=1&metho
d=stop&taskid=FileStation_51CBB25CC31961FD
```
#### **Response:**

No specific response. It returns an empty success response if completed without error.

## *API Error Code*

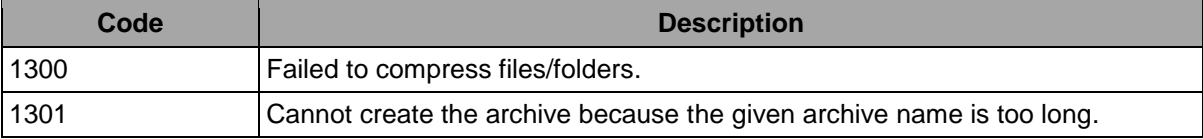

## **SYNO.FileStation.BackgroundTask**

## *Description*

Get information regarding tasks of file operations which is run as the background process including copy, move, delete, compress and extract tasks with non-blocking API/methods. You can use the status method to get more information, or use the stop method to cancel these background tasks in individual API, such as SYNO.FileStation.CopyMove API, SYNO.FileStation.Delete API, SYNO.FileStation.Extract API and SYNO.FileStation.Compress API.

## *Overview*

Availability: Since DSM 4.3

Version: 1

## *Method*

## **list**

## **Description:**

List all background tasks including copy, move, delete, compress and extract tasks

## **Availability:**

Since version 1

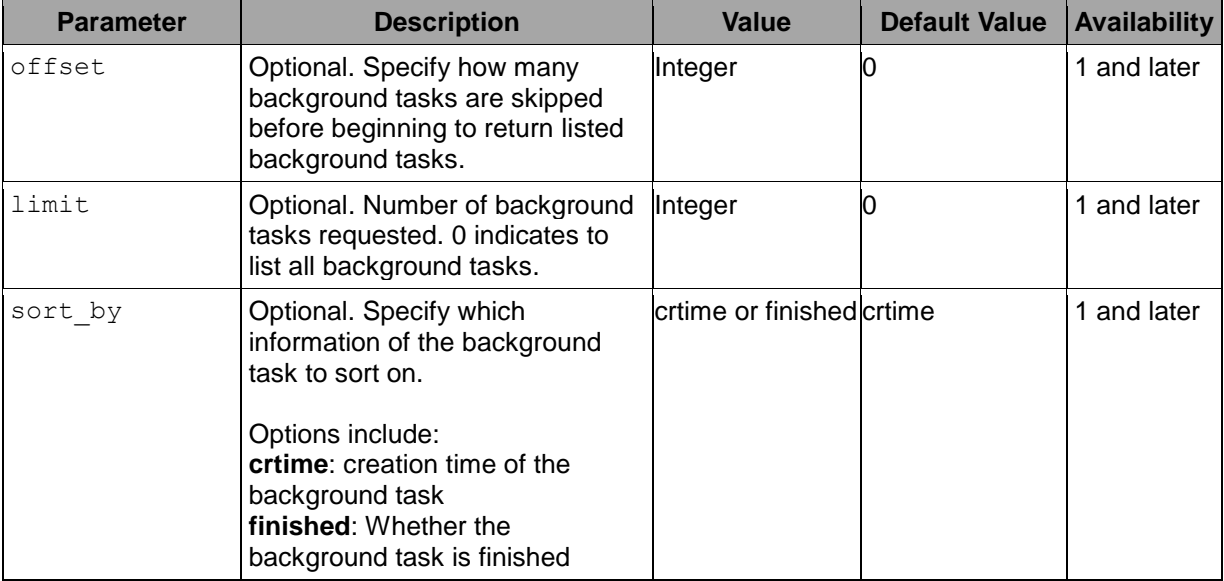

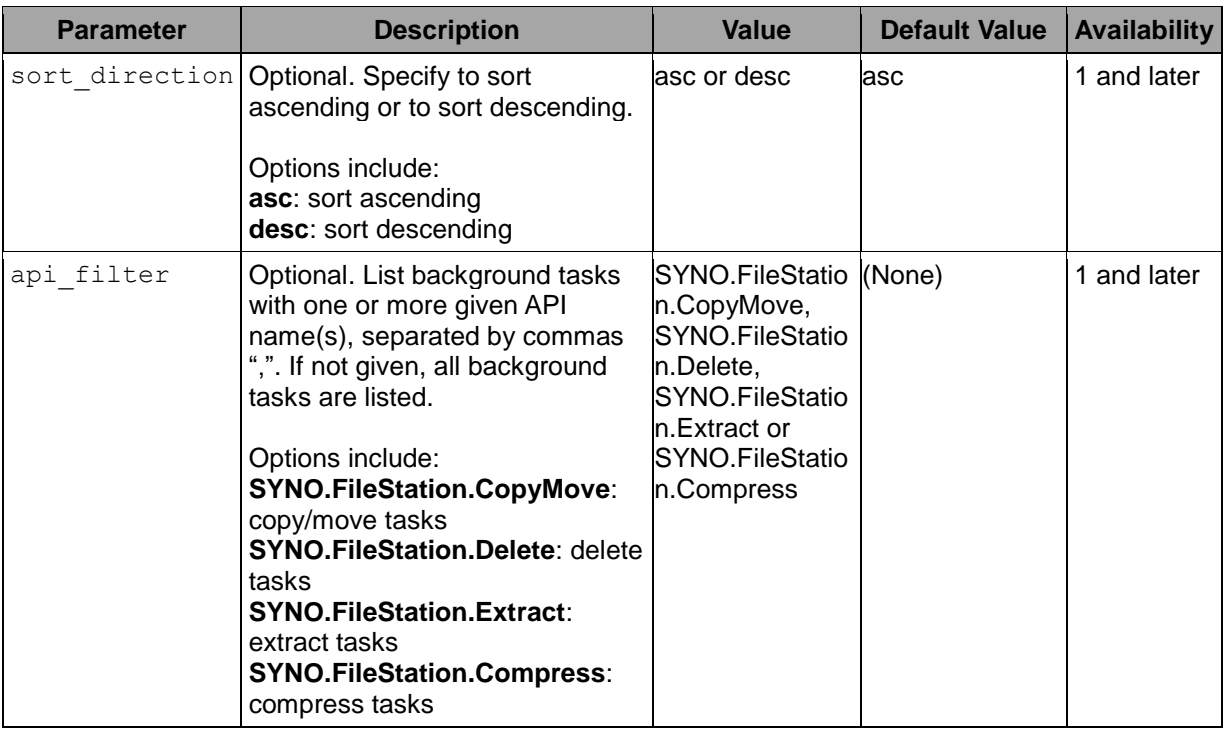

```
GET
```

```
/webapi/FileStation/background_task.cgi?api=SYNO.FileStation.BackgroundTask&version
=1&method=list
```
## **Response:**

<data> object definitions:

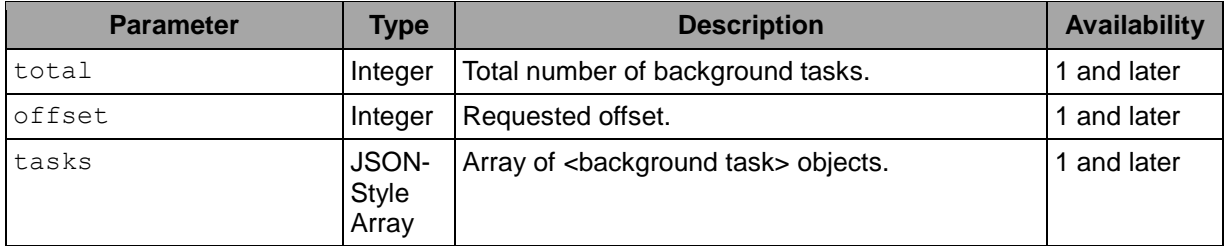

<background task> object definition:

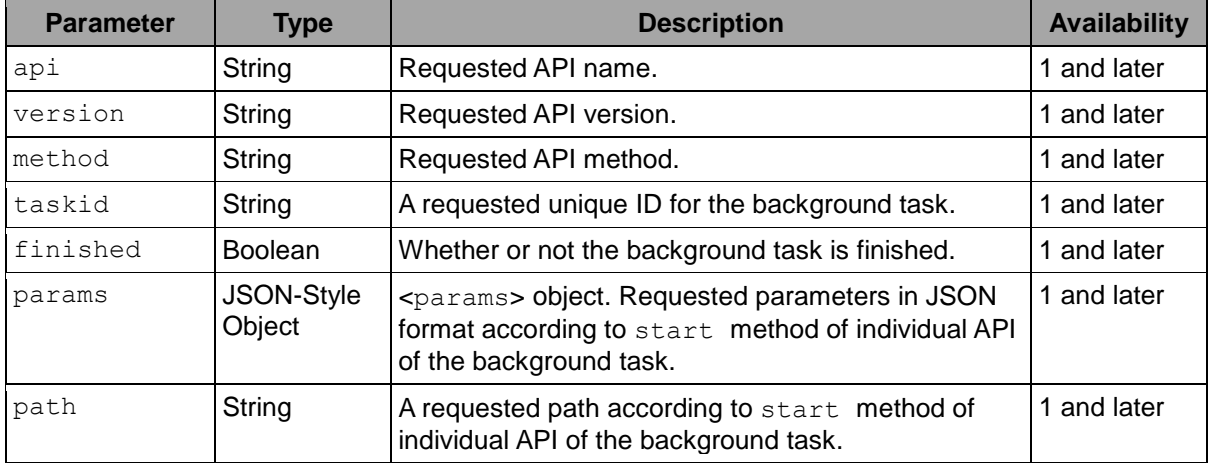

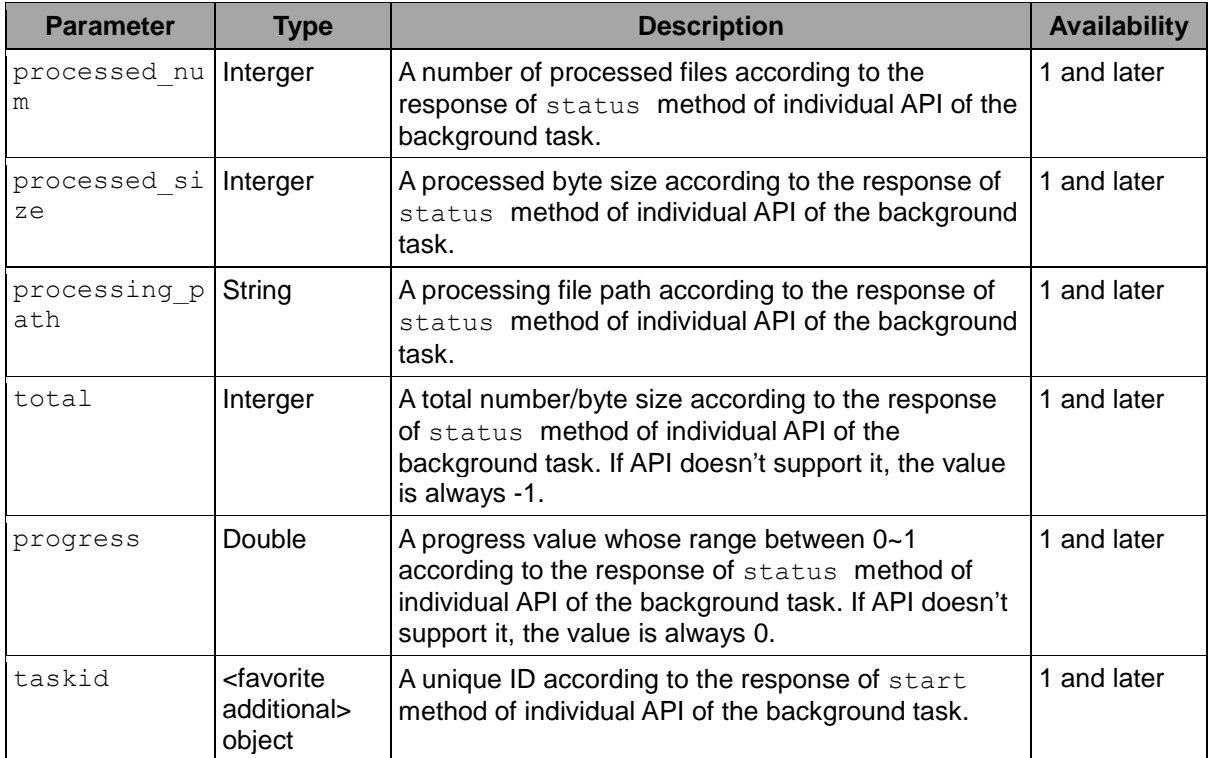

<params> object definition:

Requested parameters in JSON format. Please refer to start method in each API.

#### **Example:**

```
{
      "tasks": [{
             "api": "SYNO.FileStation.CopyMove",
             "crtime": 1372926088,
             "finished": true,
             "method": "start",
             "params": {
                    "accurate progress": true,
                    "dest_folder_path": "/video/test",
                    "overwrite": true,
                    "path": ["/video/test2/test.avi"],
                    "remove src": false
             },
             "path": "/video/test2/test.avi",
             "processed_size": 12800,
             "processing_path": "/video/test2/test.avi",
```

```
"progress": 1,
      "taskid": "FileStation_51D53088860DD653",
      "total": 12800,
      "version": 1
}, {
      "api": "SYNO.FileStation.Compress",
      "crtime": 1372926097,
      "finished": true,
      "method": "start",
      "params": {
             "dest_file_path": "/video/test/test.zip",
             "format": "zip",
             "level": "",
             "mode": "",
             "password": "",
             "path": ["/video/test/test.avi"]
      },
      "progress": 0,
      "taskid": "FileStation_51D53091A82CD948",
      "total": -1,
      "version": 1
}, {
      "api": "SYNO.FileStation.Extract",
      "crtime": 1372926103,
      "finished": true,
      "method": "start",
      "params": {
             "create_subfolder": false,
             "dest folder path": "/video/test",
             "file path": ["/video/test/test.zip"],
             "keep_dir": true,
             "overwrite": false
      },
      "progress": 1,
      "taskid": "FileStation_51D530978633C014",
      "total": -1,
```

```
"version": 1
      }, {
             "api": "SYNO.FileStation.Delete",
             "crtime": 1372926110,
             "finished": true,
             "method": "start",
             "params": {
                    "accurate progress": true,
                    "path": ["/video/test/test.avi"]
             },
             "path": "/video/test/test.avi",
             "processed_num": 1,
             "processing_path": "/video/test/test.avi",
             "progress": 1,
             "taskid": "FileStation_51D5309EE1E10BD9",
             "total": 1,
             "version": 1
      }],
      "offset": 0,
      "total": 4
}
```
## *API Error Code*

No specific API error codes.

## **clear\_finished**

## **Description:**

Delete all finished background tasks.

### **Availability:**

Since version 1

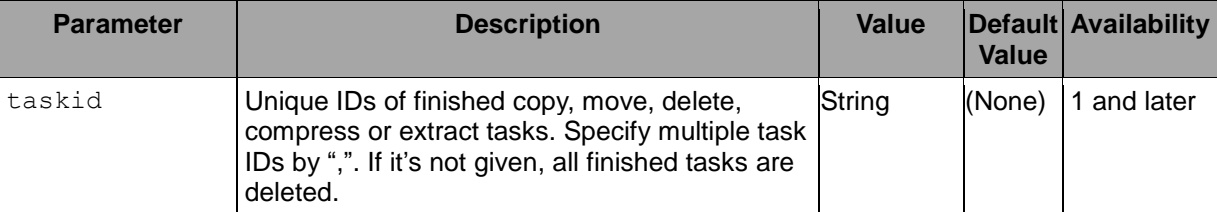

```
GET 
/webapi/FileStation/background_task.cgi?api=SYNO.FileStation.BackgroundTask&version
=1&method=clear_finished
```
## **Response:**

No specific response. It returns an empty success response if completed without error.

## *API Error Code*

No specific API error codes.

# **ADECUMENTE Revision History**

This table describes the changes to the Synology File Station Official API document.

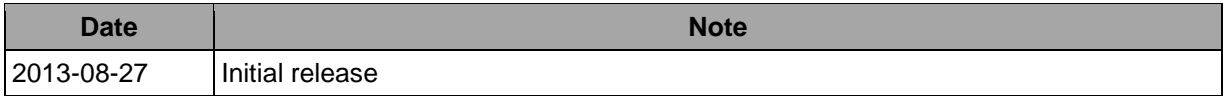